# *Tekelec EAGLE® 5 Integrated Signaling System*

## **Feature Manual - G-Flex C7 Relay**

**910-5789-001 Revision B December 2009**

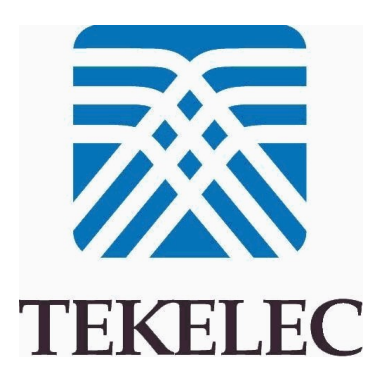

**Copyright 2009 Tekelec. All Rights Reserved. Printed in USA. Legal Information can be accessed from the Main Menu of the optical disc or on the Tekelec Customer Support web site in the** *Legal Information* **folder of the** *Product Support* **tab.**

## **Table of Contents**

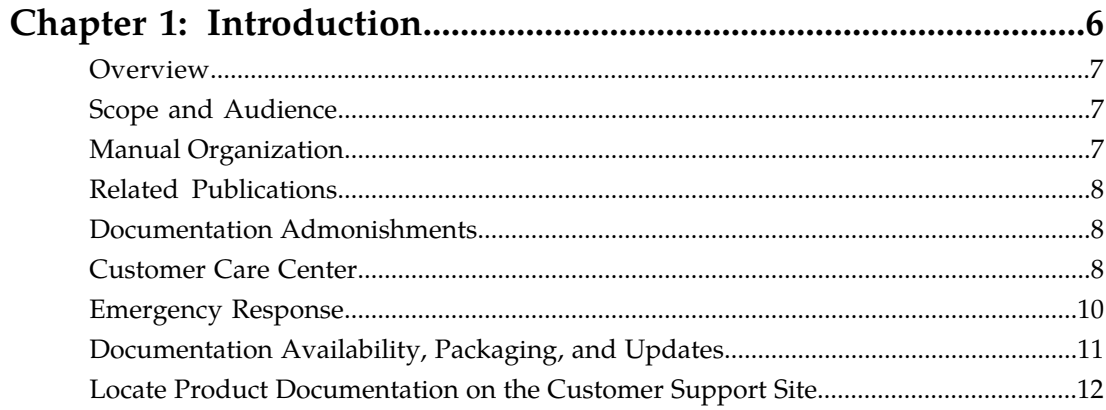

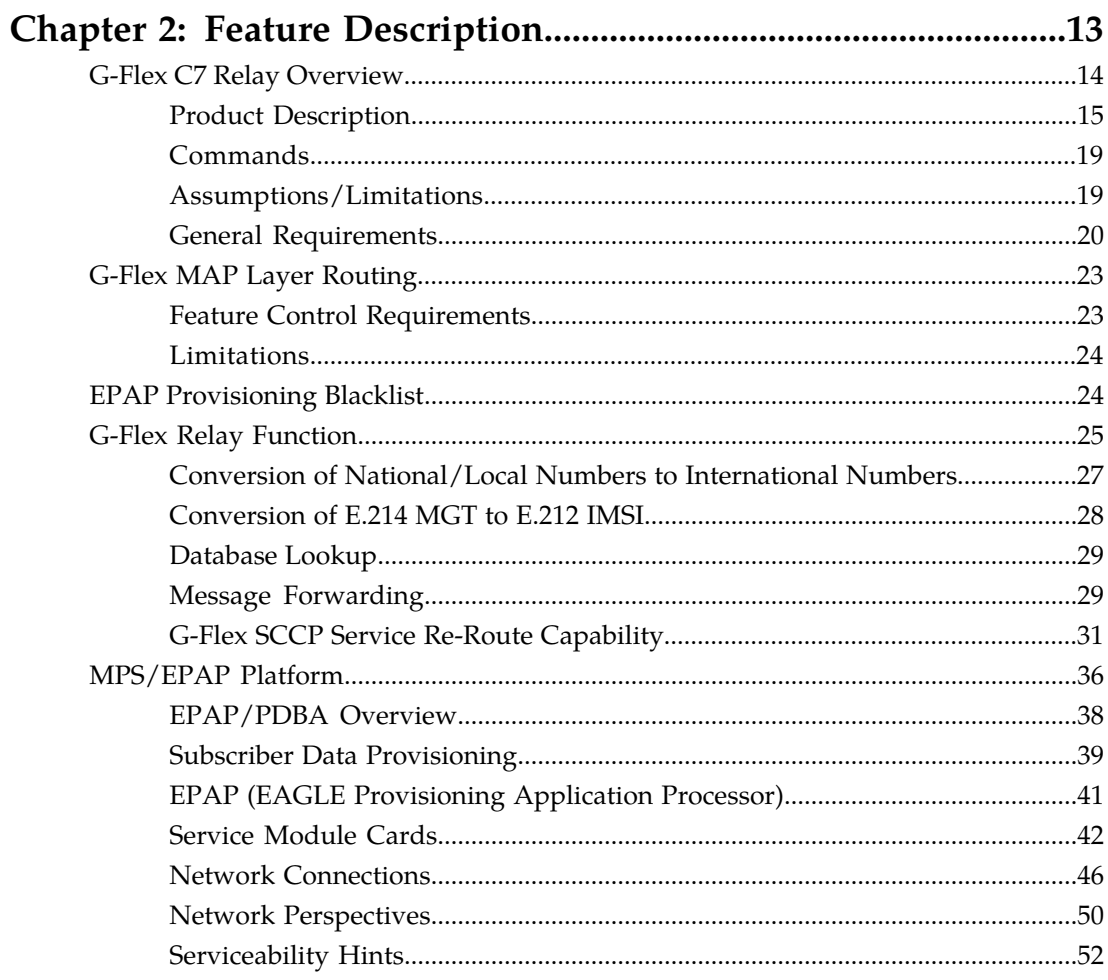

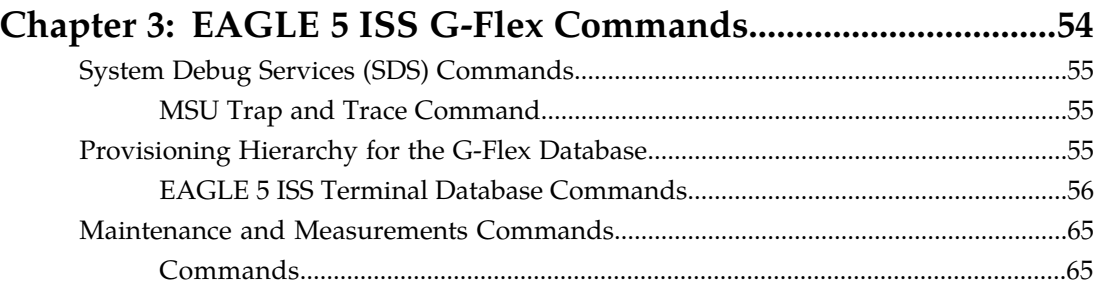

## 

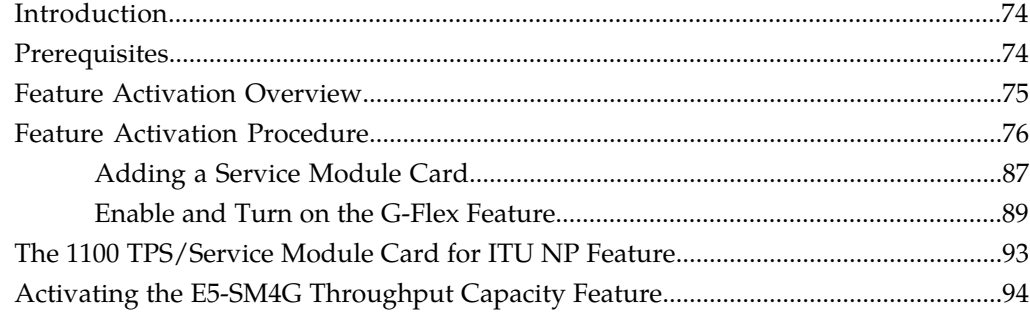

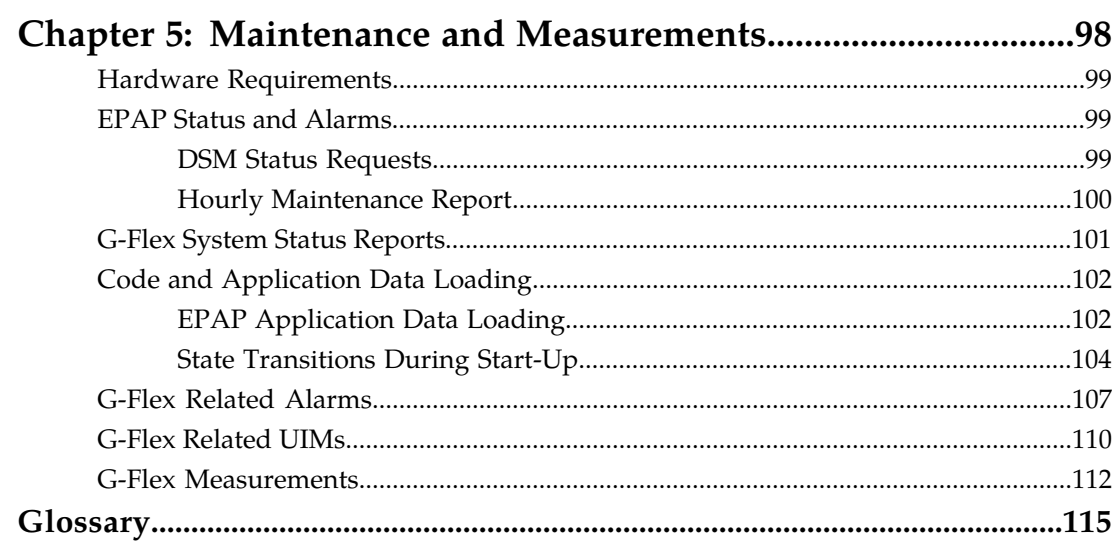

## **List of Figures**

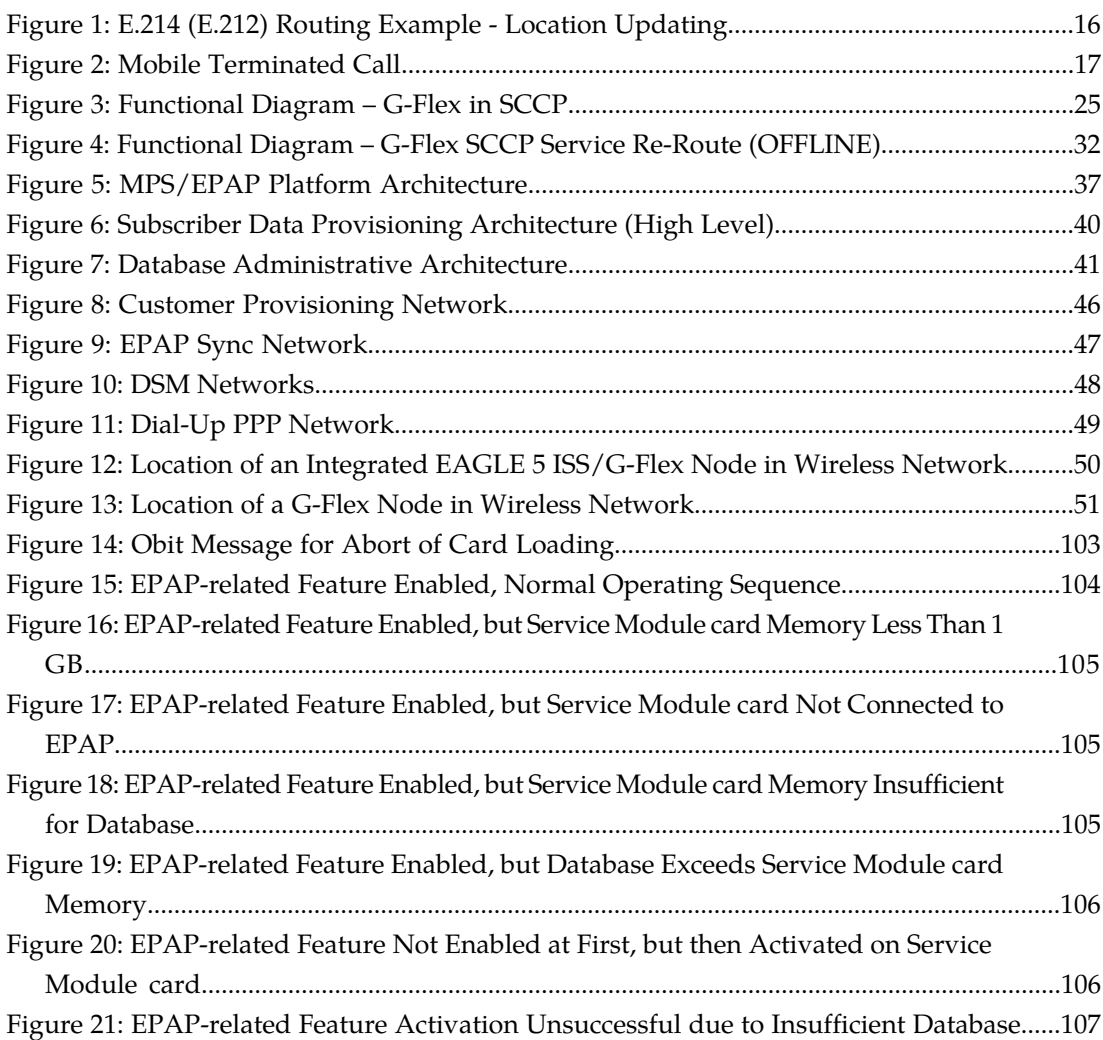

## **List of Tables**

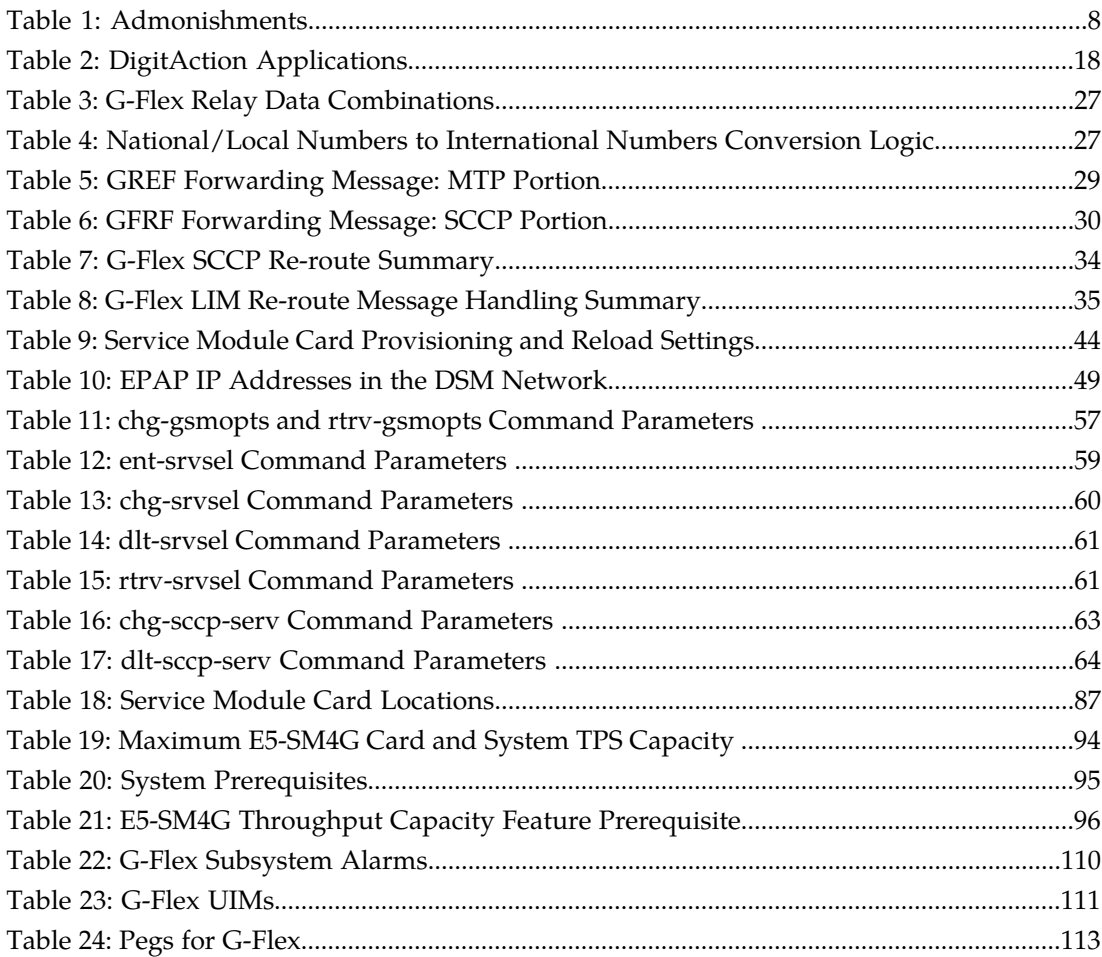

# **Chapter 1**

## **Introduction**

#### This chapter contains general information about the G-Flex documentation, the organization of this manual, and how to get technical assistance.

#### <span id="page-5-0"></span>**Topics:**

- *[Overview.....7](#page-6-0)*
- *[Scope and Audience.....7](#page-6-1)*
- *[Manual Organization.....7](#page-6-2)*
- *[Related Publications.....8](#page-7-0)*
- *[Documentation Admonishments.....8](#page-7-1)*
- *[Customer Care Center.....8](#page-7-2)*
- *[Emergency Response.....10](#page-9-0)*
- *[Documentation Availability, Packaging, and](#page-10-0) [Updates.....11](#page-10-0)*
- *[Locate Product Documentation on the Customer](#page-11-0) [Support Site.....12](#page-11-0)*

#### <span id="page-6-0"></span>**Overview**

This manual provides an overview of the G-Flex  $\overset{ \circ }{ \phantom{\rule{0.1cm}{0.8cm} \circ}}$  C7 Relay feature of the EAGLE 5 ISS (Integrated Signaling System). The G-Flex feature enables efficient Home Location Register (HLR) management in International Telecommunications Union (ITU) networks, American National Standards Institute (ANSI) networks, Global System for Mobile communications (GSM) networks, and IS-41 networks. The G-Flex C7 Relay node is located in the operator's C7/SS7 network between the Mobile Switching Centers ( MSCs) and HLRs. G-Flex optimizes the use of subscriber numbers and number ranges by providing a logical link between any MSISDN number and any IMSI. This arrangement allows subscribers to be moved easily from one HLR to another.

The G-Flex feature is optional on the EAGLE 5 ISS, and can be turned on, but not off, via a feature access key. Note that G-Flex and North American LNP (Local Number Portability) are mutually exclusive on an EAGLE 5 ISS node. The Global Title Translations (GTT) feature is required for operation of the G-Flex feature.

#### <span id="page-6-1"></span>**Scope and Audience**

<span id="page-6-2"></span>This manual is intended for anyone responsible for installing, maintaining, and using the G-Flex feature in the EAGLE 5 ISS. Users of this manual and the others in the EAGLE 5 ISS family of documents must have a working knowledge of telecommunications and network installations.

#### **Manual Organization**

This document is organized into the following chapters:

- *[Introduction](#page-5-0)*, contains general information about the G-Flex documentation, the organization of this manual, and how to get technical assistance.
- *[Feature Description](#page-12-0)*, provides a functional description of G-Flex, including network perspectives, assumptions and limitations, a database overview, DSM provisioning and reloading, G-Flex user interface, SDS commands, and the G-Flex relay function.
- *[EAGLE 5 ISS G-Flex Commands](#page-53-0)*, describes the user interface in detail.
- *[G-Flex Feature Activation](#page-72-0)*, describes how to activate the G-Flex feature.
- *[Maintenance and Measurements](#page-97-0)*, describes maintenance and measurements in detail, including EPAP status and alarms, hardware verification messages, G-Flex system status reports and commands, code and application data loading, and alarms.

#### <span id="page-7-0"></span>**Related Publications**

For information about additional publications that are related to this document, refer to the *Related Publications* document. The *Related Publications* document is published as a part of the *Release Documentation* and is also published as a separate document on the Tekelec Customer Support Site.

#### <span id="page-7-1"></span>**Documentation Admonishments**

<span id="page-7-3"></span>Admonishments are icons and text throughout this manual that alert the reader to assure personal safety, to minimize possible service interruptions, and to warn of the potential for equipment damage.

#### **Table 1: Admonishments**

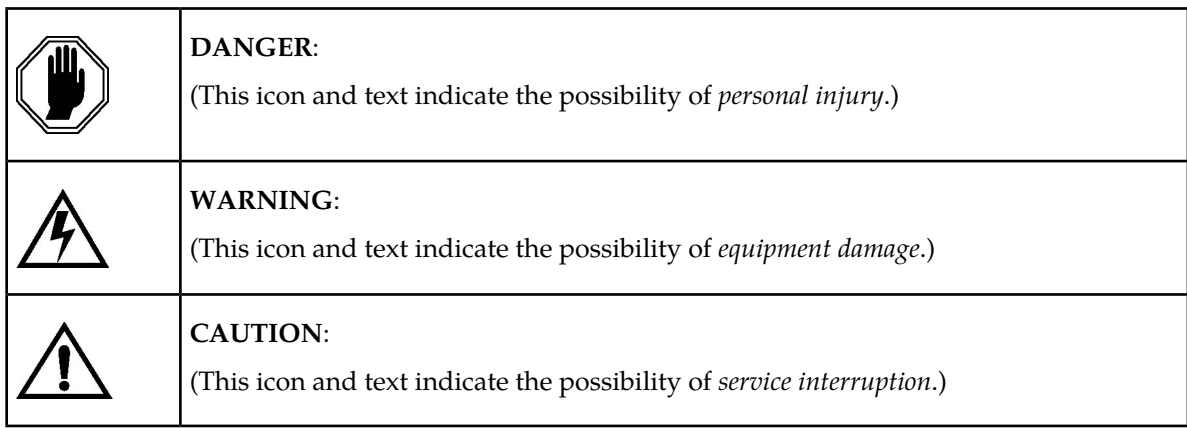

#### <span id="page-7-2"></span>**Customer Care Center**

The Tekelec Customer Care Center is your initial point of contact for all product support needs. A representative takes your call or email, creates a Customer Service Request (CSR) and directs your requests to the Tekelec Technical Assistance Center (TAC). Each CSR includes an individual tracking number. Together with TAC Engineers, the representative will help you resolve your request.

The Customer Care Center is available 24 hours a day, 7 days a week, 365 days a year, and is linked to TAC Engineers around the globe.

Tekelec TAC Engineers are available to provide solutions to your technical questions and issues 7 days a week, 24 hours a day. After a CSR is issued, the TAC Engineer determines the classification of the trouble. If a critical problem exists, emergency procedures are initiated. If the problem is not critical, normal support procedures apply. A primary Technical Engineer is assigned to work on the CSR and provide a solution to the problem. The CSR is closed when the problem is resolved.

Tekelec Technical Assistance Centers are located around the globe in the following locations:

#### **Tekelec - Global**

Email (All Regions): support@tekelec.com

• **USA and Canada**

Phone:

1-888-FOR-TKLC or 1-888-367-8552 (toll-free, within continental USA and Canada)

1-919-460-2150 (outside continental USA and Canada)

TAC Regional Support Office Hours:

8:00 a.m. through 5:00 p.m. (GMT minus 5 hours), Monday through Friday, excluding holidays

• **Central and Latin America (CALA)**

Phone:

USA access code +1-800-658-5454, then 1-888-FOR-TKLC or 1-888-367-8552 (toll-free)

TAC Regional Support Office Hours (except Brazil):

10:00 a.m. through 7:00 p.m. (GMT minus 6 hours), Monday through Friday, excluding holidays

• **Argentina**

Phone:

0-800-555-5246 (toll-free)

• **Brazil**

Phone:

0-800-891-4341 (toll-free)

TAC Regional Support Office Hours:

8:30 a.m. through 6:30 p.m. (GMT minus 3 hours), Monday through Friday, excluding holidays

• **Chile**

Phone:

1230-020-555-5468

• **Columbia**

Phone:

01-800-912-0537

• **Dominican Republic**

Phone:

1-888-367-8552

• **Mexico**

Phone:

001-888-367-8552

• **Peru**

Phone:

0800-53-087

• **Puerto Rico**

Phone:

1-888-367-8552 (1-888-FOR-TKLC)

• **Venezuela**

Phone:

0800-176-6497

#### • **Europe, Middle East, and Africa**

Regional Office Hours:

8:30 a.m. through 5:00 p.m. (GMT), Monday through Friday, excluding holidays

• **Signaling**

Phone:

+44 1784 467 804 (within UK)

• **Software Solutions**

Phone:

+33 3 89 33 54 00

• **Asia**

• **India**

Phone:

+91 124 436 8552 or +91 124 436 8553

TAC Regional Support Office Hours:

10:00 a.m. through 7:00 p.m. (GMT plus 5 1/2 hours), Monday through Saturday, excluding holidays

• **Singapore**

Phone:

+65 6796 2288

TAC Regional Support Office Hours:

<span id="page-9-0"></span>9:00 a.m. through 6:00 p.m. (GMT plus 8 hours), Monday through Friday, excluding holidays

#### **Emergency Response**

In the event of a critical service situation, emergency response is offered by the Tekelec Customer Care Center 24 hours a day, 7 days a week. The emergency response provides immediate coverage, automatic escalation, and other features to ensure that the critical situation is resolved as rapidly as possible.

A critical situation is defined as a problem with an EAGLE 5 ISS that severely affects service, traffic, or maintenance capabilities, and requires immediate corrective action. Critical problems affect service and/or system operation resulting in:

- A total system failure that results in loss of all transaction processing capability
- Significant reduction in system capacity or traffic handling capability
- Loss of the system's ability to perform automatic system reconfiguration
- Inability to restart a processor or the system
- Corruption of system databases that requires service affecting corrective actions
- Loss of access for maintenance or recovery operations
- Loss of the system ability to provide any required critical or major trouble notification

Any other problem severely affecting service, capacity/traffic, billing, and maintenance capabilities may be defined as critical by prior discussion and agreement with the Tekelec Customer Care Center.

### <span id="page-10-0"></span>**Documentation Availability, Packaging, and Updates**

Tekelec provides documentation with each system and in accordance with contractual agreements. For General Availability (GA) releases, Tekelec publishes a complete EAGLE 5 ISS documentation set. For Limited Availability (LA) releases, Tekelec may publish a documentation subset tailored to specific feature content or hardware requirements. Documentation Bulletins announce a new or updated release.

The Tekelec EAGLE 5 ISS documentation set is released on an optical disc. This format allows for easy searches through all parts of the documentation set.

The electronic file of each manual is also available from the *[Tekelec Customer Support](https://secure.tekelec.com/OA_HTML/ibuhpage.jsp)* site. This site allows for 24-hour access to the most up-to-date documentation, including the latest versions of Feature Notices.

Printed documentation is available for GA releases on request only and with a lead time of six weeks. The printed documentation set includes pocket guides for commands and alarms. Pocket guides may also be ordered separately. Exceptions to printed documentation are:

- Hardware or Installation manuals are printed without the linked attachments found in the electronic version of the manuals.
- The Release Notice is available only on the Customer Support site.

**Note:** Customers may print a reasonable number of each manual for their own use.

Documentation is updated when significant changes are made that affect system operation. Updates resulting from Severity 1 and 2 PRs are made to existing manuals. Other changes are included in the documentation for the next scheduled release. Updates are made by re-issuing an electronic file to the customer support site. Customers with printed documentation should contact their Sales Representative for an addendum. Occasionally, changes are communicated first with a Documentation Bulletin to provide customers with an advanced notice of the issue until officially released in the documentation. Documentation Bulletins are posted on the Customer Support site and can be viewed per product and release.

#### <span id="page-11-0"></span>**Locate Product Documentation on the Customer Support Site**

Access to Tekelec's Customer Support site is restricted to current Tekelec customers only. This section describes how to log into the Tekelec Customer Support site and locate a document. Viewing the document requires Adobe Acrobat Reader, which can be downloaded at www.adobe.com.

**1.** Log into the *[Tekelec Customer Support](https://secure.tekelec.com/OA_HTML/ibuhpage.jsp)* site.

**Note:** If you have not registered for this new site, click the **Register Here** link. Have your customer number available. The response time for registration requests is 24 to 48 hours.

- **2.** Click the **Product Support** tab.
- **3.** Use the Search field to locate a document by its part number, release number, document name, or document type. The Search field accepts both full and partial entries.
- **4.** Click a subject folder to browse through a list of related files.
- **5.** To download a file to your location, right-click the file name and select **Save Target As**.

# **Chapter 2**

## **Feature Description**

**Topics:**

- 
- 
- *[EPAP Provisioning Blacklist.....24](#page-23-1)*
- *[G-Flex Relay Function.....25](#page-24-0)*
- *[MPS/EPAP Platform.....36](#page-35-0)*

<span id="page-12-0"></span>This chapter provides a functional description of G-Flex, including network perspectives, • *[G-Flex C7 Relay Overview.....14](#page-13-0)* assumptions and limitations, a database overview,<br>• *G-Flex MAP Layer Routing.....23* DSM provisioning and reloading, *G-Flex user* • *[G-Flex MAP Layer Routing.....23](#page-22-0)* DSM provisioning and reloading, G-Flex user interface, SDS commands, and the G-Flex relay function.

#### <span id="page-13-0"></span>**G-Flex C7 Relay Overview**

In today's mobile networks, subscribers are assigned to Home Location Registers ( HLRs) and AuCs (Authentication Centers) via blocks or ranges of subscriber numbers. These ranges are used by MSCs (Mobile Switching Centers) to route many types of signalling messages to HLRs/AuCs. There are several types of numbers that identify subscribers, both of which are assigned by MSCs to HLR/AuCs via this range mechanism.

- MSISDN (Mobile Station International Integrated Services Digital Network) numbers, which use numbering plan E.164
- IMSI (International Mobile Subscriber Identity) numbers, which use numbering plan E.212
- MIN (Mobile Identification Number), which uses the E.164 numbering plan
- MDN (Mobile Directory Number), which uses the E.164 numbering plan

Problems arose in areas such as network load balancing and efficient use of HLR capacity. G-Flex is a feature designed to alleviate some of these problems by allowing the operator to flexibly assign individual subscribers to HLRs and route signaling messages, based on subscriber numbering, accordingly. The current phase of development applies to routing to HLRs only. In the future, this capability may be expanded to include routing to other intelligent devices such as SCPs (Service Control Points) and VMSCs (Voice Mail Service Centers), depending on market needs.

#### **Note:**

In this document, the term HLR is used to include AuC, as applicable.

Today's rigid scheme for assigning subscribers to HLRs leads to several inefficiencies for network operators. Below are a few examples:

- When IMSI numbers, which identify the SIM (Subscriber Identity Module), get lost or are otherwise out of service, "holes" sometimes open in the IMSI ranges. These holes result in HLR capacity that cannot be used because switches will not be routing messages using those lost numbers anymore.
- In many cases, subscribers are "split" across multiple HLRs, as their IMSI range can point to a different HLR than their MSISDN range. Operators must take special steps to ensure that calls are not mishandled.
- With the advent of MNP (Mobile Number Portability), the MSISDN no longer indicates the subscription network. This leads to holes in the MSISDN ranges that address HLRs. As in the case with IMSIs, these MSISDN holes result in HLR capacity that cannot be used by existing MSC routing schemes.
- With the advent of MNP, operators need to handle message routing based on MSISDNs that are imported to the network from another operator, and so do not fit into the existing range mechanism at all.
- Prepaid service may result in the allocation of a large block of IMSIs to an HLR, many of which may not be put in service for a while.
- Corporate clients may reserve a large block of numbers that must be assigned to an HLR. Many of these may not be used for a while, if ever.

#### <span id="page-14-0"></span>**Product Description**

The G-Flex C7 Relay node is located in the operator's C7/SS7 network between the MSCs and HLRs. It can also serve as the direct interface to other networks. G-Flex can be deployed as an integrated part of the STP (Signal Transfer Point) function or as a stand-alone node.

G-Flex optimizes the use of subscriber numbers and number ranges by providing a logical link between any MSISDN number or IMSI, and an HLR. This allows subscribers to easily be moved from one HLR to another.

It also allows each HLR to be filled to 100% of its capacity by allowing subscriber number ranges to be split over different HLRs and individual subscriber numbers to be assigned to any HLR. Another benefit is that subscriber number routing data is not required to be maintained in all MSCs in the network.

G-Flex is optional on the EAGLE 5 ISS, and can be turned on (but not turned off) via a feature access key. G-Flex and North American LNP (Local Number Portability) are mutually exclusive on an EAGLE 5 ISS node.

#### **Call Flows**

As stated in the preceding sections, several types of subscriber numbers can be used as a basis for routing messages to HLRs: IMSI, MSISDN, MIN, and MDN. In actuality, there are two flavors of IMSI routing: one that uses the actual IMSI, which is an E.212 number, and one that uses the Mobile Global Title (MGT), which is an E.214 number derived from the IMSI. G-Flex handles both of these cases in addition to the MSISDN/MIN/MDN cases, which use the E.164 numbering plan. The following subsections address these three cases.

In GSM networks, each network entity (for example, MSC, HLR, VLR [Visitor Location Register]) is identified by an E.164 entity address. Note that GSM networks also route messages based on E.164 entity addresses when those addresses are known by the sender. While the routing of these messages must also be handled by the G-Flex C7 Relay, this functionality is not considered to be a core part of the G-Flex functionality. These numbers are not expected to be populated in the G-Flex database and so messages routed using these addresses should fall through to normal (or enhanced) GTT (Global Title Translation). Therefore, call flows for this type of routing are not described here.

The call flows in this section show only one possible scenario for how messages are routed in the network and where various stages of GTT are performed. The G-Flex C7 Relay may perform intermediate or final GTT and/or replace the SCCP (Signaling Connection Control Part) CdPA (Called Party Address) with the HLR entity address, depending on the message received and provisioned data. All call flows here assume the G-Flex C7 Relay is integrated with the EAGLE 5 ISS.

#### **MGT (E.214) Routing**

The partial Update Location procedure, detailed in *[Figure 1: E.214 \(E.212\) Routing Example - Location](#page-15-0) [Updating](#page-15-0)*, is an example of E.214 mobile global title routing. This routing is employed in situations where the E.164 address of the receiving node (HLRB) is not yet known by the sending node ( VLRA).

In order to update information about the subscriber's location, VLRA sends a MAP (Mobile Application Part) Update\_Location message to the G-Flex Relay (possibly via a Gateway MSC [Mobile Switching Center]).

The steps in *[Figure 1: E.214 \(E.212\) Routing Example - Location Updating](#page-15-0)* are cross-referenced in the following procedure.

- **1.** The message is received at the G-Flex Relay. Global title information triggers G-Flex processing. Since the SCCP CdPA contains an E.214 number, G-Flex first converts the E.214 number to an international E.212 number before searching the G-Flex database (GFDB) with the E.212 number (Step 1). G-Flex also handles the case where an E.212 number is received in the SCCP CdPA. In this case, the database is searched directly using the E.212 number.
- **2.** G-Flex finds a match with HLR GT information and routes the message to the designated DPC (HLRB) (Step 2).
- **3.** HLRB responds to VLRA with an Update\_Location ack. This message has the E.164 address of VLRA in the SCCP CdPA and is routed by normal (or enhanced) GTT, not G-Flex (Step 3).
- <span id="page-15-0"></span>**4.** The message is relayed to VLRA (Step 4).

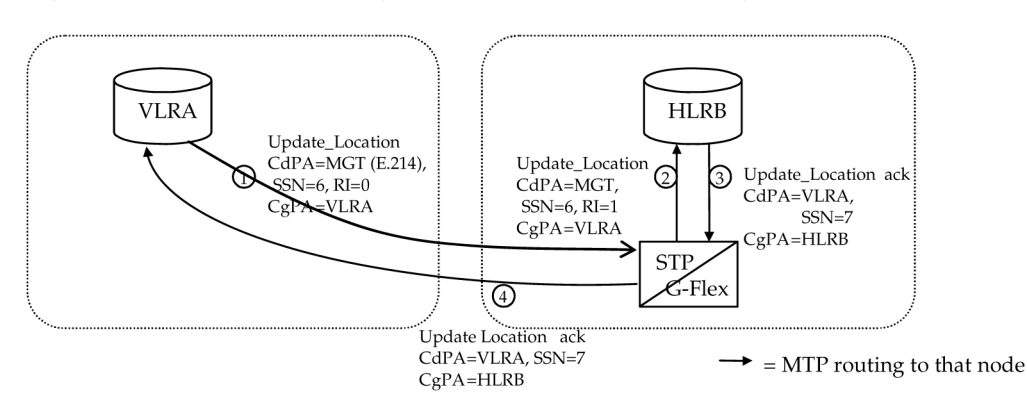

#### **Figure 1: E.214 (E.212) Routing Example - Location Updating**

There are other MAP messages from VLR (Visitor Location Register) to HLR that also fall into this category of requiring E.214 global title routing. All of these messages are handled the same way by G-Flex, using the process described above.

#### **IMSI (E.212) Routing**

G-Flex processing, when it receives a message routed with an E.212 number in the SCCP CdPA GTA (Global Title Address), is essentially the same as when an E.214 number is received. The only difference is that the number does not have to be converted to E.212 (since it is already E.212) before doing the database lookup. Therefore, those call flows are not shown here.

#### **MSISDN/MIN/MDN (E.164) Routing**

A mobile terminated call results in the GMSC (Gateway Mobile Switching Center) querying the HLR through the use of the called number as a GTA. G-Flex is used to locate the appropriate HLR. The partial mobile terminated call procedure detailed in *[Figure 2: Mobile Terminated Call](#page-16-0)* is an example of MSISDN global title SCCP addressing. This applies to MIN and MDN routing numbers as well.

The steps in *[Figure 2: Mobile Terminated Call](#page-16-0)* are cross-referenced in the following procedure.

- **1.** A call is originated and an IAM (Initial Address Message) is sent from the originating network to the subscription network (Step 1).
- **2.** Digit analysis at GMSCB detects a mobile terminated call to a mobile station and generates a MAP Send\_Routing\_Info (SRI) message to the G-Flex Relay (Step 2).
- **3.** The EAGLE 5 ISS receives the message. Global title information triggers G-Flex processing. Since the SCCP CdPA contains an E.164 number, G-Flex searches the GFDB with the E.164 number,

which must be converted to an international number if it is not one already. The G-Flex finds a match with HLR GT information and routes the message to the designated DPC (HLRB) (Step 3).

- **4.** HLRB responds to GMSCB with an SRI ack. This message has the E.164 address of GMSCB in the SCCP CdPA, and is routed by normal (or enhanced) GTT, not G-Flex (Step 4).
- **5.** The message is relayed to GMSCB (Step 5).
- <span id="page-16-0"></span>**6.** GMSCB sends an IAM containing the MSRN (Mobile Station Roaming Number) to the visited network (Step 6).

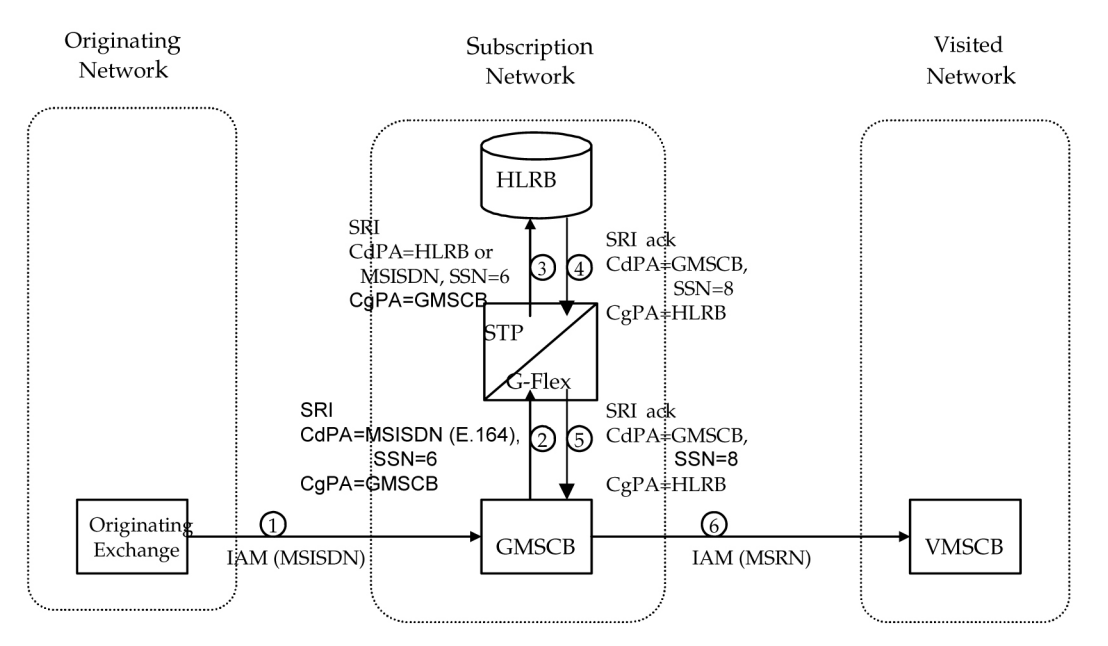

#### **Figure 2: Mobile Terminated Call**

Other MAP messages that are routed using MSISDN/MIN/MDN global title routing to an HLR are handled the same way by G-Flex. This includes mobile terminated short messages, for example.

#### EPAP Provisioning Blacklist

This feature provides checks to prevent the inadvertent provisioning of protected address strings into the EPAP database. If a protected address string is provisioned into the PDB as a DN, DN Block or IMSI, the EAGLE 5 ISS may incorrectly route messages. This feature allows the user to define a list of prohibited address strings that are not allowed as DN, DN Block, or IMSI address strings. The E.164 addresses of all HLRs should be provisioned in the provisioning blacklist.

#### DigitAction Expansion

The DigitAction Expansion provides more flexibility to formulate the SCCP Called Party Address (SCCP) Global Title Address (GTA) field of the MAP messages relayed by G-Flex.

Without DigitAction Expansion, G-Flex supports four options (none, insert, prefix, and replace) to overwrite the SCCP CdPA GTA field. With DigitAction Expansion, four additional options (delcc, delccprefix, spare1, and spare2) are included to overwrite the SCCP CdPA GTA field.

The rules for formatting the SCCP CdPA GTA field are based on the value specified in the DigitAction field. If DigitAction = none, the EAGLE 5 ISS does not overwrite the SCCP CdPA GTA. For all other values, the EAGLE 5 ISS formats the SCCP CdPA GTA according to the value assigned to DigitAction.

<span id="page-17-0"></span>Refer to *[Table 2: DigitAction Applications](#page-17-0)* for examples of DigitAction Expansion on the SCCP CdPA GTA of an outgoing message when the Entity  $ID = 1404$  and the default country code = 886.

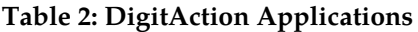

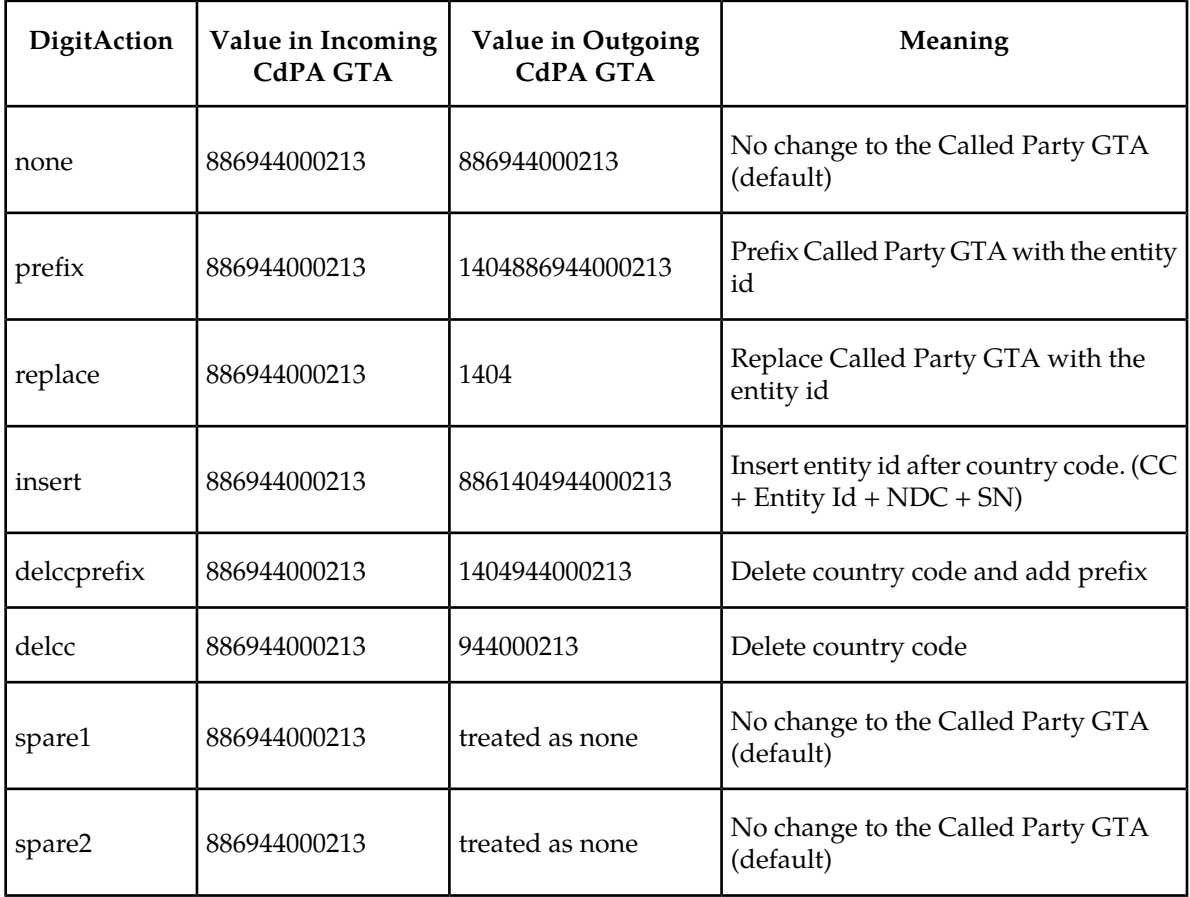

DigitAction Expansion is provisioned via the PDBI Enter Network Entity or Update Network Entity commands. DigitAction Expansion can also be modified via the Add an NE and Update an NE GUI screens.

#### G-Flex SCCP Service Re-Route Capability

This feature is used when the G-Flex database is incoherent with MPS data and the GTT data is valid. G-Flex SCCP Service Re-Route provides the capability to re-route the traffic from the EAGLE 5 ISS to other G-Flex database nodes and inform the originating nodes to re-route the G-Flex service related traffic to other G-Flex service nodes.

This feature is designed to handle and control re-routing of G-Flex traffic from an affected node to alternate nodes within an operators network. This feature is an optional feature and doesn't affect the normal G-Flex functionality. This feature also provides the option to mark G-Flex OFFLINE to perform a controlled re-routing during this state.

#### G-Flex MAP Layer Routing

This feature allows subscriber digits to be obtained from either the SCCP layer or the MAP layer of a message during G-Flex database lookup. This ability resolves the issue of truncation of digits by the mobile switching center (MSC) that may occur in the SCCP layer.

This feature applies only to MAP Update\_Location, Update\_GPRS\_Location, Send\_Parameters, and MAP Send\_Authentication\_Information operations within GSM messages. These four MAP operations commonly encode the SCCP CdPA GTA in the E.214 format (MGT) where trailing IMSI digits may be truncated from MGT, and these messages always include IMSI in the MAP layer. CdPA digits from the SCCP layer are always used to route all other MAP messages.

#### <span id="page-18-0"></span>**Commands**

This section lists the maintenance and measurements user interface commands for the G-Flex feature. These commands allow provisioning, operations, and maintenance activities for Service Module cards. For details, refer to Chapter 3, *[Maintenance and Measurements Commands](#page-64-0)*.

Commands listed here include:

- rept-stat-sys
- rept-stat-sccp
- rept-stat-mps
- rept-meas
- rept-stat-trbl
- rept-stat-alm
- rept-stat-db
- inh-card / alw-card
- ent-card / rtrv-card / dlt-card
- chg-gpl / act-gpl / rtrv-gpl / rept-stat-gpl / copy-gpl
- ent-bp / dlt-bp / disp-bp / disp-mem / set-mem
- inh-alm / unhb-alm
- pass, including the following commands:
	- pass:cmd='ping'
	- pass:cmd='netstat'
	- pass:cmd='nslookup'
	- pass:cmd='arp'
	- pass:cmd='help'

<span id="page-18-1"></span>The complete functionality of the commands is described in detail in the *Commands Manual*. That document also provides the actual parameter names, valid values, and output for the commands.

#### **Assumptions/Limitations**

The following assumptions and limitations are present.

- **1.** The EAGLE 5 ISS does not perform any conversion in the SCCP portion of the message to support message routing across the domain boundary (ANSI to ITU and visa versa).
- **2.** The EAGLE 5 ISS supports message routing across network boundaries ( ITU-N to ITU-I) and visa versa. However, GTT and/or enhanced GTT (EGTT) neither modify the National Indicator bit in the CdPA AI nor convert the CdPA PC (Point Code) to match the network type.
- **3.** For messages with E.214 numbers in the SCCP CdPA, a simple conversion can form an E.212 number. The E.212 number formed in this way is the full IMSI of the subscriber, that is, it is assumed that no truncation occurs when the E.214 number is originally formed from the E.212 number. Such truncation is allowed by the E.214 recommendation.
- **4.** This feature allows for up to eight MSISDN numbers per subscriber (that is, per IMSI) to be related. It is assumed that operators do not need to support more than eight MSISDN numbers per subscriber. (Expansion to eight MSISDN numbers is anticipated in the near future.)
- **5.** No overload controls are required beyond the existing EAGLE 5 ISS lower level mechanisms (for example, for MTP congestion, etc.)
- **6.** Using combinations of GTT selectors ( GTI [Global Title Indicator], TT [Translation Type], NP [Number Portability], and NAI) as triggers for G-Flex processing plus SSN discrimination will provide the ability to limit G-Flex processing to only the messages for which it is appropriate.
- **7.** G-Flex C7 Relay supports message routing to a single network node for a particular subscriber. For example, an individual subscriber cannot have some messages routed to his HLR and other messages routed to a separate AuC. In this example, G-Flex does not support the AuC being collocated with the HLR. The G-Flex design allows for expansion to include routing to multiple network elements (corresponding to multiple services) for the same subscriber.
- <span id="page-19-0"></span>**8.** For performance estimates, EAGLE 5 ISS-generated UDTS messages will count as two processed messages.

#### **General Requirements**

#### Numbering

- **1.** Incoming called party numbers (from the SCCP portion) destined for G-Flex processing are conditioned to fit the GDB requirements where possible:
	- If the GTT selectors available in the incoming message match an entry in the G-Flex selector table, then the service numbering plan from the selector table entry uses that number's numbering plan. Further conditioning is applied based on this new numbering plan.
	- If the GTT selectors available in the incoming message match an entry in the G-Flex selector table, then the service nature of address from the selector table entry uses that number's nature of address. Further conditioning is applied based on this new nature of address.
	- If the nature of address is National (Significant), the default CC (country code for E.164 or E.214) or default MCC (for E.212) is prepended to the number for GDB look up. The default code to be used by the EAGLE 5 ISS must be previously provisioned by the EAGLE 5 ISS operator. If not, a UIM (Unsolicited Information Message) is issued, and the message falls through to GTT.
	- If the nature of address is Subscriber, the default CC + default NC (network code for E.164 or E.214) or default MCC + default MNC (for E.212) are prepended to the number. The default codes to be used by the EAGLE 5 ISS must be previously provisioned by the EAGLE 5 ISS operator. If not, a UIM is issued, and the message falls through to GTT.
- If the numbering plan is E.214, the  $CC + NC$  part of the number is replaced with its corresponding MCC + MNC from the provisioned conversion data. If no matching CC + NC has been provisioned, a UIM is issued, and the message falls through to GTT.
- **2.** Numbers with fewer than five digits after the above conditioning are not used for G-Flex. In this case, a UIM is issued, and the message falls through to GTT.
- **3.** Numbers with more than 15 digits after the above conditioning are not used for G-Flex. In this case, a UIM is issued, and the message falls through to GTT.

#### Maintenance

#### *Validation of G-Flex Hardware Configuration*

Service Module card loading has been modified to verify the validity of the hardware configuration for the Service Module cards. Hardware verification includes the following:

• Service Module Main Board Verification

An AMD-K6 (or better) main board is required to support the G-Flex VSCCP application on the Service Module card. EAGLE 5 ISS maintenance stores the validity status of the Service Module card's main board configuration.

**Note:** The system does not allow the G-Flex feature to be turned on if the hardware configuration is invalid.

When the VSCCP application is initializing, it determines the main board type. The SCCP maintenance block is the mechanism used to relay the main board information to OAM. This requires that the application software be loaded to the Service Module card and then the main board information received in the SCCP maintenance block must be verified. If the main board is determined to be invalid for the G-Flex application, loading of the Service Module card is automatically inhibited.

• Service Module card Applique Memory Verification

The VSCCP application performs two types of memory validation to determine whether or not a Service Module card has sufficient memory to run G-Flex:

- *Local Memory Validation*. When the G-Flex feature access key is first enabled, or any time the G-Flex feature is enabled and the Service Module card is initializing, the Service Module card checks to see if the Service Module card has at least one D1G applique.
- *Real-Time Memory Validation (during card initialization)*. Once communications between the Service Module card and EPAP have been established, and the Service Module card has joined the RMTP Tree, the EPAP starts downloading the RTDB to the Service Module card. After the Service Module card has downloaded the RTDB, it continues to receive database updates as necessary. The EPAP includes the size of the current RTDB in all records sent to the Service Module card. The Service Module card compares the size required to the amount of memory installed, and issues a minor alarm once the database exceeds 80% of the Service Module card memory. If the database completely fills the Service Module card memory, a major alarm is issued, the Service Module card leaves the RMTP tree, and the Service Module card's status changes to IS-ANR/Restricted. The Service Module card continues to carry traffic.
- Actions Taken When Hardware Determined to be Invalid

When the hardware configuration for a Service Module card is determined to be invalid for the G-Flex application, SCM automatically inhibits loading for that specific Service Module card. A major alarm is generated indicating that card loading for that Service Module card has failed and has been automatically inhibited (that is, prevented from reloading again). Refer to Chapter 5, *[G-Flex Related Alarms](#page-106-0)* for the specific alarm that is generated. When card loading has been inhibited, the primary state of the card is set to oos-mt-dsbld , and the secondary state of the card is set to MEA (Mismatch of Equipment and Attributes).

The following actions apply to a Service Module card determined to be invalid:

- The Service Module card will not download the EAGLE 5 ISS databases.
- The Service Module card will not download the real-time RTDB from the EPAP.
- The Service Module card will not accept RTDB updates (that is, add, change, delete) from the EPAP, nor will it accept EAGLE 5 ISS database updates.

To activate loading of a Service Module card that has been automatically inhibited, the craftsperson must enter the alw-card command (alw-card:loc=xxxx).

• Unstable Loading Mode

At some point, having a number of invalid Service Module cards results in some of the LIMs (Link Interface Module) being denied SCCP services. There is a threshold that needs to be monitored: if the number of valid Service Modulecards is insufficient to provide service to at least 80% of the IS-NR LIMs, the system is said to be in an unstable loading mode. For other reasons why an EAGLE 5 ISS might be in an unstable loading mode, refer to Chapter 5, *[Loading Mode Support Status Reporting](#page-101-2)*.

#### **Maintenance Commands**

The following commands are used for G-Flex maintenance.

- The debug command ent-trace traps G-Flex MSUs (Message Signaling Unit) based on the point code of the switch that generated the MSU (SSP), a particular DN, or IMSI. Note that an MSU is considered to be a G-Flex MSU after its CdPA SSN is determined to be a HLR SSN. For MSISDN and IMSI, the comparison is based on the search key built from the CdPA GTAI (Global Title Address Information) after any conditioning. The existing GT SCCP trigger also applies to G-Flex messages.
- The command rept-stat-mps reports current G-Flex statistics. An MSU is considered to be a G-Flex MSU after its CdPA SSN is determined to be a HLR SSN. This command reports G-Flex statistics on a single SCCP card basis or on a G-Flex system basis.

For more information, refer to Chapter 5, *[Maintenance and Measurements Commands](#page-64-0)*.

#### **G-Flex Loading Mode Support**

Loading mode support is not applicable for RTDB updates, since Service Module cards use incremental loading from the EPAP. EAGLE 5 ISS Administrative updates are allowed while a Service Module card is loading and the system is above the 80% card stability threshold. If it is below the 80% threshold, loading mode support allows EAGLE 5 ISS administrative updates to be rejected while cards finish loading and cross the 80% or better threshold.

For G-Flex, loading mode support is applicable for database updates originating from the EAGLE 5 ISS GPSM-II's (General Purpose Service Module II cards) destined for the Service Module cards.

#### **Audit Requirements**

The G-Flex audit does not change EAGLE 5 ISS's compliance to STP audit requirements, to which it currently adheres. New G-Flex database tables residing on the EAGLE 5 ISS TDM fixed disks are audited by the existing EAGLE 5 ISS audit, which only verifies tables on the EAGLE 5 ISS active and standby TDMs. There are new audit mechanisms for new G-Flex tables residing on the EPAP platform that are downloaded to the Service Module cards. The new audit mechanisms consist of the following.

- On each Service Module card and on the standby EPAP, a background audit calculates checksums for each G-Flex RTDB table record and compares the calculated checksum against the checksum value stored in each record. If they are not the same, then a *database corrupt* alarm is issued.
- A process that runs periodically on the active EPAP (approximately every five seconds or less) sends the latest RTDB database level to all the Service Module cards and the standby EPAP. If the database levels do not match, the standby EPAP or Service Module card issues a *diff level* alarm.

For more information on the new audit mechanisms, refer to the *EPAP Administration Manual*.

### <span id="page-22-0"></span>**G-Flex MAP Layer Routing**

When the SCCP CdPA in a message receiving G-Flex service is truncated by the MSC, G-Flex needs to use the subscriber number from the MAP layer for routing.

The G-Flex MAP Layer Routing feature allows subscriber digits to be obtained from either the SCCP layer or the MAP layer of a message during G-Flex database lookup. This ability resolves the issue of truncation of digits by the mobile switching center (MSC) that may occur in the SCCP layer.

The G-Flex MAP Layer Routing feature allows the user to specify whether the subscriber digits are obtained from the SCCP or MAP layer when performing G-Flex database lookup. This is a user-configurable G-Flex option.

This feature applies only to MAP Update\_Location, Update\_GPRS\_Location, Send\_Parameters, and MAP Send\_Authentication\_Information operations within GSM messages. These four MAP operations commonly encode the SCCP CdPA GTA in the E.214 format (MGT) where trailing IMSI digits may be truncated from MGT, and these messages always include IMSI in the MAP layer. CdPA digits from the SCCP layer are always used to route all other MAP messages.

<span id="page-22-1"></span>**Note:** As part of this feature, the G-Flex feature is converted from a feature bit to a FAK and part number.

#### **Feature Control Requirements**

The G-Flex MAP Layer Routing feature has the following feature control requirements:

- The G-Flex feature must be enabled and turned on (FAK for part number 893-0219-01) before the G-Flex MLR feature can be enabled.
- The G-Flex MLR feature requires a FAK for part number 893-0217-01
- If the **ansigflex** option in chg-stpopts command is turned on, then the feature cannot be enabled.
- A temporary FAK cannot be used to enable the G-Flex or the G-Flex MLR features.
- If the G-Flex feature is turned on with the feature bit before upgrade occurs, then the feature is automatically enabled and turned on with the FAK after upgrade.
- The G-Flex and G-Flex MLR features cannot be turned off after being turned on.

#### <span id="page-23-0"></span>**Limitations**

ANSI G-Flex traffic at 1700 TPS per Service Module card and 5000 TPS per E5-SM4G card is not supported by the G-Flex MLR feature. ANSI traffic operates at standard G-Flex TPS rates if the G-Flex MLR feature is turned on.

### <span id="page-23-1"></span>**EPAP Provisioning Blacklist**

This feature provides blacklist functionality for protected E.164 addresses of network elements, such as HLRs. All G-Flex provisioning data is checked against this blacklist to prevent inadvertent population of protected E.164 addresses into the G-Flex database as MSISDNs.

The G-Flex blacklist ranges are stored in the PDB database. G-Flex blacklist ranges are not sent to or stored in the RTDB.

The customer is responsible for determining the ranges of address strings that should be considered, protected, and entered into the blacklist. Reliability of this feature depends on the completeness of the blacklist.

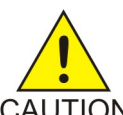

#### **CAUTION:**

If the G-Flex blacklist does not include all protected address strings in the customer network and one of those protected address strings is provisioned as a DN, DN Block, or IMSI, there will be unintended message routing, possibly causing network outages.

Provisioning of the E.164 addresses for this feature is only made via the EPAP GUI. The EPAP GUI is used to retrieve, view, and delete entries in the blacklist. EPAP GUI menus to add and delete G-Flex blacklist ranges are only accessible to PDBA group and the User Administration (uiadmin) user.

A maximum of 150 blacklist ranges are supported by the EPAP. A valid G-Flex blacklist range is defined by two address strings of 5-15 hexadecimal digits, where the ending address is greater than or equal to the beginning address. Address strings must be of the same length. G-Flex blacklist ranges cannot overlap. A valid G-Flex blacklist range cannot conflict with DN, DN block, or IMSI values in the PDB. If a conflict is determined, the blacklist range will be rejected.

When provisioning a valid G-Flex blacklist range, this feature also verifies that Network Entity address strings do not conflict with DN, DN Block or IMSI address strings within the same EPAP PDB.

This feature also verifies that Network Entity address strings do not conflict with DN, DN Block or IMSI address strings within the same EPAP PDB. The command is rejected if a conflict is found.

This feature also provides for PDBI checks against the blacklist ranges when the PDBI is used for the provisioning of DNs, DN blocks, and IMSIs. The command is rejected if a conflict is found.

This feature also provides for PDBI checks against the Network Entity table in memory when the PDBI is used for the provisioning of DNs, DN blocks, and IMSIs. The command is rejected if a conflict is found.

The provisioning of blacklist ranges do not cause PDB database levels to increment.

#### <span id="page-24-0"></span>**G-Flex Relay Function**

G-Flex Relay Function ( GFRF) is, in a way, an enhancement to GTT functionality. GFRF involves the following main enhancements to EAGLE 5 ISS's GTT.

- **Increased number of translations** The GTT limit is 270,000 total translations. With GFRF, the number is millions. However, the GFRF translations are only from international MSISDNs and IMSIs to HLRs.
- **Number conditioning** Since the GDB stores MSISDNs and IMSIs as international numbers and does not store MGTs, G-Flex provides the capability to condition incoming numbers to be international MSISDNs or IMSIs for the database look up.
- **Provides discrimination of messages that need its functionality** Since G-Flex is currently only used for translating to HLRs, it provides a method to identify which messages should receive G-Flex Relay *vs*. GTT. This is provided via a G-Flex service selector table that defaults back to the GTT Selector table if a match is not found, and by providing SSN-based discrimination.
- **Variable number of digits** There is no fixed number of digits for MSISDNs or IMSIs. For example, a 12-digit MSISDN can coexist with a 15-digit one. However, the number of digits of the stored numbers must be between 5 and 15.
- **Replacement of GT with entity address** The ability to set the outgoing CdPA GT (NP, NAI, ES, GTAI) to the HLR's international entity number is provided.

<span id="page-24-1"></span>*[Figure 3: Functional Diagram – G-Flex in SCCP](#page-24-1)* shows the basic functional diagram for SCCP, with the new parts for G-Flex in bold.

**Figure 3: Functional Diagram – G-Flex in SCCP**

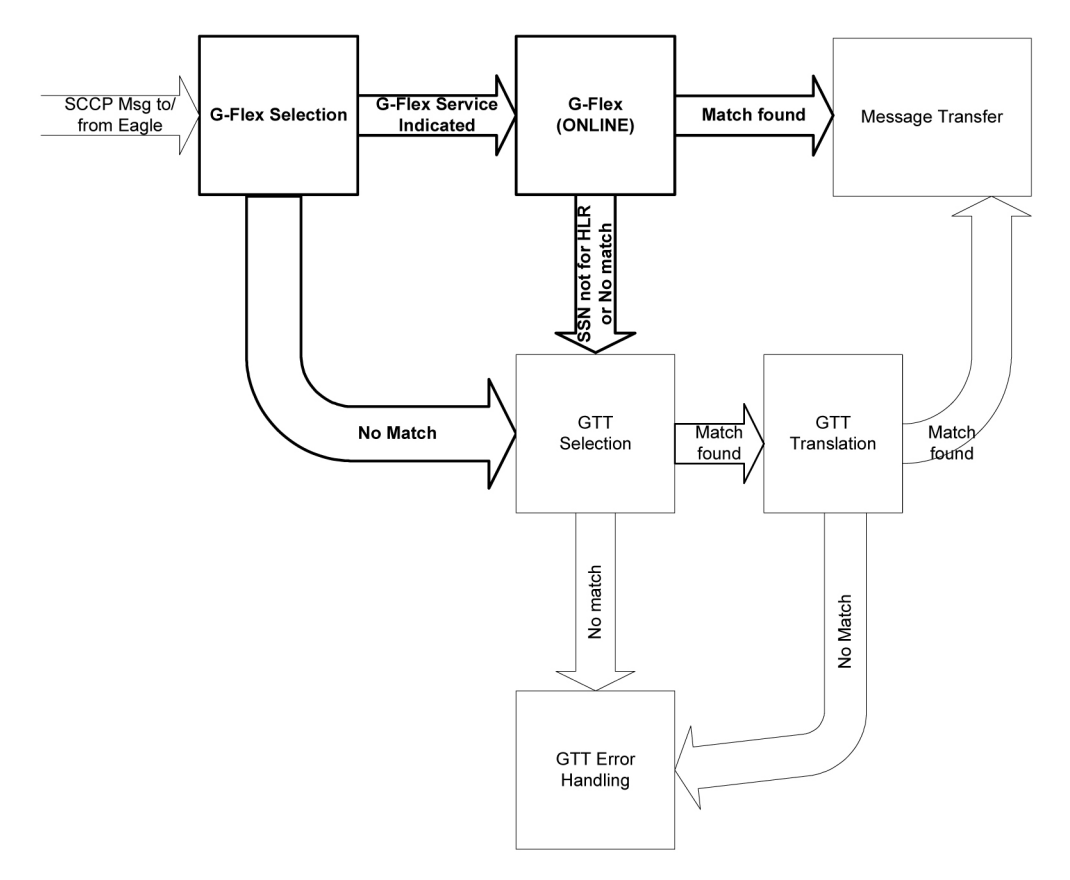

In order to keep the diagram simple, the only error conditions shown are the no-match cases for G-Flex and GTT selectors and translations. G-Flex has its own error handling for some cases that issues UIMs and peg measurements appropriately before letting the MSU fall through to GTT translation. Also, there are error conditions in GTT selection, GTT translation, and message transfer that are handled by GTT error handling.

G-Flex Relay is performed in the following stages.

- **1.** The message arrives at EAGLE 5 ISS route-on-gt. The EAGLE 5 ISS decodes the SCCP portion and uses the data to perform G-Flex selection based on the CdPA GT fields other than the ES and GTAI. The result of this selection provides two pieces of data, identification of the np and nai for G-Flex and a G-Flex service indicator. The service indicator is G-Flex if GFRF is required. If a G-Flex selector does not match the incoming GT fields, then GTT selection is attempted. It is possible that G-Flex and GTT selectors will not match the incoming GT fields. In this case, GTT error handling is used.
- <span id="page-25-0"></span>**2.** If stage 1 indicates that G-Flex Relay is required and if the message is not a UDTS-generated by the EAGLE 5 ISS, the EAGLE 5 ISS performs SSN-based discrimination. If the G-Flex state is ONLINE, then step *[List item.](#page-25-0)* is performed. Otherwise, G-Flex SCCP Service Re-Route is performed.
- **3.** The conditioned number is looked up in the GDB.
- **4.** If the number is found, the translation data for the number is used to alter and route the message.
- **5.** If G-Flex Relay is not required, or the number is not found in the GDB, the set of GTT translations is used for translation.

<span id="page-26-1"></span>*[Table 3: G-Flex Relay Data Combinations](#page-26-1)* lists possible combinations for G-Flex selector and G-Flex data provisioning, and the resulting action of G-Flex relay.

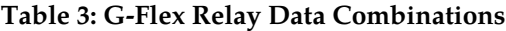

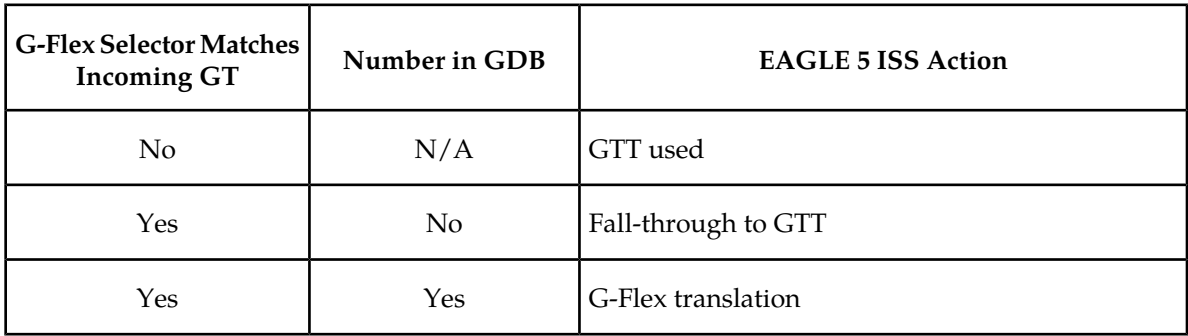

GFRF is divided into the following subtasks. Each is described in the sections that follow.

- Conversion of national/local numbers to international numbers
- Conversion of E.214 MGT to E.212 international IMSI
- Database lookup
- Message forwarding
- <span id="page-26-0"></span>• Error handling

#### **Conversion of National/Local Numbers to International Numbers**

<span id="page-26-2"></span>G-Flex stores international DNs and IMSIs in its database. SCCP CdPA numbers may need to be converted to international numbers in order to do a database lookup. When a message needs GFRF and has either a national (significant) number or *Subscriber Number* as the Service NAI, then the national/local to international number conversion is triggered. G-Flex uses the SCCP CdPA GTAI number and its SNAI to convert to an international number based on the numbering plan. Refer to *[Table 4: National/Local Numbers to International Numbers Conversion Logic](#page-26-2)*.

#### **Table 4: National/Local Numbers to International Numbers Conversion Logic**

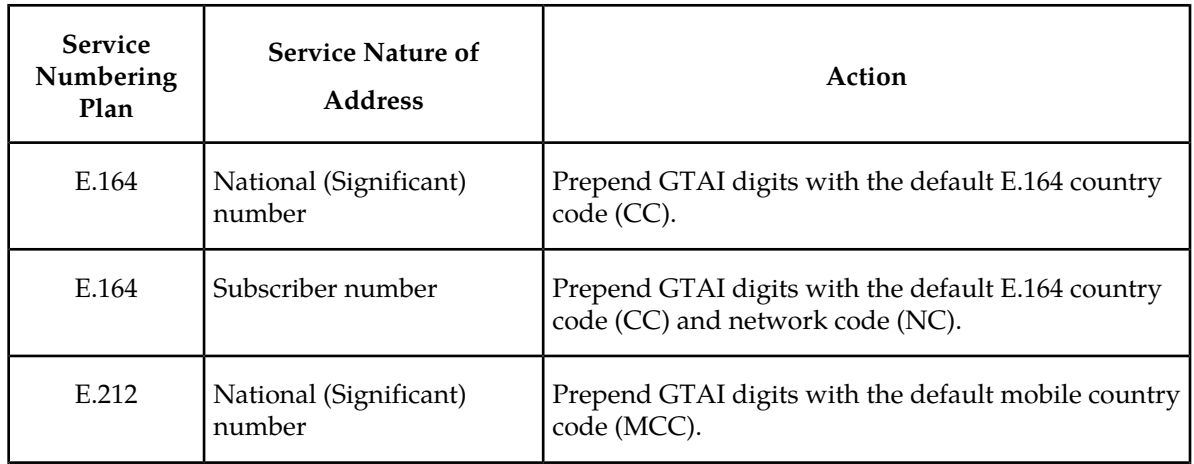

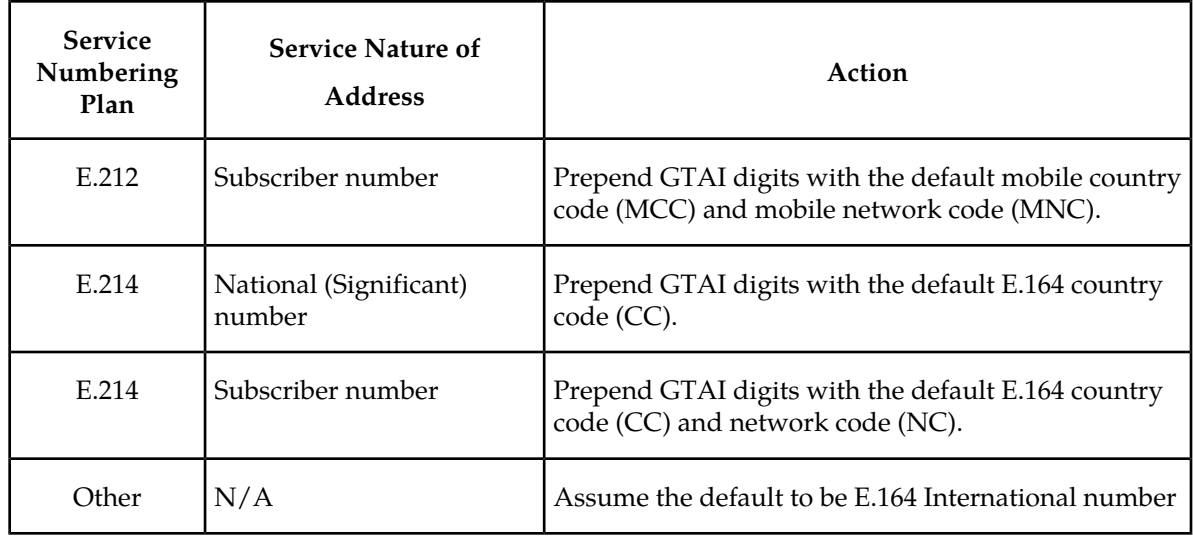

**Notes:**

- If any of the default CC, NC, MCC, or MNC are required for conversion and are not provisioned in the database, GFRF issues a UIM and falls through to GTT.
- If the converted number is fewer than five digits, GFRF falls through and performs GTT on the message. GFRF issues a UIM when a converted number is fewer than five digits.
- If the converted number is more than 15 digits, then GFRF issues a UIM when the number exceeds 15 digits and falls through to GTT.
- GFRF uses the conditioned number for database lookup purposes only and does not modify the CdPA GTAI in the message unless rcgta=yes or ccgt=yes.
- <span id="page-27-0"></span>• For the G-Flex selector-specified service numbering plan (IMSI, DN, or MGT), the numbering plan in the incoming message is replaced with the G-Flex Selector service numbering plan (E.164, E.212, or E.214, respectively). This is for G-Flex database lookup purposes only.

#### **Conversion of E.214 MGT to E.212 IMSI**

Since the GDB does not store MGTs, the messages with E.214 MGT in the CdPA GTAI are converted to an E.212 International IMSI in order to perform the GDB lookup. G-Flex maintains a logical MGT2IMSI conversion table to perform this conversion. The MGT2IMSI conversion table contains up to ten entries of E.164 part (CC + NC digits) and its corresponding E.212 part (MCC + MNC). If a G-Flex message has E.214 as the CdPA numbering plan, GFRF performs the following steps to derive the E.212 International IMSI:

- **1.** GFRF uses MGT as the key and does a lookup in the MGT2IMSI conversion table to find a match on E.164 part ( $CC + NC$  digits).
- **2.** If a match is found, GFRF replaces the matched digits of the MGT with the corresponding E.212 part (MCC + MNC digits). If a match is not found, a UIM is issued and the GFRF falls through to GTT.
- **3.** GFRF uses this complete E.212 International IMSI number to do the database lookup.

**Note:**

If the IMSI for a particular country/network is the complete 15 digits and the E.164 CC + NC for that country is more than five digits, the MGT generated could contain a truncated MSIN. This is possible because the converted MGT is more than 15 digits and the maximum number of digits allowed in the MGT is 15 digits. (Refer to E.214 for more details on conversion.) Under these circumstances, the MGT is truncated at 15 digits. Therefore, the MGT-to-IMSI reconversion would not regenerate a complete IMSI and would lead to incorrect results and errors.

#### <span id="page-28-0"></span>**Database Lookup**

GFRF performs the G-Flex database lookup using either the complete international DN or IMSI. If the DN or IMSI number is found in the database and it has an HLR translation, GFRF extracts the HLR translation data and generates a forwarding message. GFRF falls through and performs GTT for the following error cases:

- The DN number is not present in the database.
- The IMSI number is not present in the database.

The preceding error cases do not generate any UIM or UAM (Unsolicited Alarm Message), but fall through to GTT processing.

If the G-Flex database lookup is for GTI=2 and is an even number of digits ending in 0, then the G-Flex database performs a less than or equal to lookup for the odd number of digits (digit length minus 1). If a match is found, G-Flex saves the record and record index. It then tries to continue to find an exact match on the even number of digits. If the exact match is found in the G-Flex database, then the HLR translation data corresponding to the even number of digits record is used. Otherwise the HLR translation data corresponding to the found odd number of digits record is used. If the even and odd translation is not found, then the GFRF falls through and performs GTT.

<span id="page-28-1"></span>The important issue is that the less than or equal to search re-enters the search where the comparison left off. This minimizes any impact on performance for this special case.

#### **Message Forwarding**

#### <span id="page-28-2"></span>**GFRF Forwarding Message: MTP Portion**

G-Flex modifies the MTP routing label to include HLR PC as the DPC and EAGLE 5 ISS's own PC as the OPC. G-Flex modifies the MTP Level 2 length based on the size of the forwarding message. *[Table](#page-28-2) [5: GREF Forwarding Message: MTP Portion](#page-28-2)* lists the fields modified by GFRF.

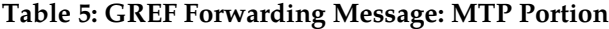

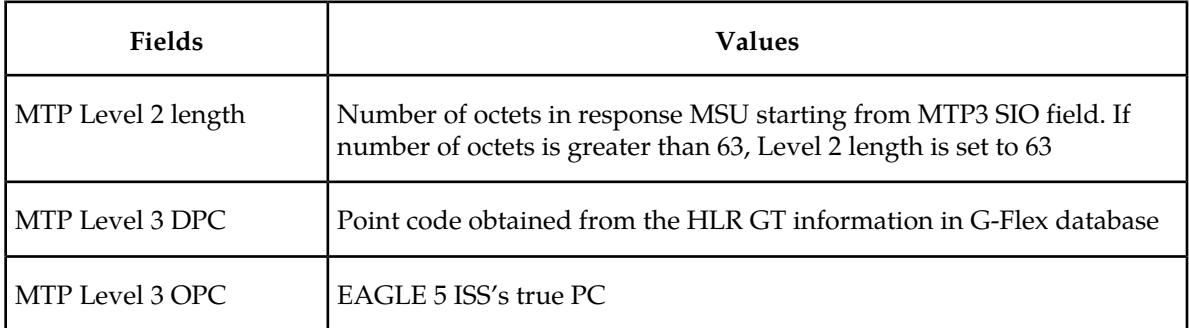

#### **GFRF Forwarding Message: SCCP Portion**

#### **Replacing the CdPA GTAI digits with the HLR entity number**

When a MSISDN or IMSI number is found in the database and the Replace GT flag is set for this entry, GFRF replaces the CdPA GTAI digits with the provisioned HLR entity number. G-Flex also modifies the numbering plan (E.164), nature of address (international), and encoding scheme to match the HLR entity number.

GFRF does not replace the Global Title Indicator format (GTI) element of the GT.

#### **Replacing of SSN in the CdPA**

When the HLR translation data includes a SSN, GFRF replaces the SSN in the called party address of the message with the new SSN. If the SSN is not present in the incoming message, then GFRF updates the Subsystem Number Indicator and includes the new SSN in the called party address of the message before it forwards the message to the next node.

#### **Inclusion of OPC in the CgPA**

When the routing indicator of the calling party address is set to Route *on* SSN , and no SPC is present in it, the OPC from the received message is taken and inserted into the CgPA before the message is forwarded to the next node.

#### **Deleting the CdPA GT Digits**

<span id="page-29-0"></span>When G-Flex performs Final-GTT, the routing indicator of the called party address is set to Route on SSN. G-Flex provides an option to delete the global title present in the called party address. If the Delete GT option is set, G-Flex modifies the GTI to zero and deletes the GT information from the SCCP CdPA before the message is forwarded to the end node. *[Table 6: GFRF Forwarding Message: SCCP](#page-29-0) [Portion](#page-29-0)* summarizes the possible changes by GFRF to the SCCP fields.

#### **Table 6: GFRF Forwarding Message: SCCP Portion**

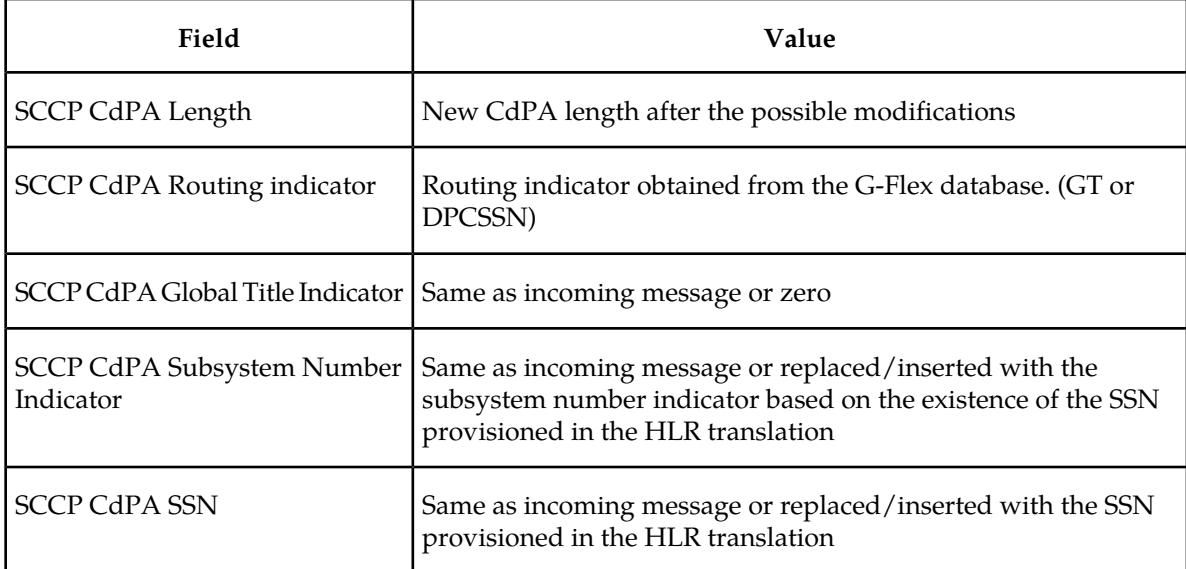

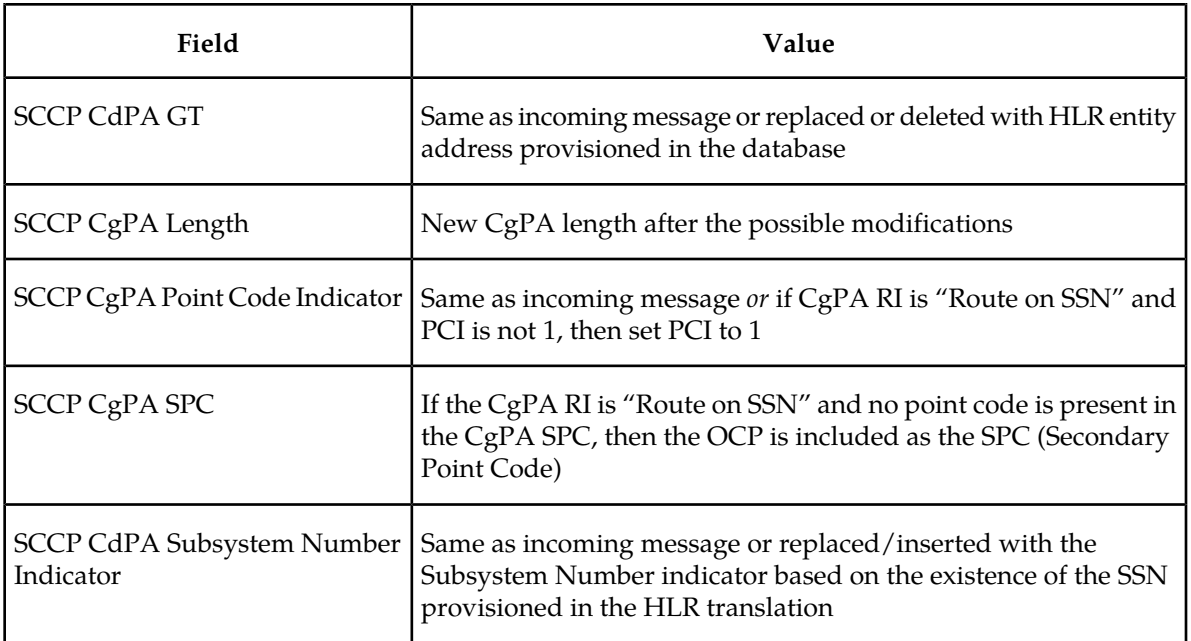

#### **Error handling**

The purpose of the Error handling is to discard or return messages that encounter routing and database failures and cannot be delivered to the HLR. When GFRF is unable to transfer a message and the return on error is *set*, then GFRF follows the same error handle procedures followed by GTT. The *data* field of the UDT message and the reason cause for return are included in UDTS message.

GFRF follows the same error handling procedures as GTT for the following error cases:

- Routing failures
- Network Congestion

<span id="page-30-0"></span>Forwarding message after replace GT and/or Insertion of OPC or SSN is greater than the CCS7 message limit (272 bytes).

An exception to GTT error handling is when the GFRF database entry cannot be found. In this case, it is not considered an error and the GFRF capability will forward the message to GTT processing.

#### **G-Flex SCCP Service Re-Route Capability**

This feature is designed to handle and control re-routing of G-Flex traffic from an affected node to alternate nodes within an operators network. This feature is an optional feature and doesn't affect the normal G-Flex functionality. This feature consists of the following main functions:

- *[Service State](#page-31-1)*
- *[G-Flex Re-routing](#page-31-2)*
- *[G-Flex Capability Point Codes](#page-32-0)*

*[Figure 4: Functional Diagram – G-Flex SCCP Service Re-Route \(OFFLINE\)](#page-31-0)* shows the basic functional diagram for the G-Flex SCCP Service Re-Route feature, with the new parts for specific for this feature in bold.

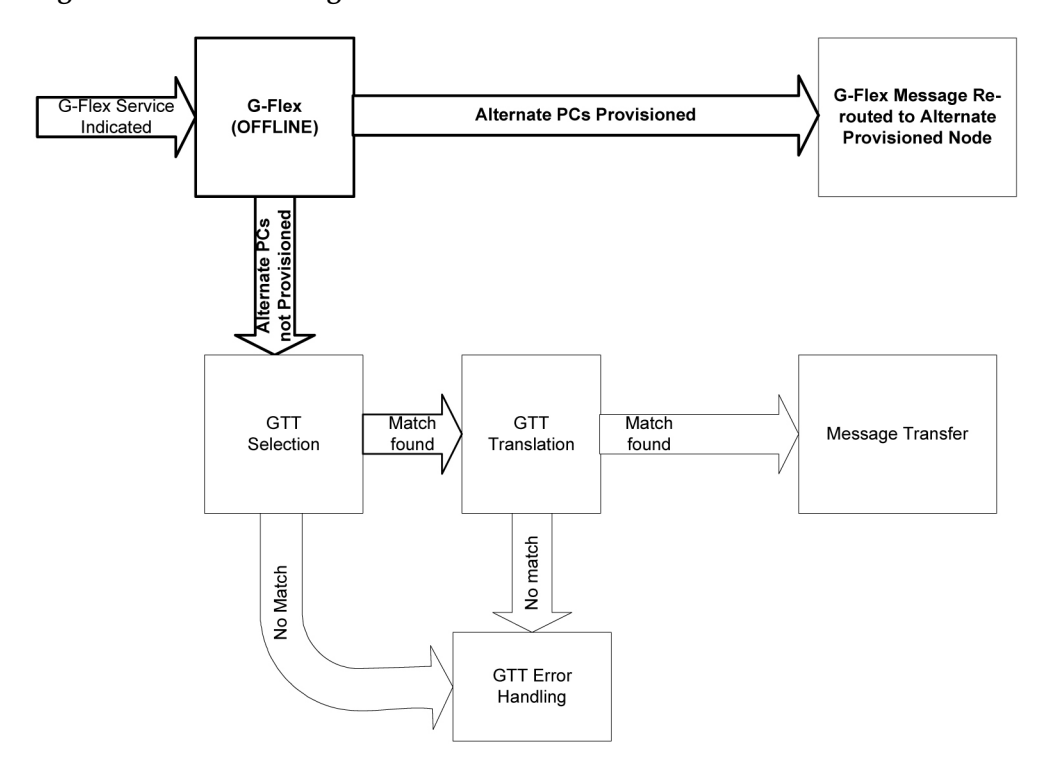

<span id="page-31-0"></span>**Figure 4: Functional Diagram – G-Flex SCCP Service Re-Route (OFFLINE)**

#### <span id="page-31-1"></span>**Service State**

<span id="page-31-2"></span>Service state is part of the G-Flex SCCP Service Re-Route capability. Service state is used to indicate the current state of G-Flex, either ONLINE or OFFLINE . Service state also gives the user the option to mark G-Flex as OFFLINE or ONLINE based on the current behavior. If a G-Flex problem is identified, G-Flex can be marked OFFLINE to initiate the re-routing procedure. In the case when SCCP cards need to be reloaded for some reason, G-Flex can be marked OFFLINE until enough cards are in-service and then bring G-Flex ONLINE in a controlled fashion. This feature also provides the option to mark G-Flex OFFLINE to perform a controlled re-routing during this state.

#### **G-Flex Re-routing**

G-Flex re-routing is an optional feature and is enabled by defining a list of alternate PCs or by defining the GTT option. G-Flex re-routing is activated by marking G-Flex OFFLINE . When G-Flex is OFFLINE and alternate PCs are provisioned, any messages destined for G-Flex are re-routed to the available alternate PCs that are defined for G-Flex. If alternate PCs are not provisioned or none are available, then the GTT option is used. If the GTT option is set to YES, then messages destined for G-Flex will fall through to GTT as part of the re-routing procedure.

Re-routing is applied to all G-Flex messages (based on SRVSEL). There is no distinction of DPC of the messages. The DPC of the message can be either True, Secondary, or Capability Point code.

#### <span id="page-32-0"></span>**G-Flex Capability Point Codes**

Capability Point Codes (CPC) are also supported for G-Flex. The use of G-Flex capability point code aids the adjacent nodes in knowing about G-Flex outages. When G-Flex is brought down though administrative commands, all traffic destined to this G-Flex node will generate a Transfer Prohibited (TFP) message to the adjacent node about the G-Flex CPC. The TFP response to the adjacent node causes the traffic originating nodes to stop sending G-Flex traffic to this node. All G-Flex traffic coming into this node is sent to the alternate G-Flex nodes. Adjacent nodes will initiate route-set-test procedures after receipt of the TFP response.

If the messages are destined to the EAGLE 5 ISS true point code, then TFP messages are not generated when the G-Flex service is OFFLINE. The originator would not be aware of the outage.

Once G-Flex is back in service on the EAGLE 5 ISS, a Transfer Allowed (TFA) message is sent to the traffic originating adjacent nodes in response to route-set-test message. The traffic originating nodes will then start sending G-Flex traffic to the original G-Flex node.

G-Flex Capability point codes can be provisioned when the G-Flex feature is ON. There can be more than one Capability Point Code assigned to G-Flex CPCType.

When the G-Flex feature is turned ON and the G-Flex service state is set to OFFLINE , the user can change the service to ONLINE at any point. Once the feature is turned ONLINE , G-Flex will start processing messages if at least one SCCP card is IS-NR.

The G-Flex service can be set to OFFLINE at any point. This causes the EAGLE 5 ISS to stop processing G-Flex traffic and re-routing is performed.

The G-Flex service state is persistent. Booting the OAM or all the SCCP cards will not change the service state. Commands must be used to change the service state.

G-Flex supports up to 7 alternate PCs per domain. All 6 domains (ANSI, ITU-I, ITUN14, ITUN14 spare, ITU-I spare and ITUN24) are supported. An entire set of alternate PCs are considered as a re-route set. A GTT option is supported for G-Flex SCCP Service Re-Route. When the G-Flex service is OFFLINE , G-Flex messages fall though to GTT based on the GTT option. This option is set to YES by default.

#### **G-Flex SCCP Service Re-Route Summary**

If the G-Flex service is not normal (because the RTDB is not in sync with MPS or if cards are misrouting G-Flex messages) then the G-Flex service state should be changed to OFFLINE .

Before changing G-Flex service to OFFLINE , it should be decided what kind of re-routing will be used during the outage. The EAGLE 5 ISS supports re-routing data to alternate point codes or falling through to GTT as two possible options. Re-routing to alternate point codes has priority over falling though to GTT. Examples of the two options follow:

#### **Option 1**

Define alternate point codes to re-route G-Flex traffic. This is the recommended option. Up to 7 alternate G-Flex nodes can be provisioned to re-route all the incoming G-Flex traffic. Once provisioned, the G-Flex service can be changed to OFFLINE . This example has any incoming being G-Flex traffic being load-shared to point codes based on the relative cost.

chg-sccp-serv:serv=GFLEX:pci1=1-1-1:rc1=10:pci2=2-2-2:rc2=10:pci3=3-3-3:rc3=10:pci4=4-4-4:rc4=10 chg-sccp-serv:serv=GFLEX:pci1=5-5-5:rc1=10:pci2=6-6-6:rc2=10:pci3=7-7-7:rc3=10:pci4=8-8-8:rc4=10 chg-sccp-serv:serv=GFLEX:state=offline

#### **Option 2**

With this option default GTT translations are provisioned for G-Flex service. Then the **chg-sccp-serv** command is used to provision GTT=YES. All G-Flex messages will fall through to GTT. An example command follows:

chg-sccp-serv:serv=GFLEX:GTT=YES (it is YES by default)

Once the G-Flex re-routing data is provisioned, G-Flex service can be changed to OFFLINE . At this point all G-Flex traffic will be re-routed. The use can take necessary steps to correct the G-Flex service on the node. Until all the cards or enough cards are in active state with valid G-Flex database, G-Flex service should not be changed to ONLINE .

<span id="page-33-0"></span>*[Table 7: G-Flex SCCP Re-route Summary](#page-33-0)* shows the actions taken when the G-Flex service is offline, a message arrives at the affected node requiring G-Flex service, and SCCP cards are available.

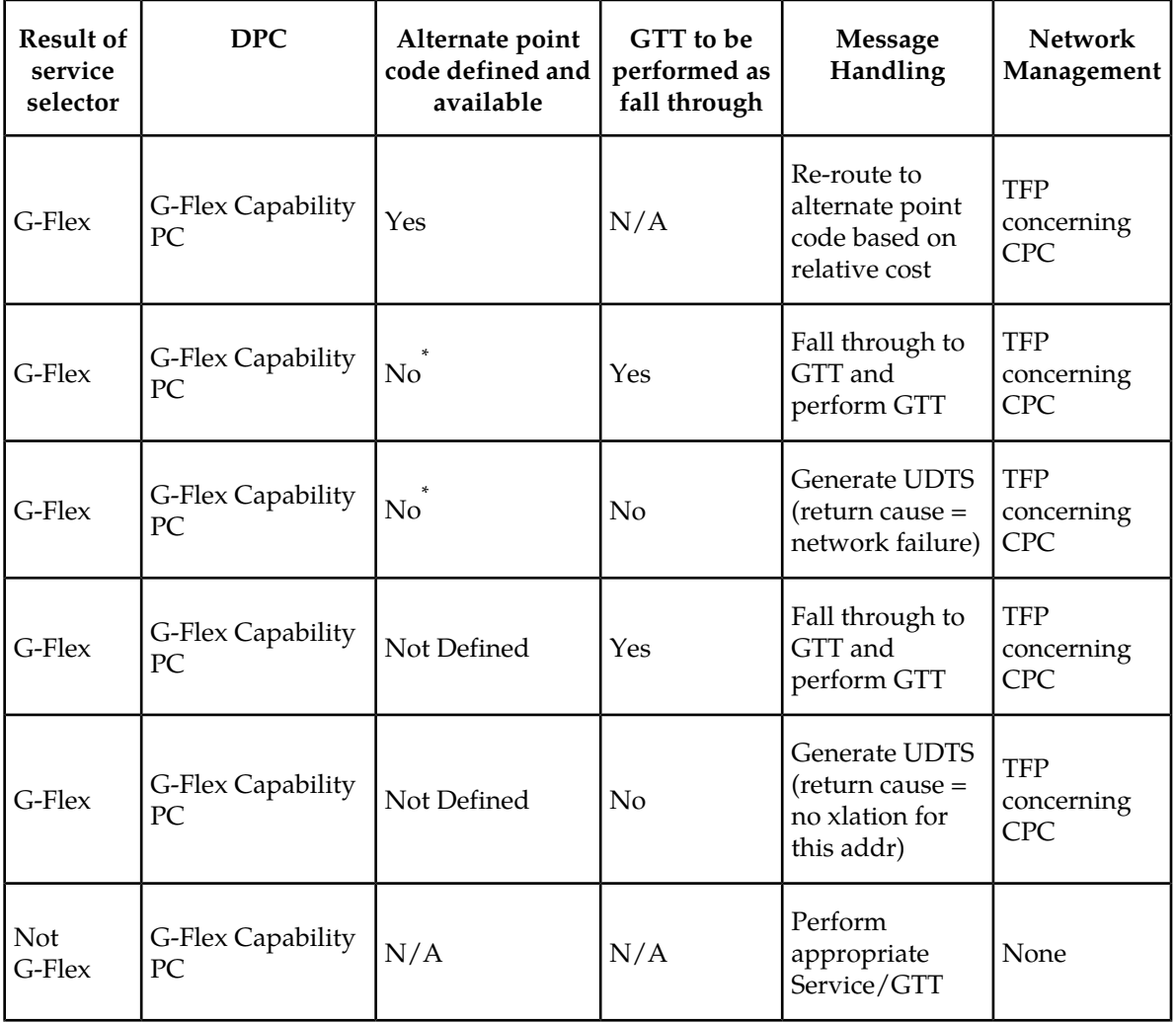

#### **Table 7: G-Flex SCCP Re-route Summary**

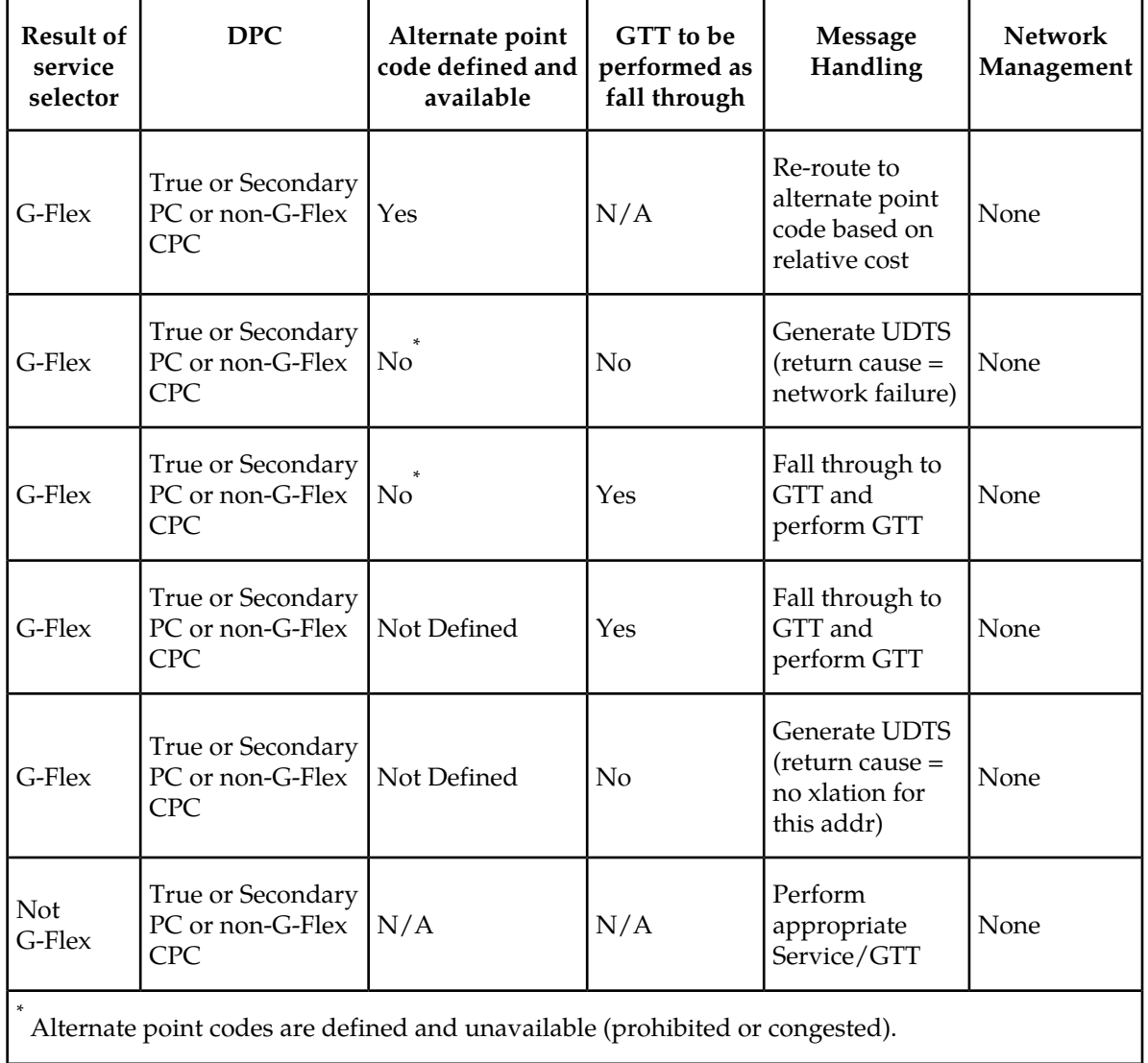

<span id="page-34-0"></span>*[Table 8: G-Flex LIM Re-route Message Handling Summary](#page-34-0)* shows the actions of LIM re-route functionality when SCCP cards are unavailable or down.

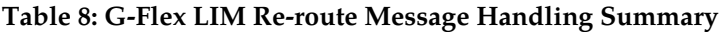

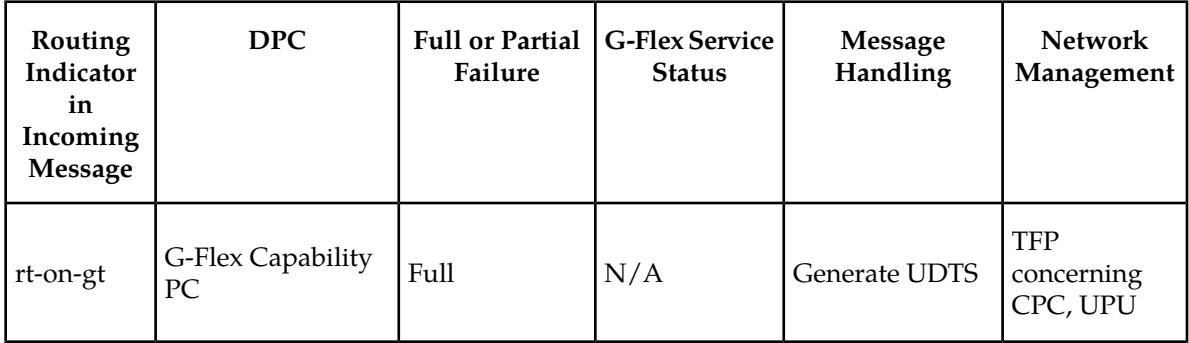

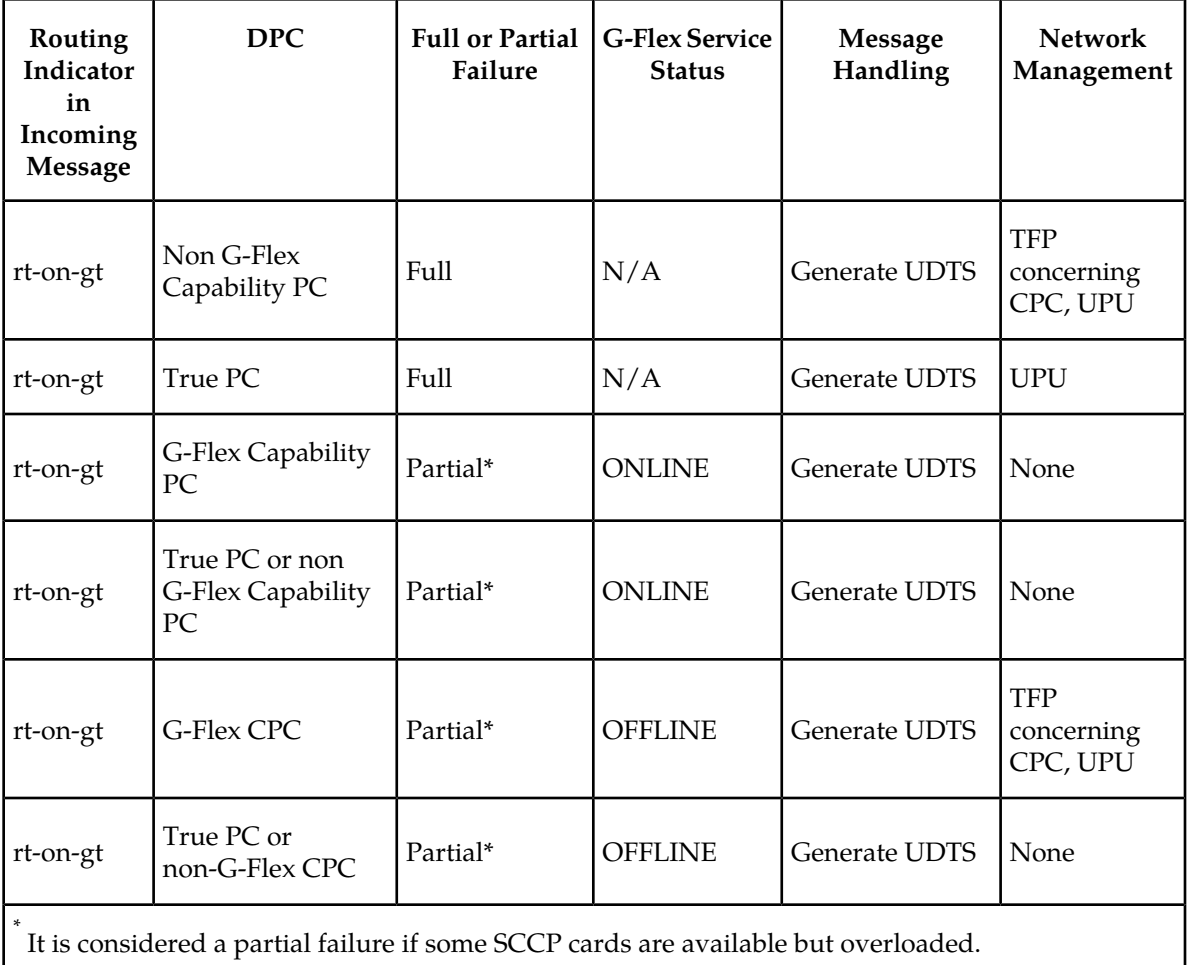

### <span id="page-35-0"></span>**MPS/EPAP Platform**

Tekelec provides the MPS (Multi-Purpose Server) platform as a subsystem of the EAGLE 5 ISS. The MPS provides support for the AINPQ, A-Port, EIR , G-Flex, G-Port, IGM, V-Flex, and INP features.

The MPS is composed of hardware and software components that interact to create a secure and reliable platform. (For details about the MPS hardware, refer to the *Tekelec 1000 Application Server Hardware Manual* or the *Tekelec 1200 Application Server Hardware Manual*.) The MPS provides the means of interfacing the customer provisioning application with the EAGLE 5 ISS. It connects the customer with the EAGLE 5 ISS and accepts the customer number portability data, while accommodating numbers of varying lengths.

The EAGLE Provisioning Application Processor (EPAP) is software that runs on the MPS hardware platform. It collects and organizes customer provisioning data, and forwards it to the EAGLE 5 ISS Service Module cards. *[Figure 5: MPS/EPAP Platform Architecture](#page-36-0)* shows the overall system architecture, providing a graphic overview of MPS/EPAP platform from customer provisioning through the MPS subsystem to the EAGLE 5 ISS Service Module card databases.
**Note:** In this Manual, Service Module Card refers to either a DSM card or an E5-SM4G card unless a specific card is required. For more information about the supported cards, refer to the *EAGLE 5 ISS Hardware Manual*.

<span id="page-36-0"></span>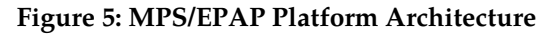

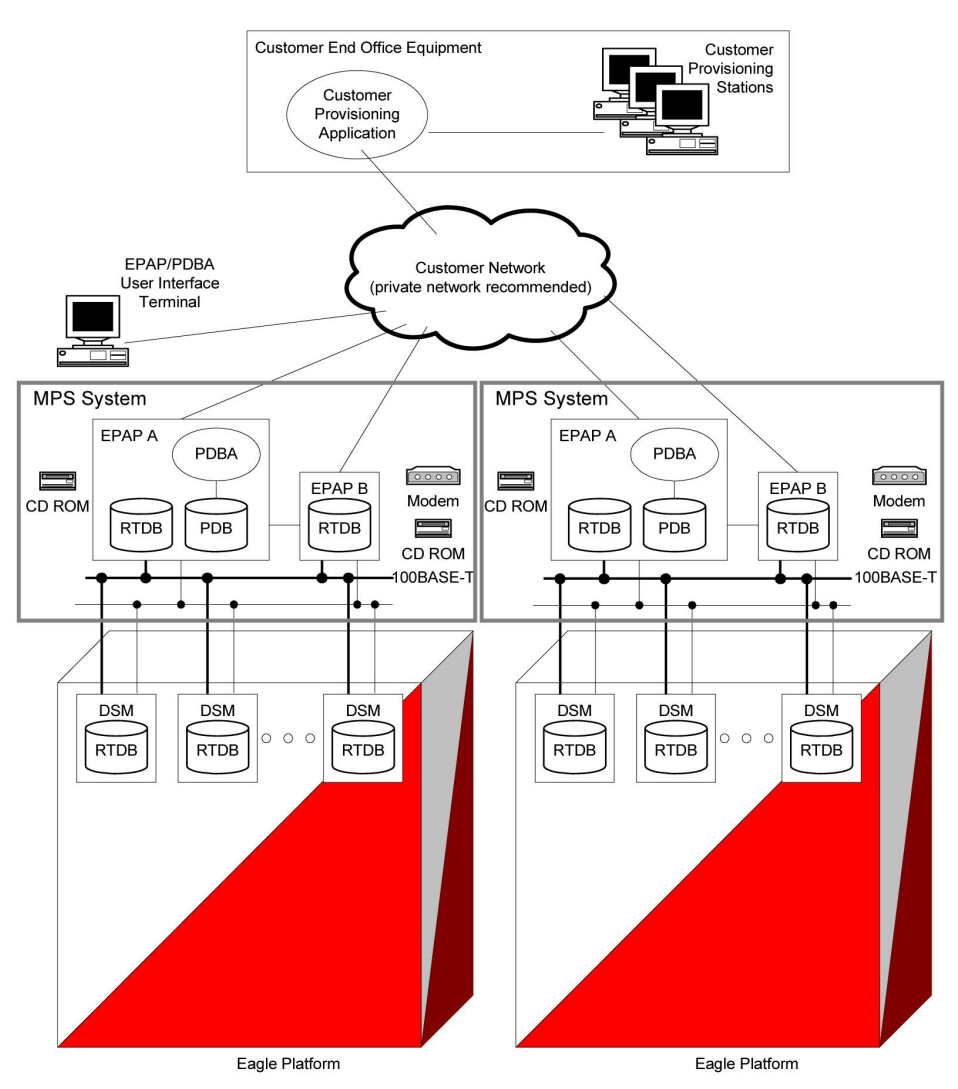

#### **Design Overview and System Layout**

*[Figure 5: MPS/EPAP Platform Architecture](#page-36-0)* illustrates the overall system architecture and identifies the different tasks, databases and interfaces involved. The system consists of two mated MPS servers. Each MPS contains two EPAP platforms, EPAP A and EPAP B, each containing a RealTime Database (RTDB), a Provisioning Database (PDB), servers, optical media, modems, network hubs when using a T1000 AS system, or network switches when using a T1200 AS system . Each MPS and its EPAPs may be thought of as an 'EPAP system'; the EPAP system and the mated EAGLE 5 ISS is referred to as the 'mated EPAP system'. Each EPAP system is a T1000 or T1200 AS system with a total of four Ethernet interfaces: one from each EPAP to the 100BASE-T Ethernet and one from each EPAP to either a 10BASE-T or a 100BASE-T Ethernet. Refer to *[Table 9: Service Module Card Provisioning and Reload](#page-43-0) [Settings](#page-43-0)* for the link speed.

On the EAGLE 5 ISS platform side, a set of Service Module cards, which hold the RTDB database, is part of the STP. Two high-speed Ethernet links connect the Service Module cards and the EPAPs. One of the links is a 100BASE-T Ethernet bus, and the other is either a 10BASE-T or a 100BASE-T Ethernet bus. Refer to *[Table 9: Service Module Card Provisioning and Reload Settings](#page-43-0)* for the speed.

The RTDB database is provisioned and maintained through the EPAPs. EPAP A and EPAP B act as the active EPAP and the standby EPAP. One link serves as the active link, and the other as the standby link. At any given time, there is only one active EPAP and one active link. The database is provisioned through the active link by the active EPAP; the other EPAP provides redundancy.

In case of failure of the active EPAP, the standby EPAP takes over the role of active EPAP and continues to provision the subscriber database. In the case where the active link fails, the active EPAP switches to the standby link to continue provisioning the Service Module cards. The two Ethernet links are part of the DSM network.

Another 100BASE-T Ethernet link exists between the EPAPs; that link is called the EPAP sync network.

The major modules on the EPAP are:

- Service Module card provisioning module
- Maintenance module
- RTDB module
- PDB module

The Service Module card provisioning module is responsible for updating subscriber databases on the EAGLE 5 ISS Service Module cards using the Reliable Multicast Transport Protocol (RMTP) multicast. The maintenance module is responsible for the proper functioning of the EPAP platform. The PDB module is responsible for preparing and maintaining the Real Time Database, which is the "golden copy" of the subscriber database. The PDB module can run on one of the EPAPs of either of the mated EAGLE 5 ISSs.

#### **Functional Overview**

The main function of the MPS / EPAP platform is to provision the data from the customer network to the Service Module cards on the EAGLE 5 ISS. Subscriber database records are continuously updated from the customer network to the PDB. The PDB module communicates with the maintenance module and the RTDB task over a TCP/IP connection to provision the Service Module cards on the EAGLE 5 ISS. The maintenance module is responsible for the overall stability and performance of the system.

It is possible for the current copy of the RTDB database on the Service Module cards to get out-of-sync due to missed provisioning or card rebooting. Therefore, the RTDB on the EPAP contains a coherent, current copy of the subscriber database. The EPAP-Service Module card provisioning task sends database information out on the provisioning link. The Service Module cards act as the receivers and are reprovisioned.

#### **EPAP/PDBA Overview**

The EAGLE Provisioning Application Processor (EPAP) platform and the Provisioning Database Application (PDBA), coupled with the Provisioning Database Interface (PDBI) facilitate the user database required for EAGLE 5 ISS EPAP-based features. The following functions are supported:

- Accept and store subscription data provisioned by the customer
- Update and reload subscriber databases on the Service Module cards

The PDBA operates on the master Provisioning Database (PDB). The EPAP and PDBA are both installed on the MPS hardware platform.

The EPAP platform performs the following:

- Maintains an exact copy of the real time database (RTDB) on the EPAP
- Distributes the subscription database to the Service Module cards
- Maintains a redundant copy of the RTDB database

The EPAP platform is a mated pair of processors (the upper processor, called EPAP A, and the lower processor, EPAP B) contained in one frame.

During normal operation, information flows through the EPAP/PDBA software with no intervention. Subscription data is generated at one or more operations centers and is delivered to the PDBA through a TCP socket interface (PDBI). The PDBA software stores and replicates data on EPAP A on the mated EPAP system. The data is then transmitted by the EPAPs across a private network to the Service Module cards located in the EAGLE 5 ISS frame.

The primary interface to the PDBA consists of machine-to-machine messages. The interface is defined by Tekelec and is described in the Provisioning Database Interface Manual. Provisioning software compatible with the EPAP socket interface can be created or updated using the interface described in that manual.

Additionally, a direct user interface is provided on each EPAP to allow for configuration, maintenance, debugging, and platform operations. A direct user interface is also provided by the PDBA for configuration and database maintenance.

The MPS/EPAP is an open-systems platform and easily accommodates the required high provisioning rates. Compared to the traditional OAM platform, the persistent database and provisioning in an open systems platform provides these benefits:

- Variety of hardware components and vendors
- Availability of third party communication and database tools
- Standard communication protocols
- Availability of personnel with related experience

Each EPAP server maintains a copy of the Real Time Database (RTDB) in order to provision the EAGLE 5 ISS Service Module cards. The EPAP server must comply with the hardware requirements in the *MPS Hardware Manual*. *[Figure 5: MPS/EPAP Platform Architecture](#page-36-0)* illustrates the EPAP architecture contained in the MPS subsystem.

Each EPAP has a dedicated optical media drive. One EPAP per EAGLE 5 ISS platform has a modem capable of supporting remote diagnostics, configuration, and maintenance. These remote operations are performed through EPAP login sessions and are accessible across the customer network as well as through a direct terminal connection to the EPAP using an RS232 connection. Refer to the *Tekelec 1000 Application Server Hardware Manual* or the *Tekelec 1200 Application Server Hardware Manual* for details about the hardware devices and network connections.

#### **Subscriber Data Provisioning**

*[Figure 6: Subscriber Data Provisioning Architecture \(High Level\)](#page-39-0)* shows the current high-level view of the subscriber data provisioning architecture. Only those parts of the EAGLE 5 ISS platform that are relevant to subscriber data provisioning are shown. This section defines requirements for the Provisioning Database Interface (PDBI) between the EPAP and the operator's provisioning system

(OPS). Provisioning clients connect to the EPAPs via the PDBI. This interface contains commands that allow all of the provisioning and retrieving of subscription data. The PDBI is used for real-time provisioning of subscriber and network entity data only. Refer to the *Provisioning Database Interface Manual* for more details.

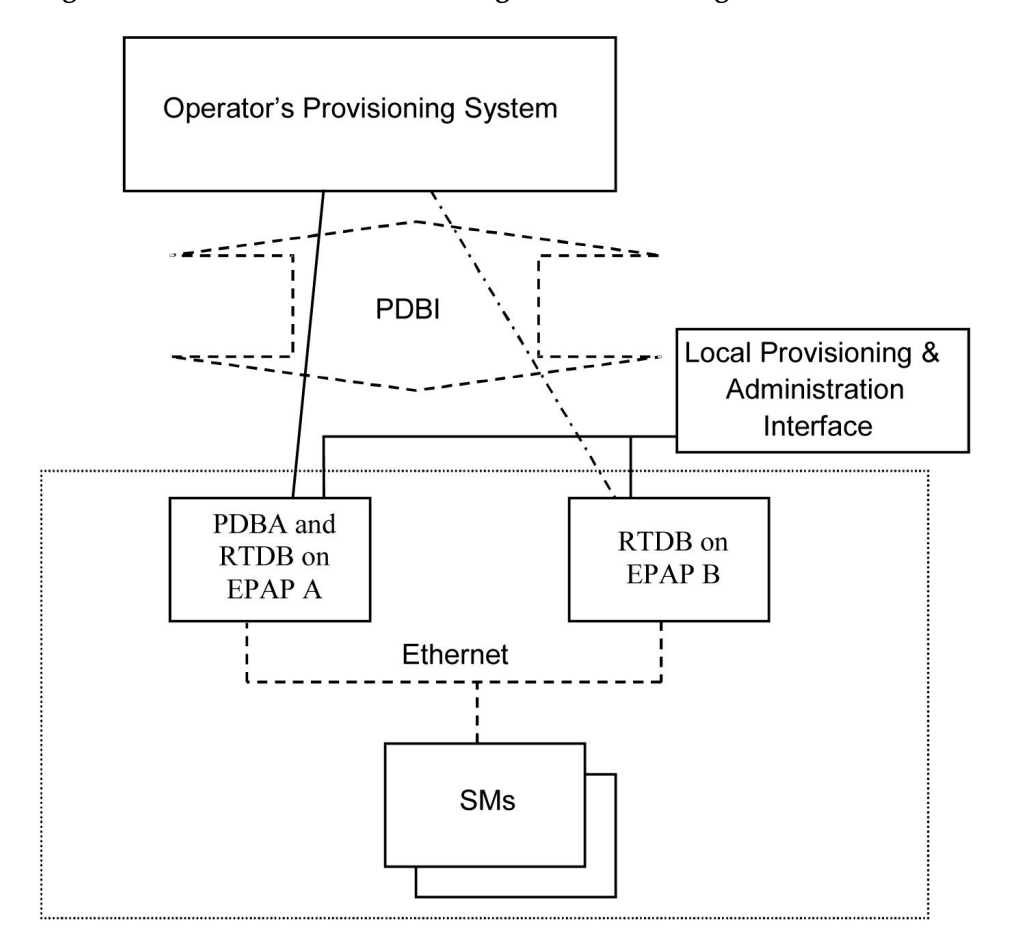

<span id="page-39-0"></span>**Figure 6: Subscriber Data Provisioning Architecture (High Level)**

A pair of active/standby EPAP servers provides the interface between the Real Time Database (RTDB) of the EAGLE 5 ISS Service Module cards and the OPS. EPAP A is equipped with both the PDB (Provisioning Database) and the RTDB, and EPAP B has just the RTDB. An EPAP with just the RTDB must be updated by the EPAP that has the PDB.

For more information about the EPAP, refer to the *EPAP Administration Manual*. For more information about the MPS hardware, refer to the *Tekelec 1000 Application Server Hardware Manual* or the *Tekelec 1200 Application Server Hardware Manual* .

#### Distributed Administrative Architecture

This section describes, at a high level, the distributed administrative architecture for the EAGLE 5 ISS, including the EPAP.

Databases requiring high update and retrieval rates, such as the EPAP RTDB, are populated using redundant Ethernet connections to Service Module cards from an EPAP MPS platform.

An EPAP consists of a combined Provisioning (MySQL) and Real Time Database (RTDB). The Provisioning Database (PDB) responds to requests for updates by the active and standby RTDBs on both mated EAGLE 5 ISSs. The active EPAP RTDB is responsible for initiating multi-cast updates of changed database records to the Service Module cards after the data has been committed to the EPAP disks. Furthermore, the PDB may accept and commit more database updates while the RTDBs are completing their previous updates.

It is this overlapping of database updates, coupled with an RTDB transactional database engine and fast download time, that allows larger amounts of data at a time to be transferred from the PDB. Committing larger amounts of data at a time to the RTDB (versus a single update at a time) allows faster overall transaction rates to be achieved. The boundaries of the transaction rates become more closely related to cache size and disk cache flush time than the disk access time of a single update. Thus, successful completion of EPAP database updates only guarantees that the PDB has been updated, but it does *not* mean the RTDB has completed the update and sent the new subscription data to the Service Module card.

The EPAP architecture contains a local provisioning terminal and a modem for remote access, as well as other functions. A backup device can be used to back up or restore the provisioning database. The local provisioning terminal is used to manually repair the standby EPAP RTDB or to turn the subscriber database audit on or off. For additional information, refer to the *Tekelec 1000 Application Server Hardware Manual*, *Tekelec 1200 Application Server Hardware Manual*, and *EPAP Administration Manual*.

#### **EPAP (EAGLE Provisioning Application Processor)**

As shown in *[Figure 5: MPS/EPAP Platform Architecture](#page-36-0)*, a single MPS system contains two EPAP (EAGLE Provisioning Application Processor) servers. At any given time, only one actively communicates with the Service Module cards. The other EPAP server is in standby mode. In addition, two MPS systems can be deployed in a mated-pair configuration.

The primary purpose of the EPAP systems is to maintain the RTDB and PDB and to download copies of the RTDB to the Service Module cards on the EAGLE 5 ISS.

The PDB on the active EPAP receives subscription data from the customer network through the PDBI, the external source of provisioning information. The PDBA continually updates the active EPAP's PDB. The PDB uses MySQL database software. Once an update is applied to the active PDB, it is sent to the RTDBs on the active and standby EPAPs.

Both the active and standby EPAPs maintain copies of the RTDB. Periodically, the Service Module card polls the active EPAP RTDB for any new updates. The active EPAP downloads the updates to the Service Module for its own resident copy of the RTDB.

In a mated-pair configuration, there are two mated MPS Systems, as shown in *[Figure 5: MPS/EPAP](#page-36-0) [Platform Architecture](#page-36-0)*. The PDB on the active EPAP automatically updates the PDB on the mate platform. The PDB on the mate platform then updates its EPAP RTDBs, which in turn update the RTDBs on the associated Service Module cards.

<span id="page-40-0"></span>Provisioning of the EAGLE 5 ISS's Service Module cards is performed through two interfaces, using two different sets of commands. Provisioning is accomplished by the STP updates from EAGLE 5 ISS terminals and by updates from the customer's external provisioning system. This system of dual provisioning is illustrated in *[Figure 7: Database Administrative Architecture](#page-40-0)*.

#### **Figure 7: Database Administrative Architecture**

#### Feature Manual - G-Flex C7 Relay **Feature Description Feature Description**

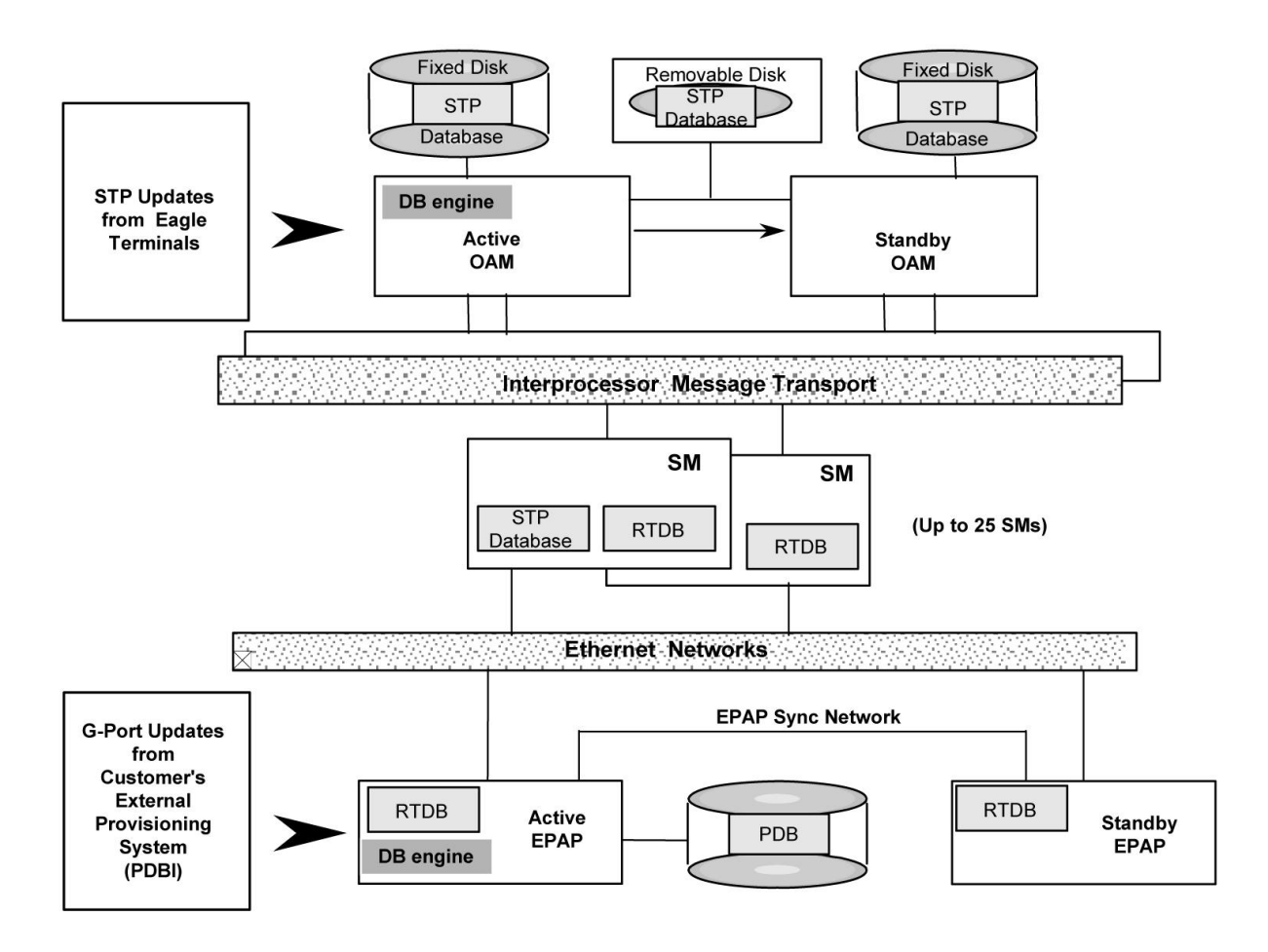

#### **Service Module Cards**

From 1 to 25 Service Module cards can be provisioned with one or more EPAP-related features enabled. EPAP-related features require that all Service Module cards contain 4 GB of memory. *[Figure 7: Database](#page-40-0) [Administrative Architecture](#page-40-0)* illustrates each Service Module card having two Ethernet links, the main Service Module network on the 100BASE-T link and the backup Service Module network . Refer to *[Table 9: Service Module Card Provisioning and Reload Settings](#page-43-0)* for the link speed. The Service Module cards run the VSCCP software application.

The Service Module Ethernet ports are linked to the EPAP system to receive the downloaded Real Time database (RTDB). Multiple Service Module cards provide a means of load balancing in high-traffic situations. The RTDB on the Service Module card is in a format that facilitates rapid lookups.

Though the Service Module card copies of the RTDB are intended to be identical, the various databases may not be identical at all times for the following reasons:

- When a Service Module card is initialized, the card downloads the current copy of the database from the EPAP. While that card is being loaded, it cannot receive new updates that have arrived at the EPAP since reload began..
- Card databases can become out-of-sync with the EPAP RTDB when the EPAP receives updates from its provisioning source, but it has not yet sent the updates down to the Service Module cards. Updates are applied to the Provisioning Database (PDB) as they are received.

Two possible scenarios contribute to a condition where a Service Module card may not have enough memory to hold the entire database:

- The database is downloaded successfully to the Service Module card, but subsequent updates eventually increase the size of the database beyond the capacity of the Service Module card memory. In this situation, it is desirable for EPAP-related features to continue processing transactions, even though the database might not be up-to-date.
- When a Service Module card is booted and it is determined then that the card does not have enough memory for the entire database, the database is not loaded on that card. Each Service Module card is responsible for recognizing and reporting its out-of-memory conditions by means of alarms.

#### **Overview of EPAP to Service Module Card Communications**

Before discussing Service Module card status reporting or EPAP status reporting, it is helpful to understand the communications between the Service Module cards and the EPAP in broad terms.

• UDP - sending Service Module card status messages

The Service Module cards and EPAPs create a UDP (User Datagram Protocol) socket which is used for status messages. One of the last things a Service Module card does when it is initialized is to send a status message to the EPAP, containing the Service Module ID, database level, and memory size. The EPAP maintains tables containing the last known status of each Service Module card. EPAP uses these to determine whether or not the Service Module card needs to download the database.

• IP - reporting EPAP maintenance data

The Service Module cards create an TCP socket when they are initialized, and listen for connection requests. During initialization or after a loss of connectivity, the active EPAP chooses one of the Service Module cards and issues a *Connect* to establish the TCP/IP connection with that Service Module card (referred to as the primary Service Module). The purpose of this link is to provide a path for reporting EPAP alarms and to forward maintenance blocks to the Service Module card.

• IP Multicast - downloading GSM database

Because of the large size of the database and the need to download it quickly on up to 25 Service Module cards, EPAP-related features use a technique known as IP multicasting. This technique is based on Reliable Multicast Transport Protocol-II (RMTP-II), a product of Globalcast Communications. IP multicasting downloads the RTDB and database updates to all of the Service Module cards simultaneously.

The administration of IP multicasting is based on the concept of a "tree", or stream of data, which is constantly being broadcast by the EPAP. Service Module cards that need to download the real time database or to receive database updates "join the tree". Service Module cards can also "leave the tree", typically when the database fills their available memory.

#### Service Module Card Provisioning and Reload

One of the core functions of the EPAP is to provision the Service Module cards with the Real Time Database (RTDB) updates. In order to provide redundancy for this feature, separate RMTP channels are created on each interface from each EPAP:

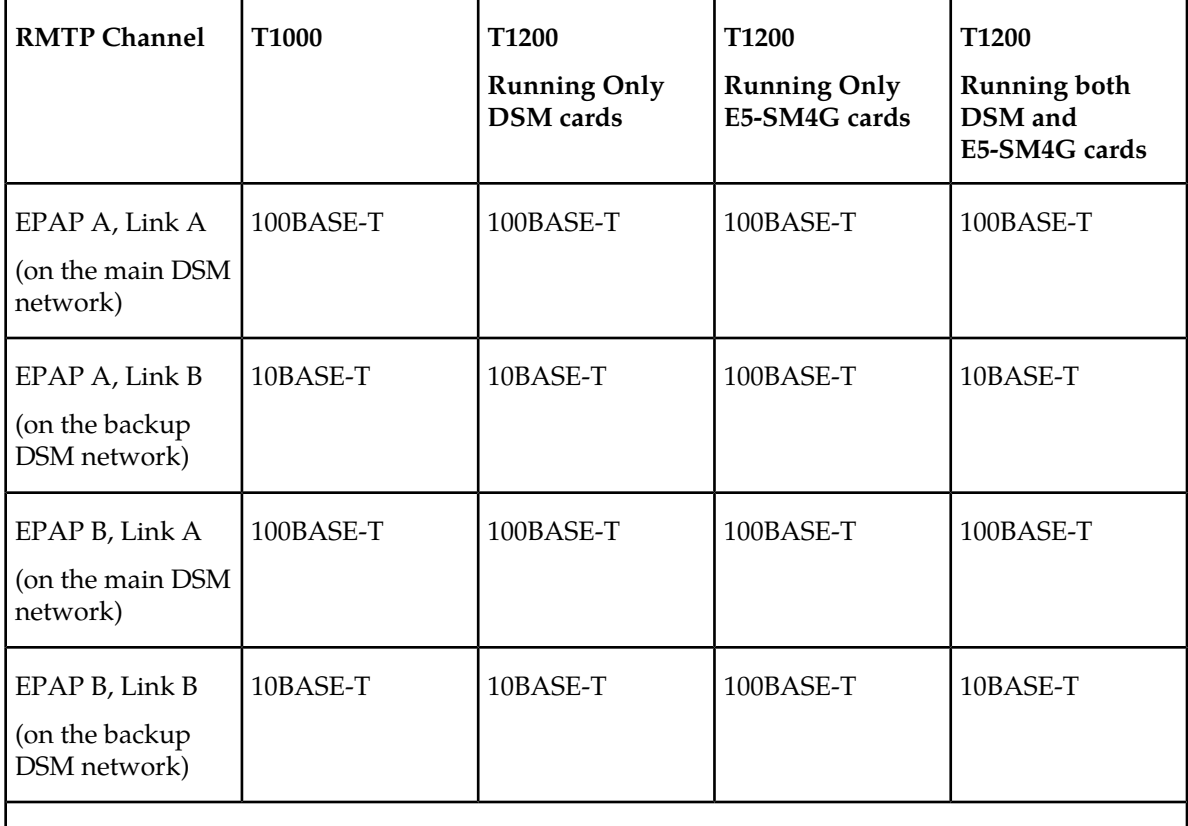

#### <span id="page-43-0"></span>**Table 9: Service Module Card Provisioning and Reload Settings**

**Note:** Full duplex mode is supported only when running all E5-SM4G cards on the T1200. In all other cases, half duplex mode is supported.

Provisioning and other data is broadcast on one of these channels to all of the Service Module cards. Provisioning is done by database level in order to leave tables coherent between updates.

The Service Module cards do the following:

- Detect the need for incremental updates and send a status message to the EPAP.
- Discriminate between the various streams according to the database level contained in each message and accept updates based on the Service Module card database level.

#### *Service Module Card Reload Model*

Service Module cards may require a complete database reload in the event of reboot or loss of connectivity for a significant amount of time. The EPAP provides a mechanism to quickly load a number of Service Module cards with the current database. The database on the EPAP is large and may be updated constantly. The database sent to the Service Module card or cards will likely be missing some of these updates making it corrupt, in addition to being "back level."

#### **EPAP Continuous Reload**

It is important to understand how the EPAP handles reloading of multiple Service Module cards from different starting points. Reload begins when the first Service Module card requires it. Records are

read sequentially from the Real Time Database (RTDB) from an arbitrary starting point, wrapping back to the beginning. If another Service Module card requires reloading at this time, it uses the existing record stream and notifies the Service Module card provisioning task of the first record it read. This continues until all Service Module cards are satisfied.

#### **Service Module Card Database Levels and Reloading**

The current database level when the reload started is of special importance during reload. When a Service Module card detects that the last record has been received, it sends a status message back to the EPAP indicating the database level at the start of reload. This action starts incremental loading. The Service Module card continues to reload until it is completely caught up with the current level of the RTDB. As database records are sent to the Service Module cards during reload, normal provisioning can *change* those records. All records changed between the start and end of reloading must be incrementally loaded before the database is coherent and usable by the Service Module card.

The following terminology is used here for the stages of database reload for a given Service Module card.

- **Stage 1 loading**: The database is being copied record for record from the golden RTDB in the EPAP to the Service Module card RTDB. The database is incoherent during stage 1 loading.
- **Incremental update**: The database is receiving all of the updates missed during stage 1 loading or some other reason (e.g., network outage, processor limitation, lost communication, etc.). The database is coherent, but back-level during incremental update.
- **Current**: The database is receiving current updates from the Service Module card provisioning task.
- **Coherent:** The database is at a whole database level, that is, not currently updating records belonging to a database level.

#### *Service Module Card Reload Requirements*

Service Module cards may require a complete database reload if there is a reboot or loss of connectivity for a significant amount of time. The EPAP provides a mechanism to quickly load a number of Service Module cards with the current database. The RTDB on the EPAP is large and can be updated constantly from the customer's provisioning network. As the RTDB is sent to the Service Module cards, it can possibly miss some updates, making it inconsistent as well as back level.

The upload process is divided into two stages, one that sequentially sends the initial database records and another that sends any updates missed since the beginning of the first stage. The Service Module card reload stream uses a separate RMTP channel from the provisioning and incremental update streams. This allows Service Module card multicast hardware to filter out the high volume of reload traffic from Service Module cards that do not require it.

Service Module cards do the following:

- Detect the need for stage 1 loading and send a status message to the EPAP.
- Identify the first record that the Service Module card was able to read in the above status message if a record stream is already in progress.
- Handle the record stream regardless of the starting point (that is, accommodate records starting with the middle record of the middle table).
- Expect tables to be sent in a particular order and therefore detect any gap in the record stream.
- Send a status message if a gap is detected. Stage1 loading is essentially reset to the last update received.
- Handle wrapping from the last record from the last table to the first record of the first table.
- Know when they have received all the required records to proceed to stage 2 loading.
- Send a status message when stage 1 loading is complete, indicating the database level at the beginning of stage 1.
- Detect when the master RTDB crosses a memory boundary during stage 1 loading; the card automatically reboots and then auto-inhibits.

#### *EPAP Status and Error Reporting via Maintenance Blocks*

The EPAPs forward all status and error messages to the Service Module cards in maintenance blocks. Maintenance blocks are asynchronously sent whenever the EPAP has something to report. The maintenance blocks eventually update EPAP Device Control Blocks (DCBs) located on the EAGLE 5 ISS. The DCBs provide the status information that is received when a rept-stat-mps command is issued.

#### **Network Connections**

Several customer and Tekelec-installed private networks are *required* to support the provisioning of subscription data. These networks are:

- *[Customer Provisioning Network](#page-45-0)*
- *[EPAP Sync Network](#page-46-0)*
- *[DSM Networks](#page-47-0)*
- *[Dial-Up PPP Network](#page-48-0)*

<span id="page-45-0"></span>The following discussion is an overview of these private networks. It expands on the networks in the architecture diagram shown in *[Figure 8: Customer Provisioning Network](#page-45-1)*. (For details about configuring these networks, refer to the EPAP *Administration Manual*.)

#### **Customer Provisioning Network**

The customer network carries the following traffic:Mai

- Customer queries and responses to the PDB via the PDBI from the customer provisioning network
- Updates between PDBs of a mated EAGLE 5 ISS pair
- Updates between a PDB on one EAGLE 5 ISS and RTDBs on a mated EAGLE 5 ISS
- PDBA import/export (file transfer) traffic
- <span id="page-45-1"></span>• Traffic from a PDBA reloading from its mate
- EPAP and PDBA user interface traffic.

A typical customer network is shown in *[Figure 8: Customer Provisioning Network](#page-45-1)*.

**Figure 8: Customer Provisioning Network**

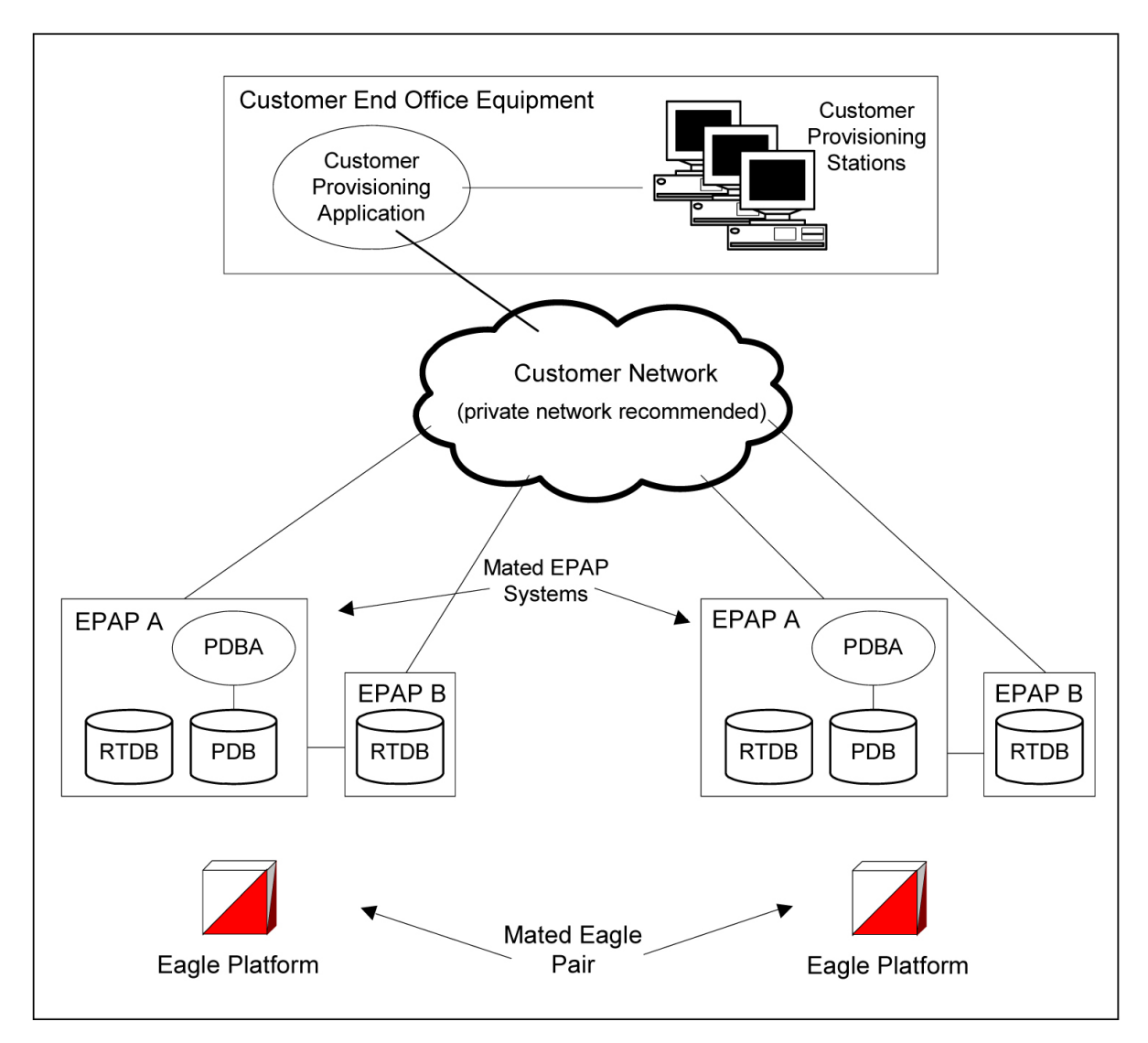

<span id="page-46-0"></span>Although a dedicated network is recommended, it is possible that unrelated customer traffic can use the network as well. The determination, either to have a dedicated network or to allow other customer traffic, should be based on available external Ethernet bandwidth and network performance considerations.

#### **EPAP Sync Network**

<span id="page-46-1"></span>The T100 EPAP sync network carries RTDB and maintenance application traffic between active and standby EPAP servers on an MPS system. It synchronizes the contents of the RTDBs of both EPAP A and B. The EPAP Sync network is a single Ethernet connection between EPAP A and EPAP B running at 100BASE-T, as shown in *[Figure 9: EPAP Sync Network](#page-46-1)*. The T1200 EPAP Sync network is truncated with the EPAP's back up DSM connection and communicates through the switch.

#### **Figure 9: EPAP Sync Network**

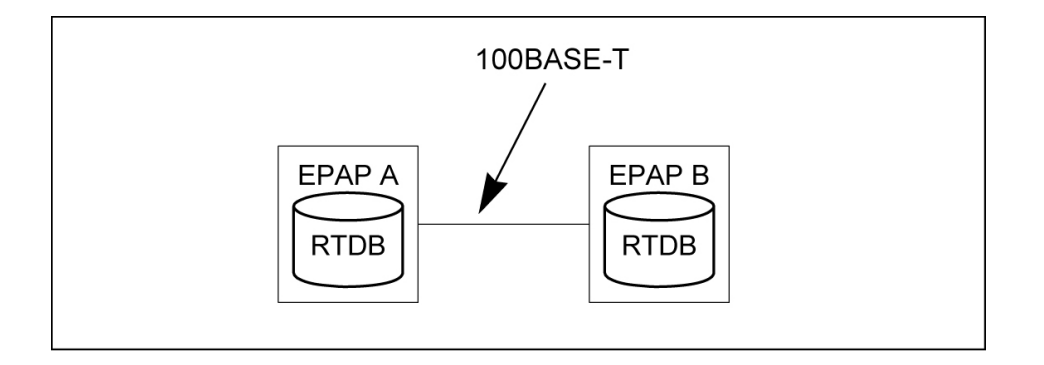

#### <span id="page-47-0"></span>**DSM Networks**

The DSM networks are shown in *[Figure 10: DSM Networks](#page-47-1)*. They carry provisioning data from the active EPAP RTDB to the Service Module cards. They also carry reload and maintenance traffic to the Service Module cards.

<span id="page-47-1"></span>The DSM networks consist of two Ethernet networks: the main DSM network running at 100BASE-T, and the backup DSM network running at either 10BASE-T or 100Base-T. Refer to *[Table 9: Service Module](#page-43-0) [Card Provisioning and Reload Settings](#page-43-0)* for the link speed. Both Ethernet networks connect EPAP A and EPAP B with every Service Module card on a single EAGLE 5 ISS platform.

#### **Figure 10: DSM Networks**

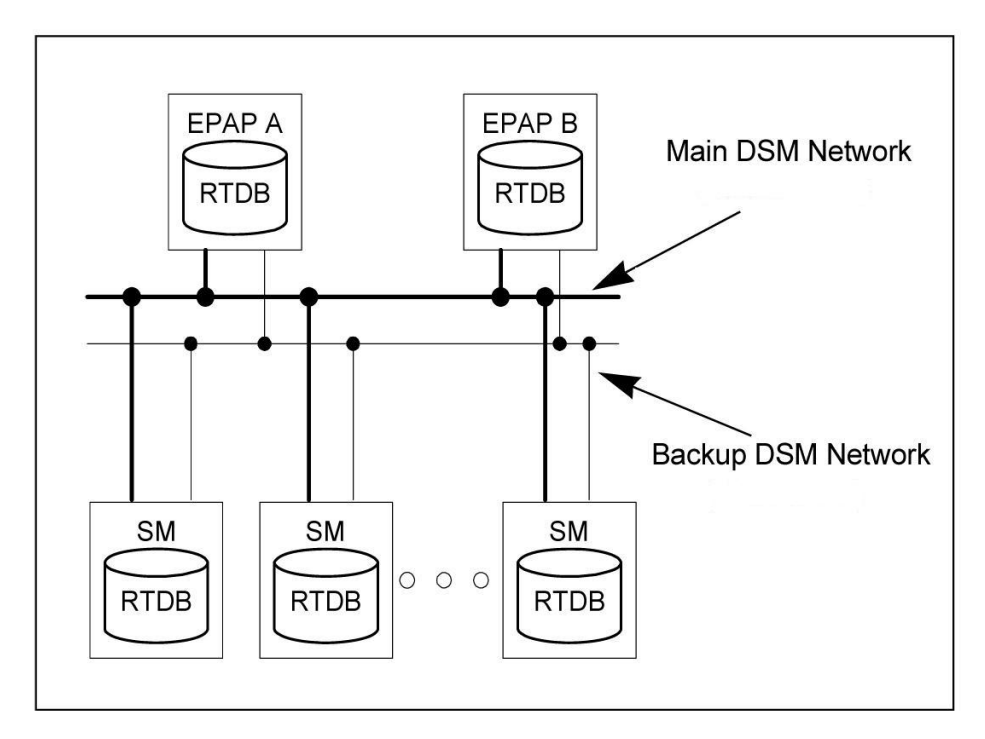

Maintenance information is sent from the active EPAP to an arbitrarily selected Service Module card. The selected Service Module card is known as the primary Service Module card. Static information is exchanged across this interface at initialization, and dynamic information is exchanged on occasion.

While much of the traditional OAM provisioning and database functionality is implemented on the EPAP, the maintenance reporting mechanism is still the OAM.

The first and second octets of the EPAP network addresses for this network are 192.168. (The first two octets for private class C networks are defined in RFC 1918.)

The third octet is customer specifiable for each DSM network. It is important to select values that do not interfere with the customer's network addressing scheme.

The fourth octet of the address is specified as follows:

- If the EPAP is configured as "EPAP A", the fourth octet has a value of 100.
- If the EPAP is configured as "EPAP B", the fourth octet has a value of 200.

<span id="page-48-1"></span>*[Table 10: EPAP IP Addresses in the DSM Network](#page-48-1)* summarizes the contents of each octet.

#### **Table 10: EPAP IP Addresses in the DSM Network**

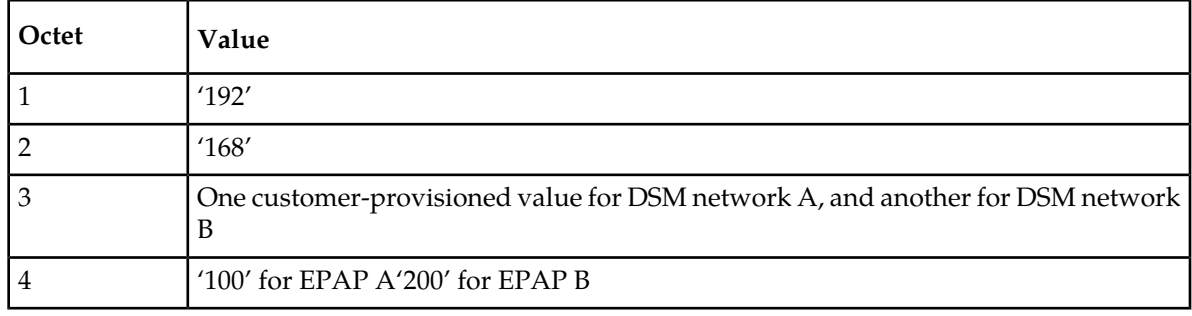

#### <span id="page-48-0"></span>**Dial-Up PPP Network**

<span id="page-48-2"></span>The dial-up PPP network allows multiple user-interface sessions to be established with the EPAP. The network connects a remote EPAP/PDBA user interface terminal with the EPAP in the EAGLE 5 ISS's MPS subsystem. The dial-up PPP network is illustrated in *[Figure 11: Dial-Up PPP Network](#page-48-2)*.

#### **Figure 11: Dial-Up PPP Network**

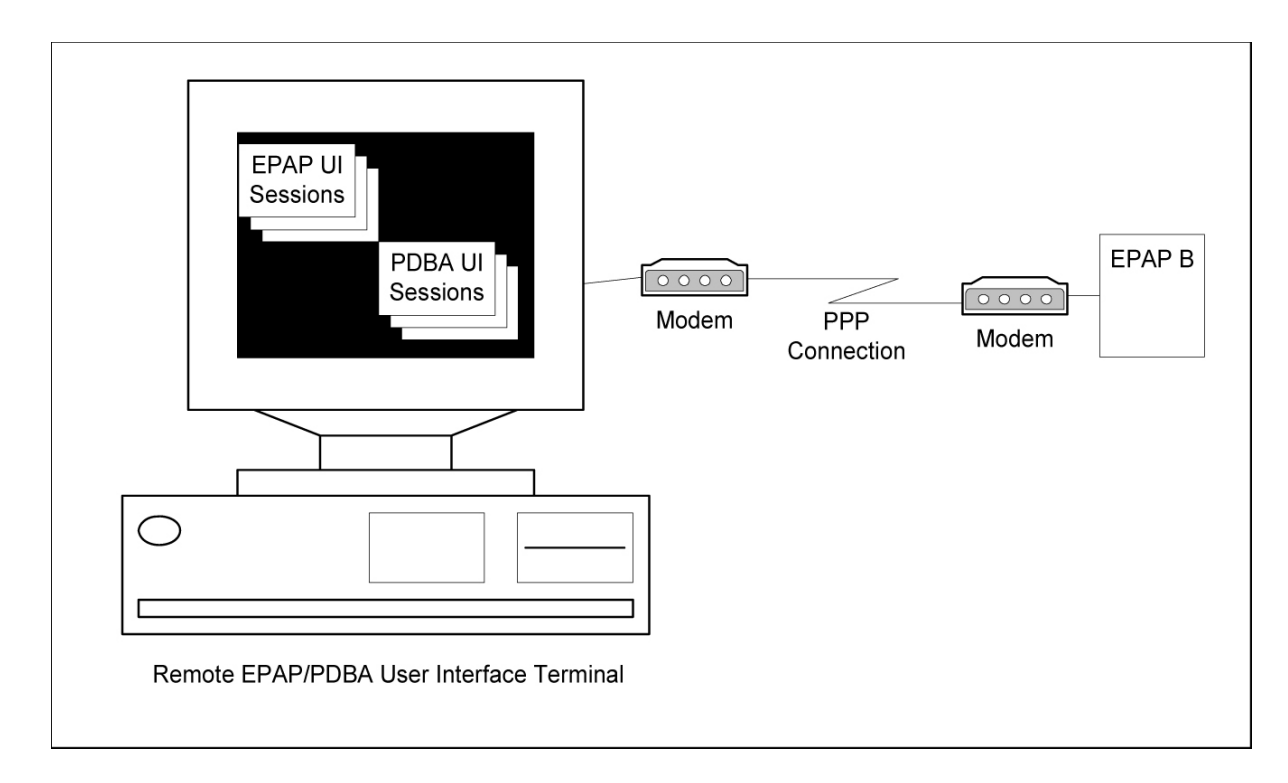

#### **Network Perspectives**

The EAGLE 5 ISS solution for G-Flex can be deployed in the network in two ways:

- As an integrated EAGLE 5 ISS G-Flex node
- As a stand-alone EAGLE 5 ISS G-Flex relay function

#### <span id="page-49-0"></span>**Integrated EAGLE 5 ISS/G-Flex Node**

*[Figure 12: Location of an Integrated EAGLE 5 ISS/G-Flex Node in Wireless Network](#page-49-0)* shows the location of the Integrated EAGLE 5 ISS/G-Flex in a mobile network. This uses the Integrated EAGLE 5 ISS/G-Flex relay function solution to do HLR translations along with final GTT and routing functions.

**Figure 12: Location of an Integrated EAGLE 5 ISS/G-Flex Node in Wireless Network**

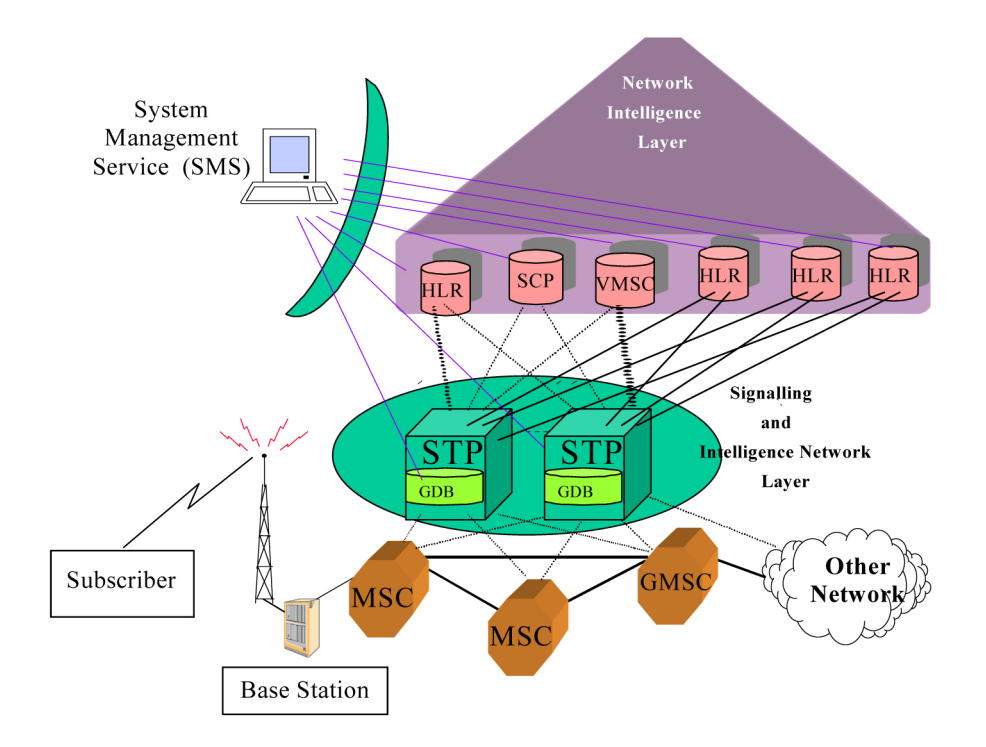

#### **Stand-Alone EAGLE 5 ISS G-Flex Relay Function**

*[Figure 13: Location of a G-Flex Node in Wireless Network](#page-50-0)* shows the location of G-Flex in a wireless network. This performs only the G-Flex relay function, while the EAGLE 5 ISS performs the STP functions. One advantage of such a setup is that the impact on the network due to the introduction of this new node is minimal. The originating nodes continue to route messages to the same EAGLE 5 ISS. The existing EAGLE 5 ISS forwards only HLR-destined (or AuC-destined messages if the HLR is integrated) to the G-Flex relay function based on the DN and IMSI/MGT number ranges. All HLR-provisioned subscriber numbers must be provisioned in the GDB (G-Flex database) before the G-Flex relay function is brought into service.

<span id="page-50-0"></span>Once in service, the G-Flex relay function performs the HLR translations on incoming messages and then either MTP routes the message through the EAGLE 5 ISS directly to the end node or forwards the translated message back to the EAGLE 5 ISS. If the EAGLE 5 ISS is capable of broadcasting SCCP subsystem management messages (that is, SSPs and SSAs) to the G-Flex node, then G-Flex could directly route the messages to the HLR entity numbers. It could then forward the message to the EAGLE 5 ISS so that the forwarded messages could be easily translated to derive a HLR address. Note that the GTT (global title translation) data must be carefully set up to prevent looping between EAGLE 5 ISS and the G-Flex node.

#### **Figure 13: Location of a G-Flex Node in Wireless Network**

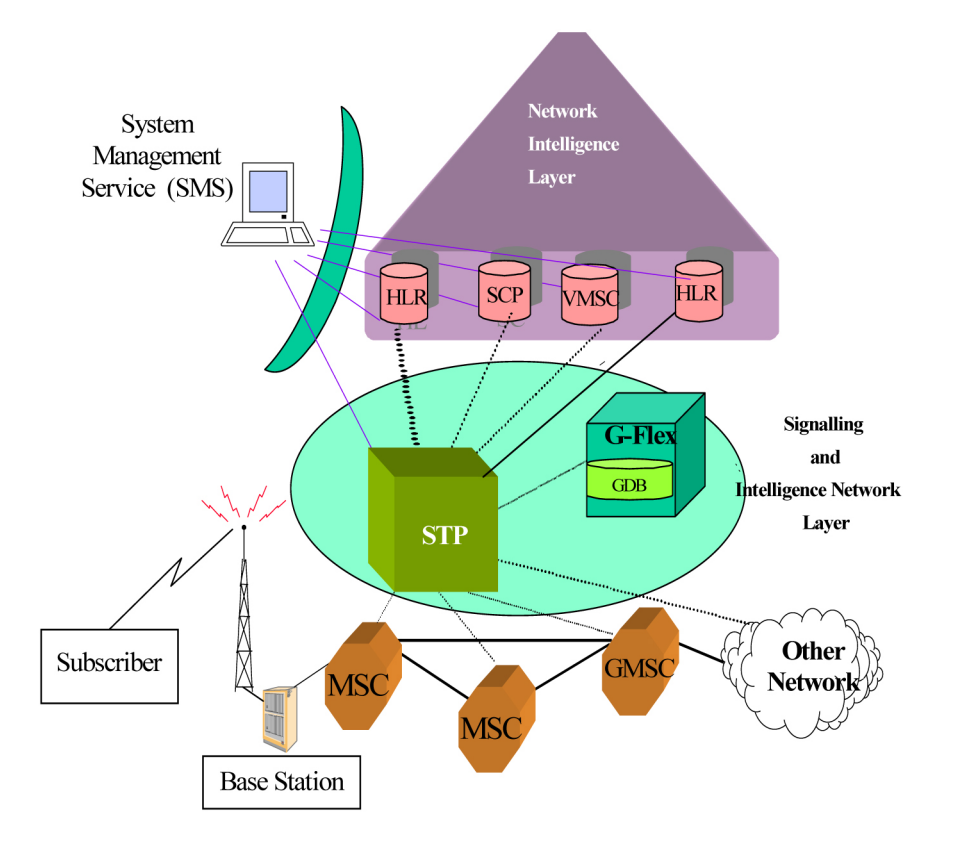

#### **Serviceability Hints**

The following hints are offered to aid in the serviceability of G-Flex databases:

- <span id="page-51-0"></span>• *[Mated Application Considerations](#page-51-0)*
- *[Entity Point Codes and Routes](#page-51-1)*

#### Mated Application Considerations

An EPAP-administered entity data can possibly become out-of-sync with the EAGLE 5 ISS mated application table because the creation of entity point codes (and/or subsystem numbers) in the mated application table is not performed at database administration time.

If this mismatch is discovered in real-time operations, a UIM message (such as "SCCP did not route - DPC not in MAP tbl" or "SCCP did not route - SS not in MAP tbl") is sent to the EAGLE 5 ISS maintenance terminal. This message means the MSU was discarded.

<span id="page-51-1"></span>For this reason, it is recommended that the entity (SP or RN) not be administered until the entity point code (and/or subsystem number) has been entered into the EAGLE 5 ISS mated application (MAP) table.

#### Entity Point Codes and Routes

Verification that an entity point code exists in the route table and has a route is not performed at database administration time. Therefore, it is possible for the EPAP entity data to be out-of-sync with the EAGLE 5 ISS route table.

If an out-of-sync condition is discovered during real-time operation, a UIM is sent to the EAGLE 5 ISS maintenance terminal, indicating one of these conditions:

- Destination point code is not in the route table.
- Destination point code exists in the route table but is not assigned a route.
- Destination point code exists in the route table and has been assigned a route, but it is out of service.

# **Chapter 3**

## **EAGLE 5 ISS G-Flex Commands**

#### **Topics:**

- 
- *[Provisioning Hierarchy for the G-Flex](#page-54-1) [Database.....55](#page-54-1)*
- *[Maintenance and Measurements Commands.....65](#page-64-0)*

This section describes the user interface and provides command examples needed to administer *[System Debug Services \(SDS\) Commands.....55](#page-54-0)*  $\Big|$  the G-Flex feature. The exact command syntax, specifications, and command classes are provided in the *Commands Manual.* The command examples are provided to convey the intention of the user interface requirements.

#### <span id="page-54-0"></span>**System Debug Services (SDS) Commands**

The following section describes SDS command ent-trace used with G-Flex.

#### **MSU Trap and Trace Command**

The G-Flex Relay Function uses the existing ent-trace command functionality to provide a trap-and-trace feature for MSUs on the Service Module card. The G-Flex Relay Function introduces two new triggers so the user can trigger on DN and IMSI.

The user can create a MSU trigger on the TSM card on any one or more of the criteria (both old and new) defined in the following using the ent-trace command. When multiple trigger criteria are entered, the MSU is trapped when any of the criteria are satisfied.

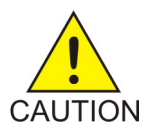

**CAUTION:** As with other debug commands, this command can cause OAM to reset if too many MSUs are trapped.

- **E.164 MSISDN number (MSISDN)** Use this criterion to trap messages immediately before performing a G-Flex search based on the MSISDN numbers defined in the G-Flex database. This parameter allows a variable number of digits (from 5 to 15). The number specified must be an International E.164 number (MSISDN or Entity Number).
- **E.212 IMSI number (IMSI)** Use this criterion to trap messages immediately before performing a G-Flex search based on the IMSI numbers defined in the G-Flex database. This parameter allows a variable number of digits (from 5 to 15). The number specified must be an international E.212 IMSI. This parameter cannot be used to trap on E.214 MGT.
- **Global Title digits (GT)** Use this criterion to trap messages based on CdPA Global Title Address (that is, either E.164, E.214 MGT, or E.212 number) present in the SCCP part of the message.
- **SSP point code** (MSC or VLR PC, for example) After the SSN has been determined to belong to a G-Flex entity object, use this criterion to trap messages based on CgPA (Calling Party Address) SPC present in the SCCP part of the message. If no point code is present in CgPA SPC, the criteria is matched with the OPC present in the MTP part of the message.

A trace must still be set on all Service Module cards (card=sccp-all). Use a repetition parameter (rep) to control the number of MSUs that are trapped.

<span id="page-54-1"></span>MSUs that satisfy any of the trigger criteria are trapped on the TSM card, are forwarded to OAM, and are displayed. Refer to *Commands Manual* for a complete description of the ent-trace command.

### **Provisioning Hierarchy for the G-Flex Database**

Part of the database is administered from the EPAP to the Service Module cards, and part is administered from the EAGLE 5 ISS GPSM-IIs to the Service Module cards. In general, the EAGLE 5 ISS terminal interfaces use the ent commands to enter new data into the database, chg commands to change existing data in the database, and dlt commands to delete data in the database.

#### **EAGLE 5 ISS Terminal Database Commands**

#### **EAGLE 5 ISS chg-ctrl-feat Commands**

The chg-ctrl-feat command administers the G-Flex feature. It has three variations, each of which is described in the following: enable-ctrl-feat, chg-ctrl-feat and rtrv-ctrl-feat. For further details on these commands, please refer to the *Commands Manual*.

• enable-ctrl-feat: **Enable Control Feature Command** – The enable-ctrl-feat command enables the G-Flex and G-Flex Map Layer Routing features available for the system. A command example follows.

```
enable-ctrl-feat:partnum=893xxxxxx:fak=xxxxxxxxxxxxxx
    rlghncxa03w 06-06-01 16:40:40 EST EAGLE 35.0.0
    ENABLE-CTRL-FEAT: MASP A - COMPLTD
;
```
• chg-ctrl-feat: **Change Control Feature Status Command** – The chg-ctrl-feat command activates optional features available for the system. Features can only be turned on. Once the feature is turned on, it cannot be turned off. The chg-ctrl-feat command turns on the G-Flex numbering capability and provides mutual exclusion between LNP and G-Flex. The GTT feature is a prerequisite for G-Flex. The chg-ctrl-feat command also provides the processor, DRAM, and disk capacity validation required to support the G-Flex feature. This command updates the MAS configuration table. A command example follows.

```
 tekelecstp 06-07-26 14:47:58 EST EAGLE 36.0.0 chg-ctrl-feat
  :partnum=893018001:status=on Command entered at terminal #4. 
CHG-CTRL-FEAT: MASP A - COMPLTD
```
• rtrv-ctrl-feat: **Retrieve Control Feature Status Command** – The rtrv-ctrl-feat command displays the feature status for the G-Flex feature. An example of command output follows.

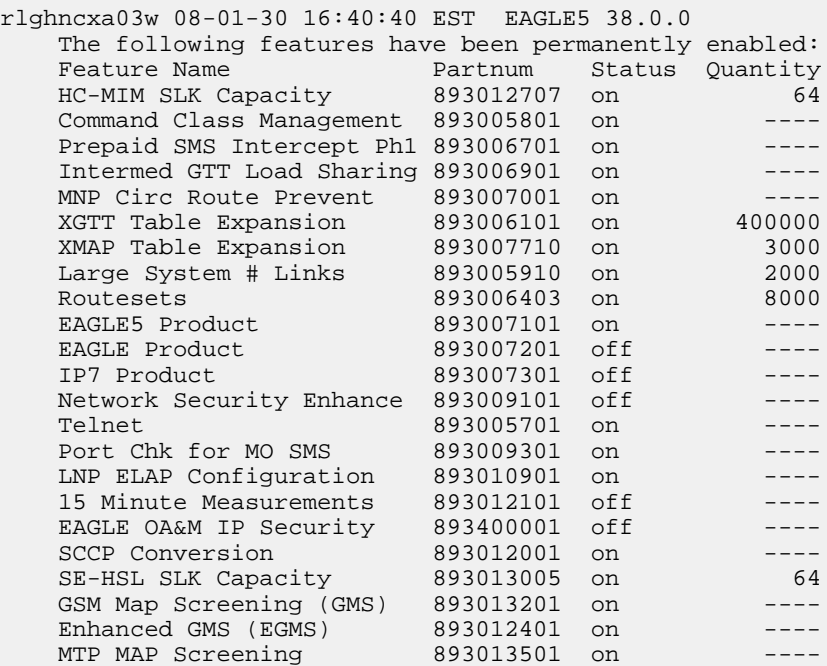

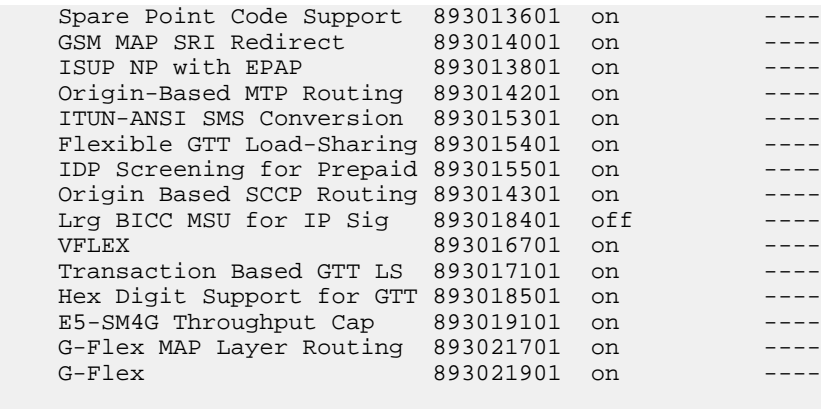

;

#### **EAGLE 5 ISS G-Flex System Options Commands**

The G-Flex system options ( gsmopts) commands change and display G-Flex-specific system options in the EAGLE 5 ISS database. It has two variations, each of which is described in the following: chg-gsmopts and rtrv-gsmopts. For further details on these commands, refer to the *Commands Manual*.

• **chg-gsmopts: Change G-Flex System Options Command** – The chg-gsmopts command changes G-Flex-specific system options in the database. This command updates the GSMOPTS table. Up to 10 CCNC/MCCMNC numbering plan conversion parameter combinations can be created. If "none" is specified for MCCMNC, then the CCNC combination is deleted. The default parameters are always overwritten when specified. The chg-gsmopts command determines whether the G-Flex feature uses digits from the SCCP or MAP layer for database lookup.

Command : chg-gsmopts Class = DATABASE

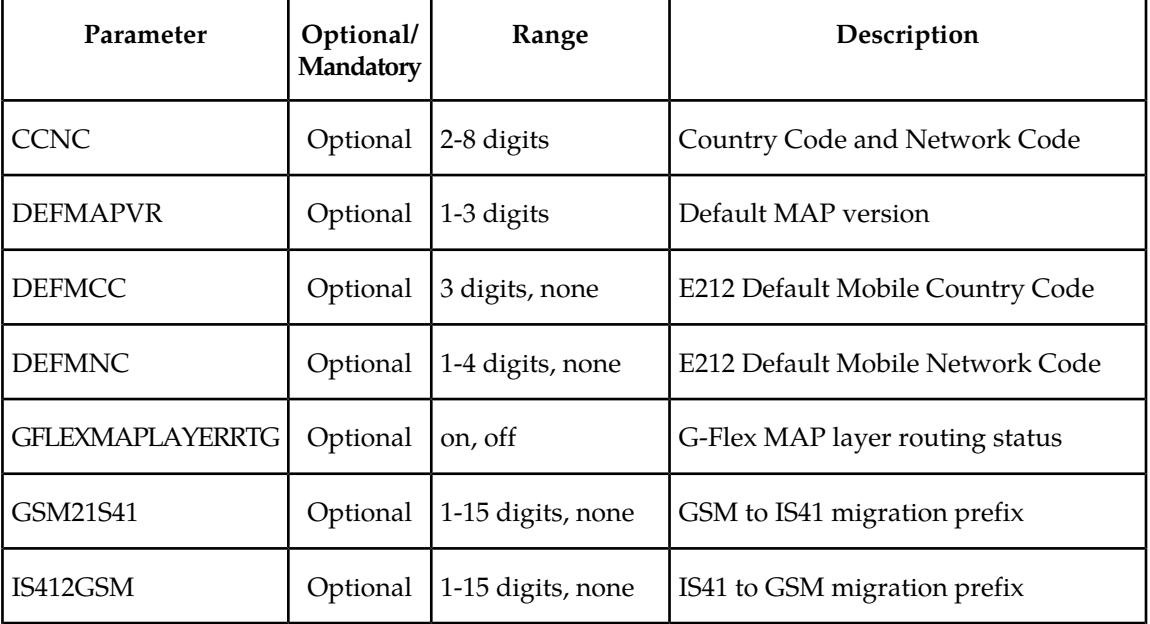

**Table 11: chg-gsmopts and rtrv-gsmopts Command Parameters**

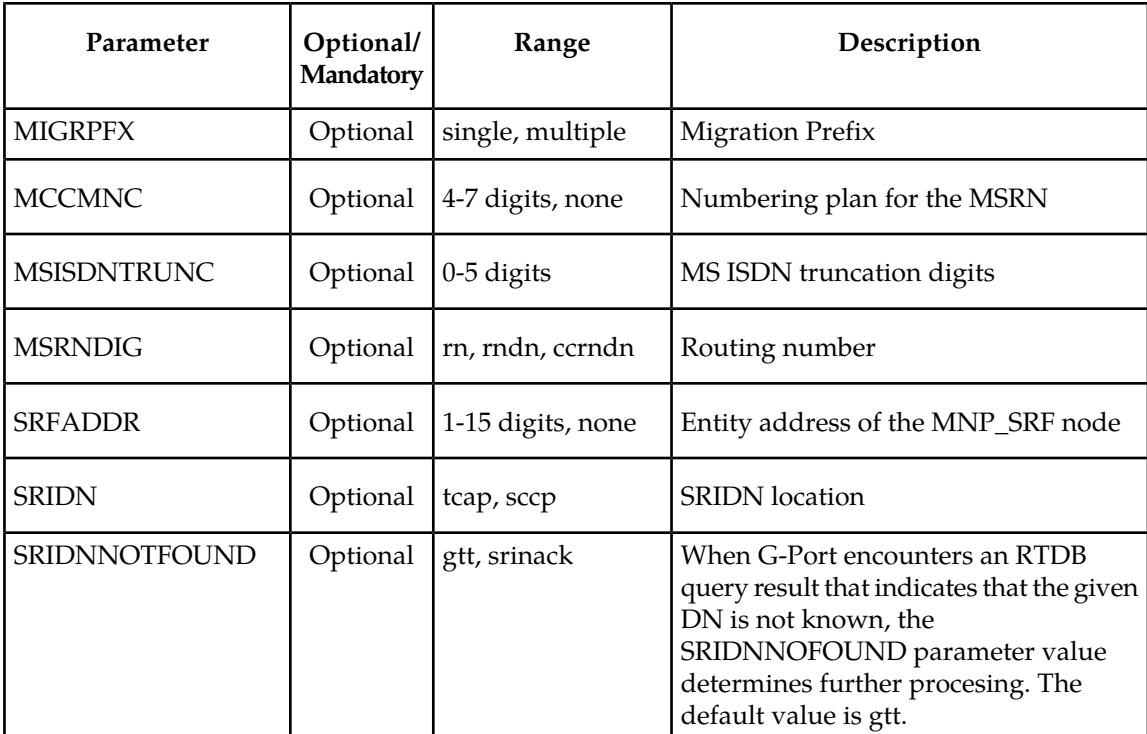

Command examples follow.

chg-gsmopts:defmcc=214:defmnc=34

chg-gsmopts:ccnc=33322123:mccmnc=21434

chg-gsmopts:ccnc=334:mccmnc=22435

chg-gsmopts:ccnc=334:mccmnc=none

chg-gsmopts:gflexmaplayerrtg=on

• rtrv-gsmopts: **Retrieve G-Flex System Options Command** – The rtrv-gsmopts command retrieves all G-Flex-specific system options from the database. The rtrv-gsmopts command displays the G-Flex MAP Layer Routing status.

The following example displays output for the rtrv-gsmopts command when the G-Flex MAP Layer Routing feature is enabled and turned on.

tekelecstp 08-01-04 20:34:22 EST EAGLE 38.0.0 GSM OPTIONS ----------------------- DEFMCC = NONE DEFMNC = NONE SRFADDR = NONE MSRNDIG = RN DEFMAPVR = 1 IS412GSM = NONE MSISDNTRUNC = 0 MIGRPFX = SINGLE  $GSM2IS41$  = NONE GFLEXMAPLAYERRTG = ON SRIDNNOTFOUND = GTT

• chg-stpopts: **Change STP Options Command** – Use the chg-stpopts command to change the values of one or more of the STP node level processing option indicators maintained in the STP's options table. The chg-stpopts command prevents the **ansigflex** option from being enabled when the G-Flex MAP Layer Routing feature is enabled.

#### **EAGLE 5 ISS G-Flex Service Selector Commands**

The G-Flex service selector ( srvsel) commands are a new set of commands that provision new selectors for the G-Flex service, providing greater flexibility when provisioning the type of messages that require G-Flex processing. There are four variants, each of which is described in the following sections: ent-srvsel, chg-srvsel, dlt-srvsel, and rtrv-srvsel. For further details on the EAGLE 5 ISS G-Flex service selector commands (such as command rules and output format), refer to the *Commands Manual*.

• **ent-srvsel: Enter G-Flex Service Selectors Command** – The ent-srvsel command specifies that the applicable G-Flex service selectors indicating G-Flex processing is required. The available parameters follow:

Command : ent-srvsel Class = DATABASE

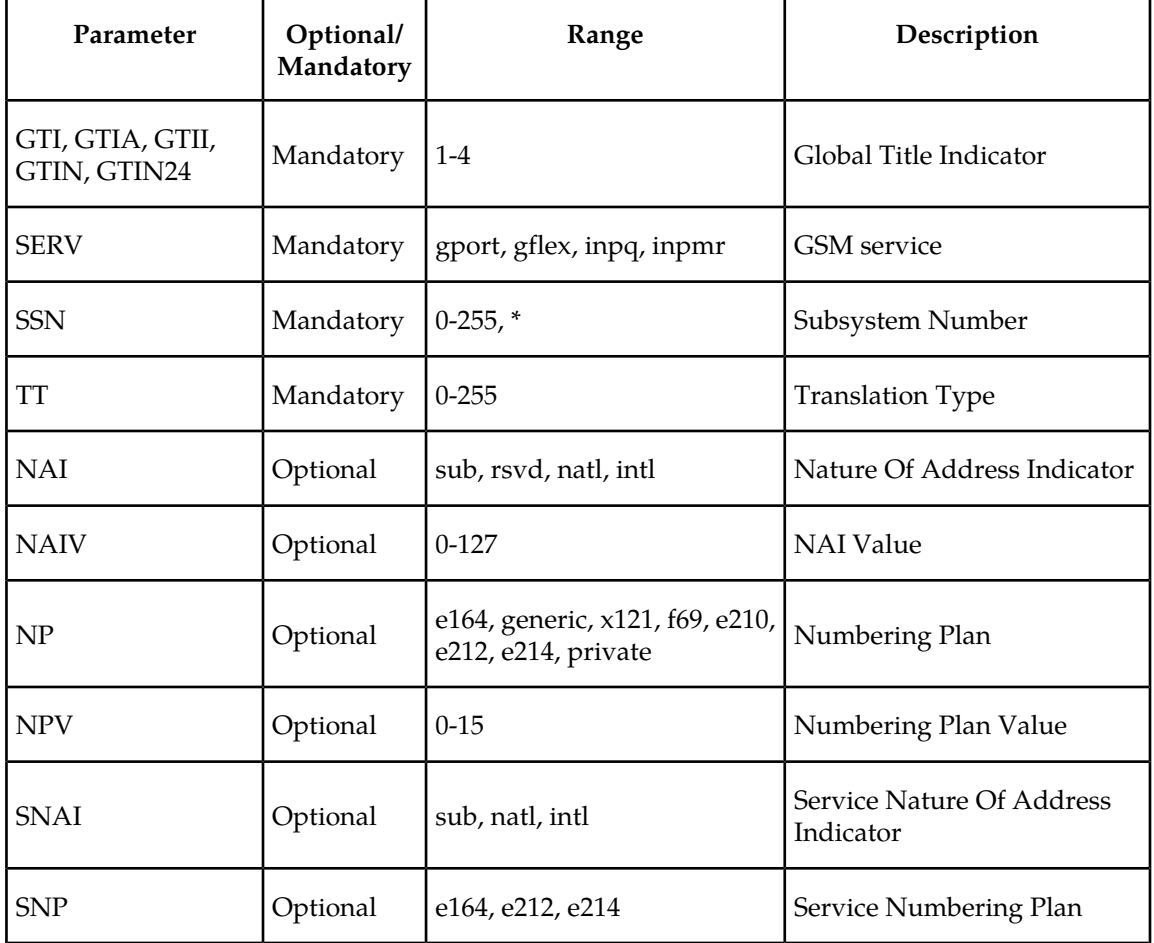

#### **Table 12: ent-srvsel Command Parameters**

• **chg-srvsel: Change G-Flex Service Selector Command** – The chg-srvsel command specifies the applicable G-Flex selectors required to change an existing G-Flex selector entry. The available parameters follow:

Command : chg-srvsel Class = DATABASE

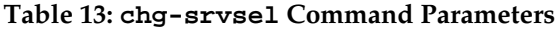

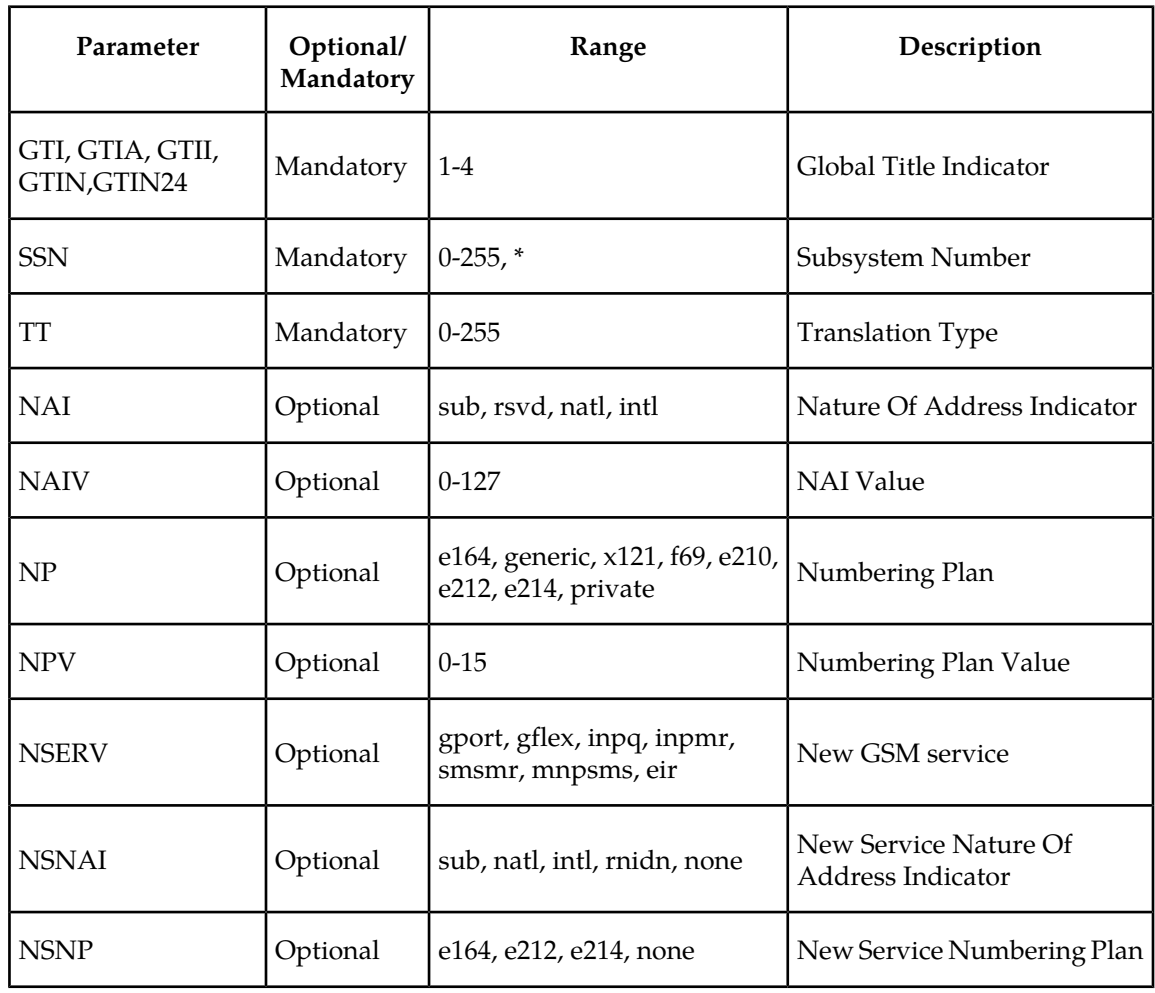

• **dlt-srvsel: Delete G-Flex Service Selector Command** – The dlt-srvsel command deletes a G-Flex service selector. The available parameters follow:

Command : dlt-srvsel Class = DATABASE

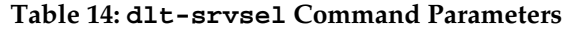

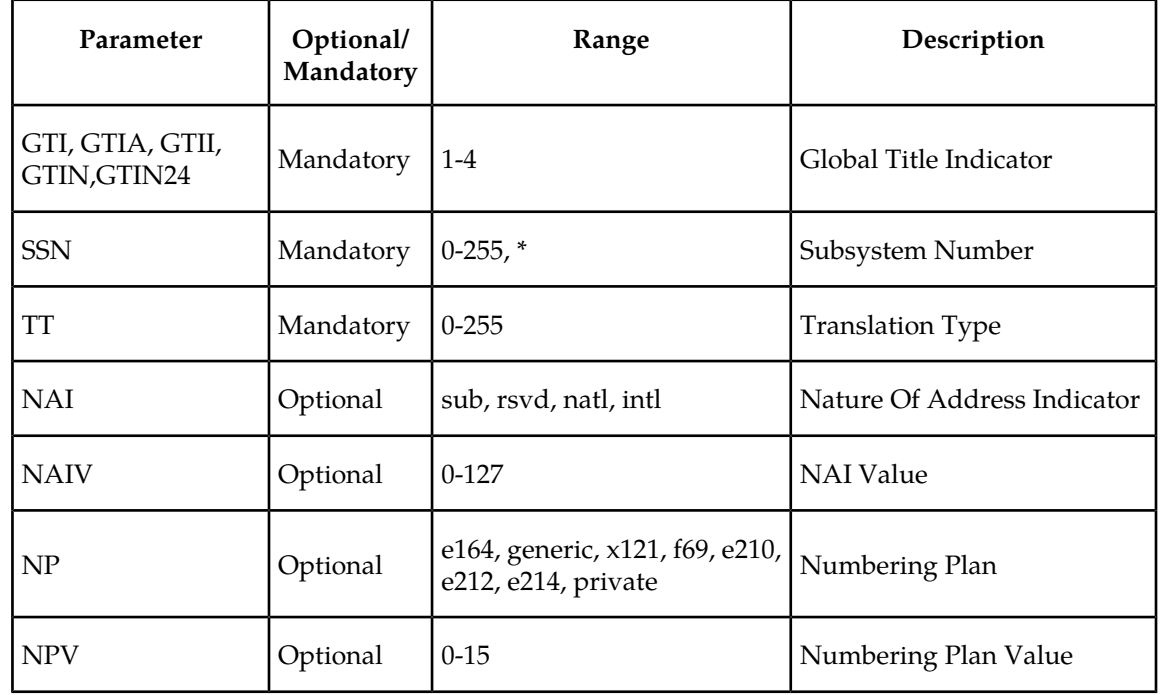

• **rtrv-srvsel: Retrieve G-Flex Service Selector Command** – The rtrv-srvsel command displays a list of administered G-Flex service selector combinations. All output is sorted first by service, then by global title domain (ANSI first, followed by ITU), GTI, translation type, numbering plan, and by the nature of address indicator. The output can be filtered by specifying any optional parameter. The available parameters follow:

Command : rtrv-srvsel Class = DATABASE

#### **Table 15: rtrv-srvsel Command Parameters**

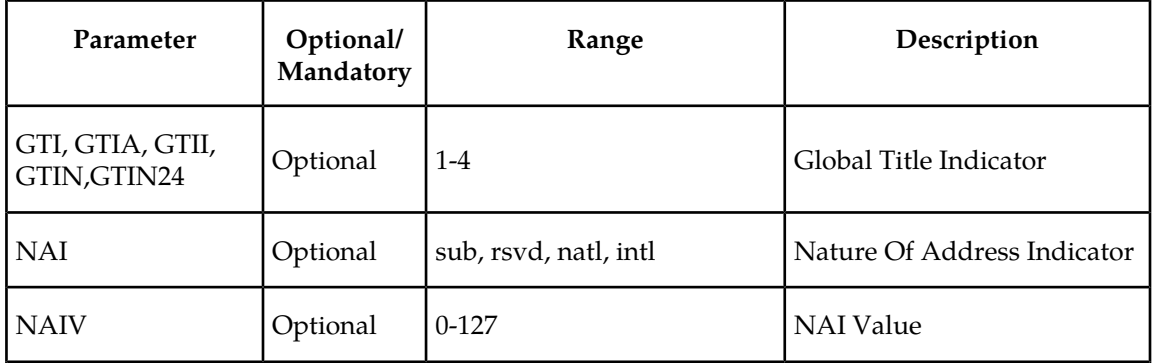

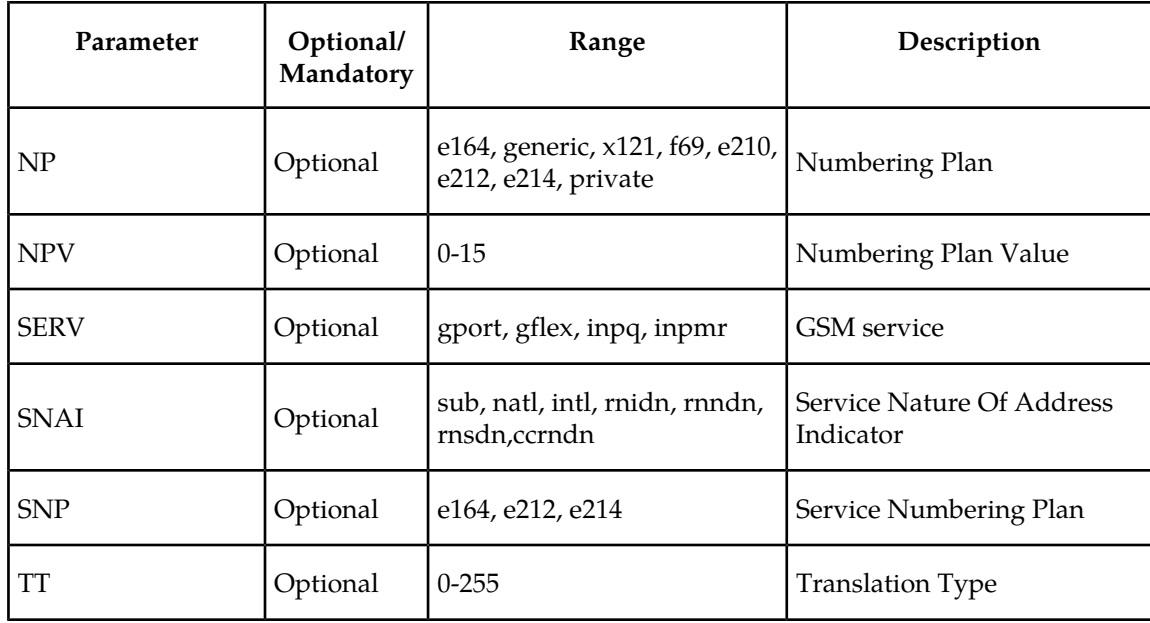

#### **EAGLE 5 ISS G-FLEX SCCP Service Commands**

The sccp-serv commands allow for services to be taken ON and OFF line and their processing load to be shifted to other designated nodes. These commands also support the assignment of PCs to PC groups used for G-Flex SCCP Service Re-Route assignment. There are three variants, each of which is described in the following sections: chg-sccp-serv, dlt-sccp-serv, and rtrv-sccp-serv.

Entries (using the chg-sccp-serv command) are provisioned in the SCCP-SERV table, and are shown by the rtrv-sccp-serv command output. This reduces the maximum number of entries that the MRN table can contain by the number of entries shown in the rtrv-sccp-serv command output. For more information on provisioning MRN tables, refer to the Database *Administration Manual - Global Title Translations* manual.

For further details on the EAGLE 5 ISS G-Flex SCCP service commands (such as command rules and output format), refer to the *Commands Manual*.

• **chg-sccp-serv: Change G-Flex SCCP Service Command** – The chg-sccp-serv command is used to add point codes to an existing service group, or to change the Relative Cost (RC) of existing point codes in a group. SCCP Service groups are organized by service (G-Flex or G-Port) and point code network type (ANSI, ITU-I, Spare ITU-I, ITU-N, Spare ITU-N, or ITUN-24). Up to seven PCs may be in a network type grouping for service re-route load sharing. This command allows for

additions/modifications of up to 4 PCs at once. The point code parameters support the Spare Point Code subtype prefix **s-** for ITU-I and ITU-N point codes. The available parameters follow:

Command : chg-sccp-serv Class = DATABASE

#### **Table 16: chg-sccp-serv Command Parameters**

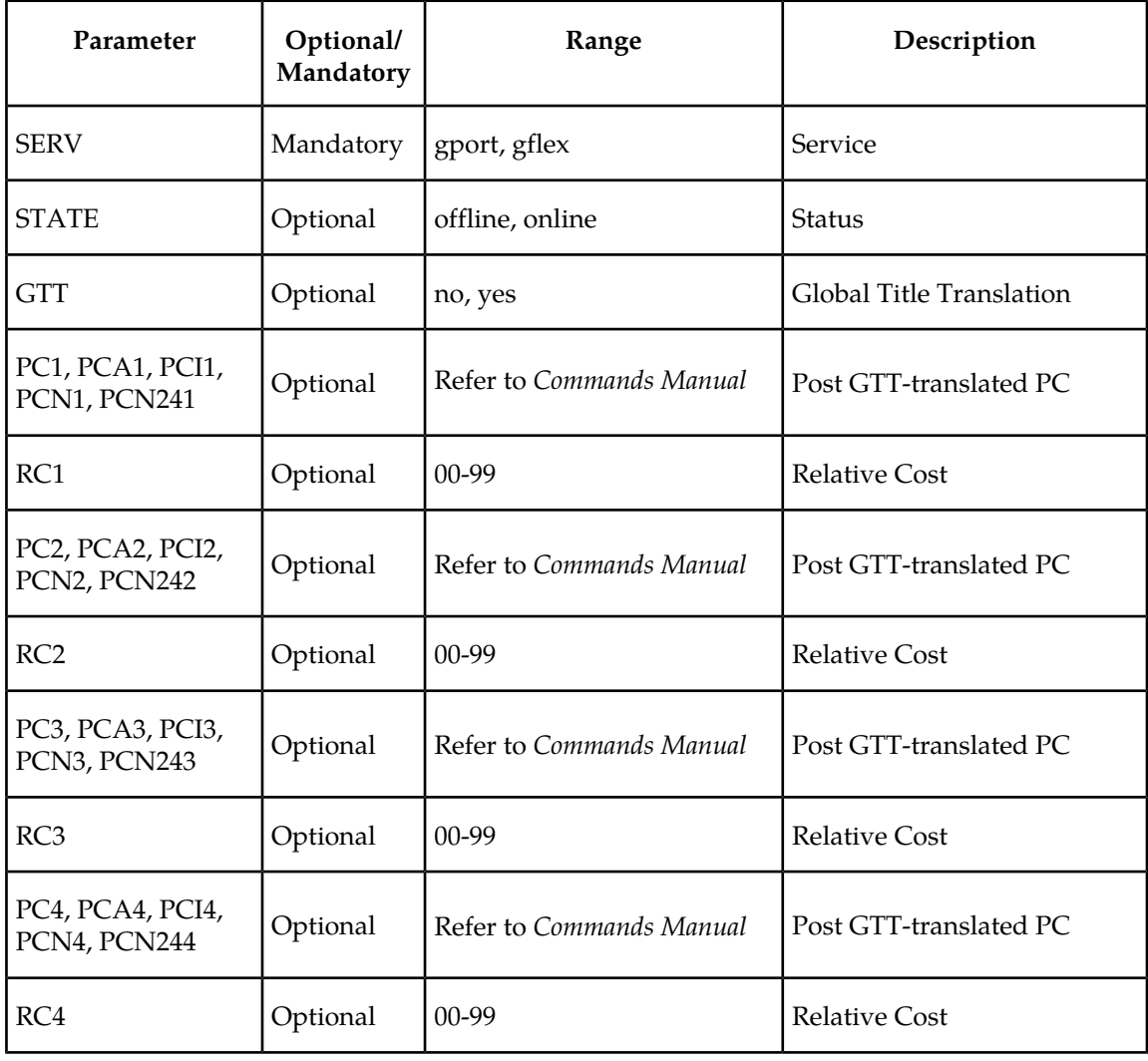

• **dlt-sccp-serv: Delete G-Flex SCCP Service Command** – The dlt-sccp-serv command is used remove entries from the SCCP Service table. A single command may either remove a PC from a group, or remove the entire group. The available parameters follow:

Command : dlt-sccp-serv Class = DATABASE

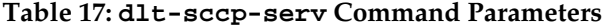

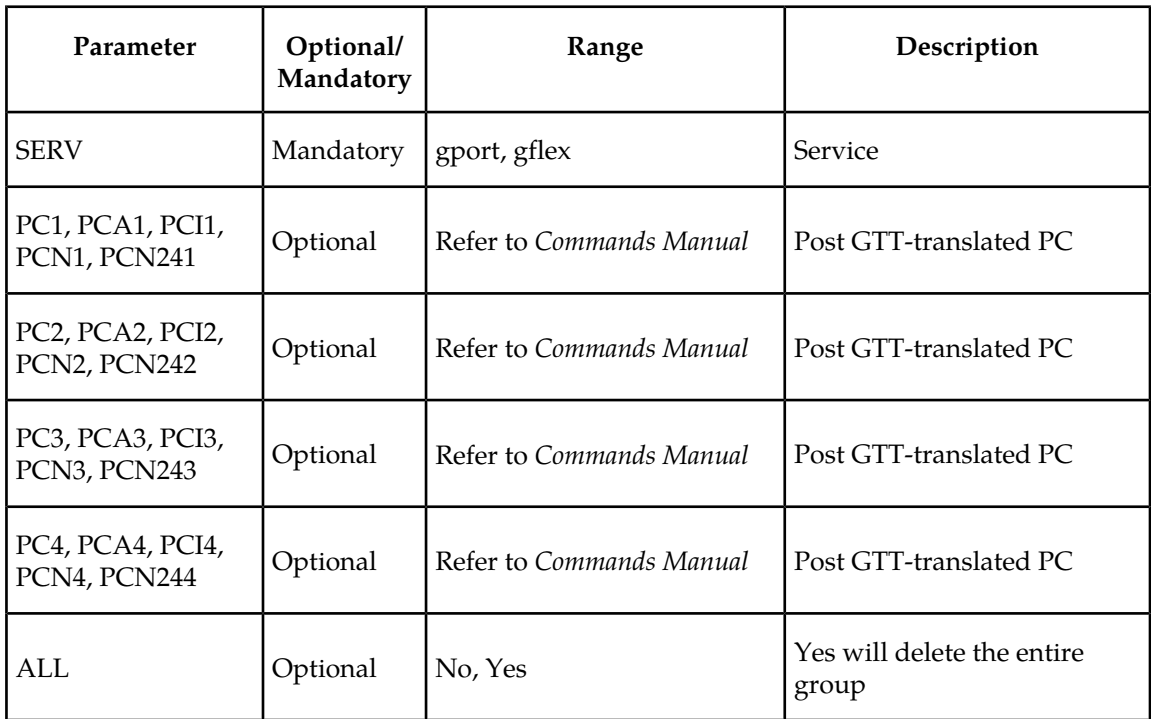

• **rtrv-sccp-serv: Retrieve G-Flex SCCP Service Command** – The rtrv-sccp-serv command is used to display the SCCP Service application relationship information maintained by the EAGLE 5 ISS. Point codes are grouped by service. The sample output that follows indicates that the G-Port and G-Flex features are turned on and the SCCP Service table is empty.

```
 tekelecstp 05-12-20 08:32:58 EST 37.5.0
    rtrv-sccp-serv
    Command entered at terminal #4.
       --------------------------------------
Service : GFLEX
 State : Offline
       GTT Option : Yes
                      --------------------------------------
       --------------------------------------
 Service : GPORT
 State : Offline
      GTT Option : Yes
       --------------------------------------
```
;

#### **EAGLE 5 ISS Feature Key Control Commands**

These commands are used to enable, update, view, and control the G-Flex features on the EAGLE 5 ISS. A separate Feature Access Key is required to turn on each feature. Features must be purchased in order to have access to the Feature Access Key, which must be used when enabling these features.

There is no temporary key associated with the G-Flex feature and once it is turned on, it cannot be turned off. There are two steps that will be taken to turn the G-Flex feature on. The first step is to enable the feature. The second step is to turn the status to on.

Part number 893021901 is used to enable the G-Flex feature on the EAGLE 5 ISS. Once the FAK is enabled and turned on, it cannot be turned off.

Part number 893021701 is used to enable the G-Flex MAP Layer Routing feature on the EAGLE 5 ISS.

#### **EAGLE 5 ISS chg-db: Change Database Commands**

The chg-db commands copies the EAGLE 5 ISS TDM resident G-Flex database tables during database backup, restore, and repair.

#### **EAGLE 5 ISS rept-stat-db: Report Database Status**

<span id="page-64-0"></span>The rept-stat-db command displays both the EAGLE 5 ISS and the G-Flex database status and level information for each DSM network card, and for the active and standby EPAP databases.

#### **Maintenance and Measurements Commands**

This section provides a description of the maintenance and measurements commands for the G-Flex features. The commands that follow allow provisioning, operations, and maintenance activities for Service Module cards.

#### **Commands**

The command examples shown illustrate the requirements and provide suggestions for suitable names and output. The complete functionality of the commands is described in detail in the *Commands Manual*, and the actual parameter names, valid values, and output for the commands are provided.

Commands described here include:

- *[rept-stat-sys](#page-65-0)*
- *[rept-stat-sccp](#page-65-1)*
- *[rept-stat-mps](#page-65-2)*
- *[rept-meas](#page-66-0)*
- *[rept-stat-trbl](#page-66-1)*
- *[rept-stat-alm](#page-66-2)*
- *[rept-stat-db](#page-66-3)*
- *[inh-card / alw-card](#page-67-0)*
- *[ent-card / rtrv-card / dlt-card](#page-67-1)*
- *[chg-gpl / act-gpl / rtrv-gpl / rept-stat-gpl / copy-gpl](#page-67-2)*
- *[chg-gpl / act-gpl / rtrv-gpl / rept-stat-gpl / copy-gpl](#page-67-2)*
- *[ent-bp / dlt-bp / disp-bp / disp-mem / set-mem](#page-68-0)*
- *[inh-alm / unhb-alm](#page-68-1)*
- <span id="page-65-0"></span>• *[pass](#page-69-0)*

#### **rept-stat-sys**

<span id="page-65-1"></span>The rept-stat-sys command syntax is not modified, but the report output now displays the status of the Service Module cards. The remainder of the report is unchanged.

#### **rept-stat-sccp**

The command handling and scroll area output for the rept-stat-sccp command includes the Service Module card. The loc parameter displays detailed card traffic statistics.

<span id="page-65-2"></span>If you wish to see all the fields displayed by the rept-stat-sccp command, see the rept-stat-sccp command description in the *EAGLE 5 ISS Commands Manual*.

#### **rept-stat-mps**

There are two variants of this new command.

- rept-stat-mps produces a summary report showing the overall status of the G-Flex provisioning system and a moderate level of information for each Service Module card.
- rept-stat-mps:  $loc=xxxxx produces a more detailed report showing the G-Flex status of a$ specific Service Module card. Note that this version of the command displays the percent utilization of a particular Service Module card memory.

Samples of the reports produced by these commands are shown in the following two examples.

```
• rept-stat-mps
```

```
Command entered at terminal #4.
;
    Integrat40 00-06-24 10:37:22 EST EAGLE 37.5.0
 VERSION PST SST AST
 EPAP A 026-015-000 IS-NR Active -----
   ALARM STATUS = No Alarms<br>EPAP B 026-015-000 IS-N
            026-015-000 IS-NR Active -----
          ALARM STATUS = No Alarms
CARD PST SST GSM STAT G-Flex STAT
 1106 IS-NR Active ACT ACT 
 1201 IS-ANR Active SWDL SWDL
   1205 OOS-MT-DSBLD Manual ------- -------
 1302 OOS-MT Fault ------- -------
1310 IS-ANR Standby SWDL SWDL
    CARD 1106 ALARM STATUS = No Alarms
    CARD 1201 ALARM STATUS = No Alarms
   CARD 1205 ALARM STATUS = No Alarms
   CARD 1302 ALARM STATUS = No Alarms
   CARD 1310 ALARM STATUS = No Alarms
   Command Completed.
;
```

```
• rept-stat-mps:loc=1106
```

```
 Command entered at terminal #4.
   integrat40 99-09-24 10:37:22 EST EAGLE 37.5.0<br>CARD VERSION TYPE PST S.<br>1106 101-9-000 DSM IS-NR A
 CARD VERSION TYPE PST SST AST
 1106 101-9-000 DSM IS-NR Active -----
    DSM PORT A IS-NR Active
     DSM PORT B IS-NR Active -----
    GTT STATUS = ACT<br>GSM STATUS = ACT<br>ALARM STATUS = No Alarms.
    GSM STATUS
     ALARM STATUS
     DSM MEMORY USAGE = xxx%
    Command Completed.
```
#### **rept-meas**

<span id="page-66-0"></span>;

;

<span id="page-66-1"></span>This command includes G-Flex measurements in the output sent to the EAGLE 5 ISS Terminal. Refer to the *Commands Manual* for details of the command.

#### **rept-stat-trbl**

<span id="page-66-2"></span>This command includes the G-Flex subsystem and Service Module/EPAP IP link alarms. Refer to the *Commands Manual* for details of this command.

#### <span id="page-66-3"></span>**rept-stat-alm**

This command includes the alarm totals of the G-Flex subsystem and Service Module/EPAP IP links. Refer to the *Commands Manual* for details of this command.

#### **rept-stat-db**

This command displays both EAGLE 5 ISS and G-Flex database status and level information for each Service Module network card, and for the active and standby EPAP databases. It reports database exception status such as corrupted, incoherent, or inconsistent, as well as providing the birthdates and levels. For details about this command, refer to the *Commands Manual*.

#### **Hourly Maintenance Report**

The Hourly Maintenance Report, generated automatically, includes the alarm totals of the G-Flex subsystem and Service Module/EPAP IP links. A sample follows.

```
eagle10506 99-10-10 16:00:01 EST EAGLE 37.5.0
     5072.0000 REPT COND GSM SS
     "GSM SS :0440,MTCEINT-0,SA,99-10-10,16:00:01,,,,*C"
;
     eagle10506 99-10-10 16:00:01 EST EAGLE 37.5.0
     5077.0000 REPT COND EPAPDSM
     "EPAPDSM :0084,MTCEINT-0,SA,99-10-10,16:00:01,,,,**"
;
     eagle10506 99-10-10 16:00:01 EST EAGLE 37.5.0
     5007.0000 REPT COND CARD
    "CARD 1102:0422, SCMMA, SA, 99-10-10, 16:00:01,,,, **"
;
    eagle10506 99-09-13 16:00:01 EST EAGLE 37.5.0
     3561.0000 REPT COND ALARM STATUS
     "ALARMS:PERM. INHIBITED,0,0,0"
```

```
 "ALARMS:TEMP. INHIBITED,0,0,0"
 "ALARMS:ACTIVE,10,14,3"
 "ALARMS:TOTAL,10,14,3"
```
#### **inh-card / alw-card**

<span id="page-67-0"></span>;

The command-handling and scroll area output for these commands includes the Service Module card. Refer to the *Commands Manual* for details of these commands.

- inh-card is not inhibited unless it is a TSM, DCM, Service Module, or LIM card.
- If the specified card is the only in-service Service Module card, the force=yes parameter is required.
- <span id="page-67-1"></span>• If inhibiting this Service Module card would cause less than 80% of the IS-NR LIMs to have VSCCP service (that is, cause the system to enter an unstable loading mode), the force=yes parameter is required.

#### **ent-card / rtrv-card / dlt-card**

The command-handling and scroll area output for these commands includes the Service Module card. For the ent-card command, the APPL=VSCCP is supported. Refer to the *Commands Manual* for details of this command.

• If the addition of a LIM card exceeds the system's VSCCP service capabilities, the force=yes parameter is required.

A sample of the reports produced by these commands is shown in the following example.

```
 ent-card:loc=1201:type=dsm:appl=VSCCP
     Command entered at terminal #3.
;
  Command Completed.
;
```
#### **chg-gpl / act-gpl / rtrv-gpl / rept-stat-gpl / copy-gpl**

The command-handling and scroll area output for these commands include the VSCCP GPL. Refer to the *Commands Manual* for details of these commands.

Samples of the reports produced by these commands are shown in this example.

```
 act-gpl:appl=VSCCP:ver=26-1-0
    Command entered at terminal #3.
;
    tekelecstp 99-10-24 06:54:39 EST EAGLE 37.5.0
    VSCCP activate on 1114 completed
    VSCCP activate on 1116 completed
;
    rtrv-gpl:appl= VSCCP
    Command entered at terminal #3.
;
    tekelecstp 99-10-04 07:01:08 EST EAGLE 37.5.0
    GPL Auditing ON
    APPL CARD RELEASE APPROVED TRIAL REMOVE TRIAL
    VSCCP 1114 026-001-000 026-001-000 026-001-000 026-001-000
   VSCCP 1116  026-001-000  026-001-000  026-001-000  ---
```

```
 rept-stat-gpl:appl= VSCCP
    Command entered at terminal #3.
;
   tekelecstp 99-10-04 12:55:50 EST EAGLE 37.5.0
 APPL CARD RUNNING APPROVED TRIAL
 VSCCP 1205 026-001-000 ALM 026-001-000 026-001-000 
 VSCCP 1211 026-001-000 ALM+ 026-001-000 ----------- 
    Command Completed.
;
```
#### <span id="page-68-0"></span>**ent-bp / dlt-bp / disp-bp / disp-mem / set-mem**

The command-handling and scroll area output for these commands includes the Service Module card. (These commands recognize the Service Module boards.)

• The CARD=<GPL><Subsystem> is supported for the VSCCP GPL.

A sample of the reports produced by these commands is shown in the following example.

```
disp-bp:card=vsccp-all:
Command Accepted - Processing
    tekelecstp 99-01-20 19:21:10 EST EAGLE 37.5.0
    disp-bp:card=vsccp-all
    Command entered at terminal #1.
;
    tekelecstp 99-12-04 01:38:29 EST EAGLE 37.5.0
    SDS Installed Breakpoint Report from IMT Address H'0005
   BP Address Memory-Dump Address Conditions Rpt Ct Ind
       ---------- ------------------------- ----------------------- ------ ---
   H'0000a974
       Code Breakpoint 2- ANY
;
```
#### **chg-sid / dlt-sid**

<span id="page-68-1"></span>These commands are used to change and report on the self-identification of the EAGLE 5 ISS. The self-identification identifies the EAGLE 5 ISS to other signaling points in the network. This command includes a CPC type for G-Flex.

The CPC parameter is used to support incoming messages routed via Intermediate GTT (rt-gt) to the EAGLE 5 ISS (with DPC = CPC) for G-Flex. Refer to the *Commands Manual* for details of this command.

#### **inh-alm / unhb-alm**

These commands allow both Port A and Port B to be specified for the dev=dlk. This allows alarms to be inhibited on the Service Module ports. Refer to the *Commands Manual* for details of these commands.

#### **chg-ip-card / rtrv-ip-card**

These commands allow you to provision and report on the Internet Protocol networking parameters for any given Service Module card. Use the **loc** parameter to specify a Service Module card, and the **dnsa** and **dnsb** parameters to specify a default router. Refer to the *Commands Manual* for details of these commands.

#### **chg-ip-lnk / rtrv-ip-lnk**

These commands allow you to provision and report on the Internet Protocol link table. Use the **loc** parameter to specify a Service Module card. Refer to the *Commands Manual* for details of these commands.

#### **ent-ip-host / dlt-ip-host / rtrv-ip-host**

<span id="page-69-0"></span>These commands allow you to provision, remove, and report on the entries in the Internet Protocol host table. The IP host table defines local and remote host names for IP addresses. Use the **host** parameter to specify the logical name for the device associated with the IP address in the **ipaddr** parameter. Refer to the *Commands Manual* for details of these commands.

#### **pass**

The pass command allows remote execution of a selected command by the targeted card. (These commands recognize the Service Module boards.) Selected commands are allowed as follows.

- pass:cmd="ping"
- pass:cmd="netstat"
- pass:cmd="nslookup"
- pass:cmd="arp"
- pass:cmd="help"

For this feature, the loc parameter must be a Service Module card location. For other details of the pass command, refer to *Commands Manual*.

#### **pass: cmd="Ping"**

The 'ping' pass command supports troubleshooting of the private EPAP/Service Module IP network. The following example demonstrates typical usage.

```
 eagle10506 99-08-11 08:43:45 EST EAGLE 37.5.0
    pass:loc=1215:cmd="ping -h"
    Command entered at terminal #2.
;
    eagle10506 99-08-11 08:43:45 EST EAGLE 37.5.0
    PASS: Command sent to card
;
    eagle10506 99-08-11 08:43:45 EST EAGLE 37.5.0
   Usage: ping <hostname | ipaddr> [-h] [-i size] [-n count]
    Options:
    -h Displays this message
    -i count Number of pings to send. Range=1..5. Default=3.
 -n size Sets size of ICMP echo packet. Range=12..2048. Default=64.
 hostname Name of machine to ping
    ipaddr IP Address of machine to ping (d.d.d.d)
;
```
#### **pass:cmd="netstat"**

The 'netstat' pass command supports troubleshooting of network interface and routing configuration problems within the private EPAP/Service Module IP network.

The following examples demonstrate typical usage.

```
eagle10506 99-08-11 08:43:00 EST EAGLE 37.5.0
    pass:loc=1215:cmd="netstat -h"
    Command entered at terminal #2.
;
    eagle10506 99-08-11 08:43:00 EST EAGLE 37.5.0
    PASS: Command sent to card
;
    eagle10506 99-08-11 08:43:00 EST EAGLE 37.5.0
    Usage: netstat [-a] [-i] [-h] [-m data|sys|dd] [-p icmp|ip|tcp|udp] [-r]
    Options:
       -a display socket information for all protocols<br>-h Displays this message
                 Displays this message
        -i display interface information for all interfaces
        -m display buffer pool information for 1 of the system pools
        -p display socket information for 1 of the protocols
        -r display the route table information
;
```
#### **pass:cmd="nslookup"**

The 'nslookup' pass command supports debugging of domain name server (DNS) to IP addressing tables. DNS is not supported for EPAP cards for the initial release.

The following examples demonstrate typical usage.

```
 eagle10506 99-08-11 08:45:57 EST EAGLE 37.5.0
    pass:loc=1215:cmd="nslookup"
    Command entered at terminal #2.
;
    eagle10506 99-08-11 08:45:57 EST EAGLE 37.5.0
    PASS: Command sent to card
;
    eagle10506 99-08-11 08:45:57 EST EAGLE 37.5.0
    Usage: nslookup [hostname|ipaddr]
    Options:
 hostname String name
 ipaddr d.d.d.d
;
```
#### **pass:cmd="arp"**

The 'arp' pass command supports the verification of and correction of IP stack ARP tables. In general, this command is not required for normal operation.

The following examples demonstrates typical usage.

```
 eagle10506 99-08-11 08:43:23 EST EAGLE 37.5.0
    pass:loc=1215:cmd="arp -h"
    Command entered at terminal #2.
;
    eagle10506 99-08-11 08:43:23 EST EAGLE 37.5.0
    PASS: Command sent to card
;
    eagle10506 99-08-11 08:43:23 EST EAGLE 37.5.0
    Usage: arp [-a] [-d ipaddr] [-f] [-h] [-s ipaddr enetaddr]
    Options:
        -a Display All entries in ARP table
        -d Delete specified entry (ipaddr) from ARP table
        -f Flush all entries from ARP table
```

```
 -h Displays this message
        -s Set ARP table entry to associate ipaddr with enetaddr
       enetaddr x:x:x:x:x:x
        ipaddr d.d.d.d
;
    eagle10506 99-08-11 08:43:25 EST EAGLE 37.5.0
    ARP command complete
;
```
#### **pass:cmd="help"**

The 'help' pass command provides a list of supported pass commands for the target location.

The following examples demonstrates typical usage.

```
 eagle10506 99-08-11 08:42:18 EST EAGLE 37.5.0
    pass:loc=1215:cmd="help"
    Command entered at terminal #2.
;
    eagle10506 99-08-11 08:42:18 EST EAGLE 37.5.0
    PASS: Command sent to card
;
    eagle10506 99-08-11 08:42:18 EST EAGLE 37.5.0
    List of commands supported is:
    nslookup
    netstat
    arp
    ping
    help
    END of LIST
;
```
# **Chapter**

# **G-Flex Feature Activation**

#### **Topics:**

- 
- 
- *[Feature Activation Overview.....75](#page-74-0)*
- *[Feature Activation Procedure.....76](#page-75-0)*
- *[The 1100 TPS/Service Module Card for ITU NP](#page-92-0) [Feature.....93](#page-92-0)*
- *[Activating the E5-SM4G Throughput Capacity](#page-93-0) [Feature.....94](#page-93-0)*

This chapter identifies prerequisites for the G-Flex feature activation procedure, an overview of the • *[Introduction.....74](#page-73-0)* activation steps, and a matching number of detailed<br>• *Prerequisites.....74* extending the step descriptions to turn on the G-Flex feature. The • *[Prerequisites.....74](#page-73-1)* step descriptions to turn on the G-Flex feature. The G-Flex feature activation is performed at the EAGLE 5 ISS.

# <span id="page-73-0"></span>**Introduction**

The G-Flex features optimizes the use of subscriber numbers and number ranges in a GSM Mobile Network by providing a logical link between any Mobile Station international ISDN (MSISDN) number and any International Mobile Station Identifier ( IMSI). This feature allows subscribers to be moved easily from one Home Location Register (HLR) to another. The G-Flex feature applies to ANSI, ITU-I (international), and ITU-N (national) networks.

The G-Flex feature, and other related features, are optional and can be purchased from Tekelec. If you are not sure whether you have purchased a specific feature, contact your Tekelec Sales Representative or Account Representative.

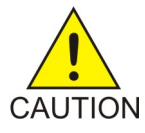

#### **CAUTION:**

Once a feature has been turned on with the chg-ctrl-feat command, it cannot be turned off. Since features may overwrite other features or create changes in the database, assure that you have a license and full technical support from Tekelec before turning on this or any feature.

The G-Flex feature requires Service Module cards running the VSCCP application.

Refer to the *Dimensioning Guide for* EPAP *Advanced* DB *Features Technical Reference* for important information on the dimensioning rules and the Service Module database capacity requirements.

Procedures described in the remainder of this manual apply only to the G-Flex feature and can only be performed if the G-Flex feature is turned on.

The following features are related to the G-Flex feature (see your Tekelec Sales or Account Representative for additional information):

- Global Title Translation (GTT)
- Enhanced Global Title Translation (EGTT)
- Variable-Length Global Title Translation (VGTT)
- <span id="page-73-1"></span>• EAGLE Provisioning Application Processor (EPAP)

# **Prerequisites**

The G-Flex feature activation assumes that the features Global Title Translation (GTT), Enhanced Global Title Translation (EGTT), and Variable-Length Global Title Translation (VGTT) are already provisioned. Refer to the Database *Administration Manual - Features* for provisioning procedures.

The G-Flex feature activation assumes that the EPAP software is already configured; refer to *EPAP Administration Manual*, EPAP Software Configuration.

The G-Flex feature activation assumes that Service Module cards to be installed and TSM cards to be removed are identified:

- Note installed Service Module card locations if any
- Note available odd-even card slots for Service Module card installation

#### **Feature Manual - G-Flex C7 Relay G-Flex Feature Activation**

- Note installed TSM card locations
- Note adjacent odd-even TSM card slot number positions for Service Module card replacement **Note:** TSM cards use one card slot; Service Module cards require two card slots, odd-even.
- Determine Service Module card IP addresses and have them available during the activation procedure.

For in-service systems, schedule Service Module card replacement in maintenance window that allows the reboot of Service Module cards (init-card:loc=<Service Module card location>) one at a time.

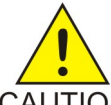

**CAUTION:** In an in-service environment and when replacing TSM cards with Service Module cards, initialize one Service Module card at a time. Verify its return to IS-NR state before initializing another Service Module card. This precaution keeps cards in service CAUTION and precludes an interruption of SCCP services.

For in-service systems with TSM cards running the SCCPapplication, one Service Module card must be installed in an available double-slot odd-even location and provisioned with the VSCCP application prior to inhibiting one or more TSM cards. The Service Module card running the VSCCP application will take over the traffic (alw-card) once the TSM card becomes inhibited.

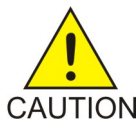

**CAUTION:** SCCP traffic redundancy will be lost if inhibiting two TSM cards at a time with only one Service Module card available in their place. Redundancy will be re-established once the two TSM cards are replaced with a second Service Module card.

For in-service systems that already have the G-Port and/or INP feature enabled, only perform the *[Enable and Turn on the G-Flex Feature](#page-88-0)* procedures to turn on the G-Flex feature. With the G-Port and/or INP feature enabled, the Service Module cards already contain the RTDB database.

For new systems, Service Module cards may be rebooted all at one time using the init-card:appl=vsccp command.

<span id="page-74-0"></span>For new systems, GTT, EGTT, and VGTT features may be turned on prior to or immediately following the reboot of all Service Module cards.

# **Feature Activation Overview**

This section provides an overview of the G-Flex feature activation procedure.

The feature activation consists of these sections:

- Configure system for HLR destinations. See *[Feature Activation Procedure](#page-75-0)*.
- Install Service Module cards in available slots and configure for VSCCP. See *[Adding a Service Module](#page-86-0) [Card](#page-86-0)*.
- Enable and turn on the G-Flex feature. See *[Enable and Turn on the G-Flex Feature](#page-88-0)*.

# <span id="page-75-0"></span>**Feature Activation Procedure**

*[Step 1](#page-75-1)* through *[Step 28](#page-85-0)* configure the system to be able to communicate with the system of the HLR database. The route to this database may already be configured. Perform these steps to verify that you have entered all HLR destinations for G-Flex and make configuration changes as needed.

<span id="page-75-1"></span>**1.** Before changing a true point code (PC) and adding a capability point code ( CPC) for the G-Flex feature, display the current values of the self-identification configuration (shown in *[Step 2](#page-75-2)*), the destination point codes ( DPCs) (shown in *[Step 3](#page-75-3)*), and the routes and linksets assigned to the DPCs (shown in *[Step 4](#page-75-4)*).

<span id="page-75-2"></span>The G-Flex feature applies to ANSI, ITU-I (international), and ITU-N (national) networks.

**2.** Display the current self identification of the system (PC and CPC) using the rtrv-sid command. This is an example of the possible output:

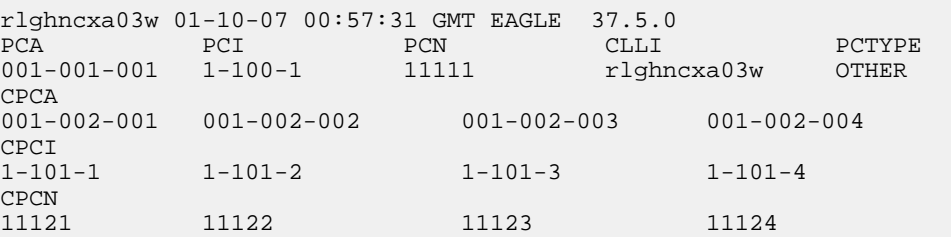

<span id="page-75-3"></span>If the ITUDUPPC (ITU national duplicate point code) feature is on, the ITU national point code also contains a group code. The group code is a two-character field from aa to zz that is entered as the last subfield of an ITU national point code, nnnnn-gc (for example, 2112-aa).

**3.** Display the current destination point codes in the destination point code table ( dpca/dpci/dpcn) using the rtrv-dstn command.

This is an example of the possible output:

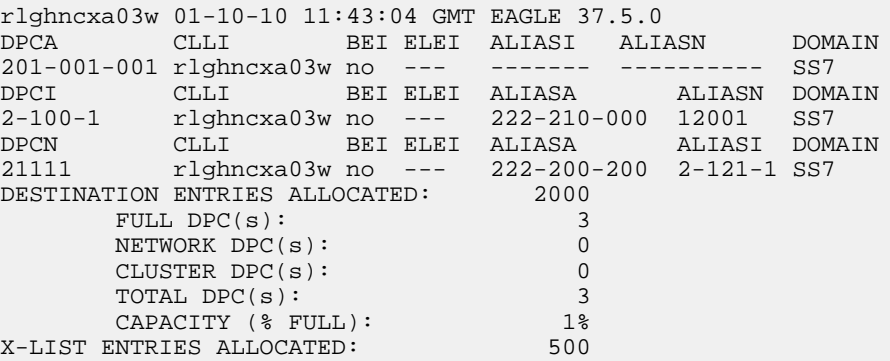

<span id="page-75-4"></span>**4.** Display the current route configuration using the rtrv-rte command. This is an example of the possible output:

rlghncxa03w 01-10-07 11:43:04 GMT EAGLE 37.5.0 DPCA ALIASI ALIASN CLLI LSN RC APCA 201-001-001 1-111-1 11121 adp1 ls000001 10 240-012-002  $\sim$  15000002  $\sim$  10 240-012-002  $\sim$  1s000003  $\sim$  20 240-012-002  $\sim$  1s0000004  $\sim$  30 240-012-002

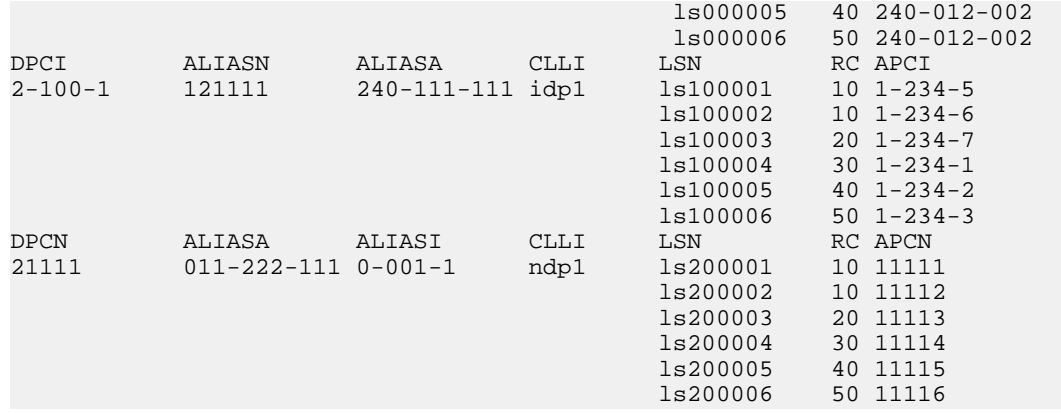

- **5.** If the system's point code (pca/pci/pcn) or capability point code (cpca/cpci/cpcn) to be configured in this procedure is shown in *[Step 2](#page-75-2)*, *[Step 3](#page-75-3)*, or *[Step 4](#page-75-4)*, choose another point code to configure with this procedure ( *[Step 9](#page-77-0)*).
- **6.** If configuring the system point code or capability point code (pcn or cpcn) of an ITU-N network, view the current value of the ITU-N point code format.

Otherwise continue with *[Step 7](#page-76-0)*. Enter the rtrv-stpopts command and specify the ITU-N point code format option npcfmti. The npcfmti option identifies how the ITU-N point code is entered into the database and how it is displayed in any outputs. The value is shown in the NPCFMTI field.

This is an example of the possible output:

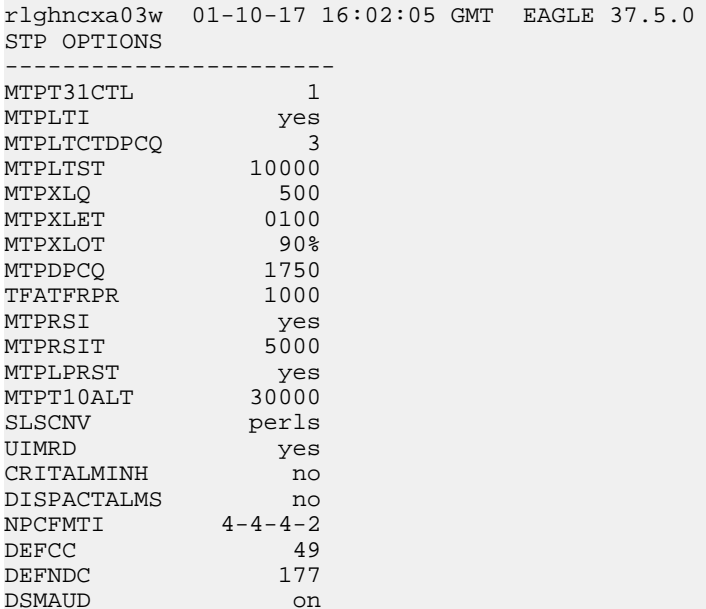

<span id="page-76-0"></span>If you wish to change the format of the ITU-N point code, go to section "ITU National Point Code Formats" in the *Database Administration Manual - SS7*. Then continue with *[Step 7](#page-76-0)*.

**7.** Display the mated applications in the database using the rtrv-map command. These are examples of possible output:

rlghncxa03w 01-10-07 11:43:04 GMT EAGLE 37.5.0 PCA SSN RC MPCA MSSN MATERC SRM MRC GRP NAME 001-001-001 5 10 --- ---

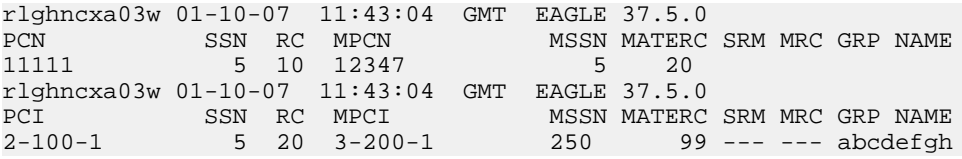

If the system's point code is shown in the rtrv-map command output (in the PCA, PCI, PCN, MPCA, MPCI, or MPCN fields), remove the system's point code from the mated application table. Refer to procedure "Removing a Mated Application" in the *Database Administration Manual - Global Title Translation*.

If the system's point code or capability point code is a destination point code of a route, select a point code that is not the destination point code of a route (see output of the rtrv-rte command in *[Step 4](#page-75-4)*) and not in the destination point code table (see output of the rtrv-dstn command in *[Step 3](#page-75-3)*).

**8.** Change PC, CPC, DPC, route, linkset, and LIM card configurations for the HLR database using *[Step 9](#page-77-0)* through *[Step 28](#page-85-0)*.

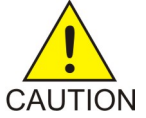

**CAUTION:** Changing a system's point code requires a system reboot using the init-sys command to fully implement the changes. The init-sys command causes a complete system reload and should be used only in an environment that is not in CAUTION service. Using this command ensures the updated self identification information is loaded onto all cards but does interrupt service.

<span id="page-77-0"></span>**9.** Configure the system's point code (  $pca/pci/pcn$  and capability point code (cpca/cpci/cpcn) by network type using the chg-sid command. For example, enter one of these commands:

```
chg-sid:pca=003-001-001:cpca=003-002-001
chg-sid:pci=1-100-2:cpci=1-102-1
chg-sid:pcn=11112:cpcn=11125
```
where:

**:pca/pci/pcn**

The point code used to uniquely identify the system.

**:cpca/cpci/cpcn**

The point code used by the SS7 protocol to identify a group of functionally related EAGLE 5 ISSs in the signaling network to which the EAGLE 5 ISS belongs.

After successful completion of this command, the system returns the following output:

```
rlghncxa03w 01-10-07 00:57:31 GMT EAGLE 37.5.0
CHG-SID: MASP A - COMPLTD
```
When any of the pca/pci/pcn parameters have changed, the system needs to be reinitialized. The following caution message is displayed:

CAUTION: SYSTEM SITE ID HAS BEEN CHANGED, MANUAL RE-INITIALIZATION IS NEEDED

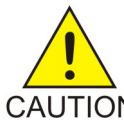

The init-sys command causes a complete system reload and should be used only CAUTION in an environment that is not in service. Using this command ensures the updated self identification information is loaded onto all cards, but does interrupt service. When

**CAUTION:**

the init-sys command executes, the system does not retain the manually initiated state (for example, OOS-MT-DSBLD) for the signaling link, card, or terminal. After the command executes, the system attempts to bring all provisioned links, cards, and terminals on line, including those that were previously out of service. You will need to manually put each device back into its previous state after the system is back on line. Print or electronically capture the output of the rept-stat-slk, rept-stat-card, andrept-stat-trm commands for reference prior to issuing the init-sys command. To restore a device to its previous state, issue the appropriate inhibit/deactivate command listed in the *Commands Manual* in the Related Commands section for each of the above rept-stat commands.

**10.** Reinitialize the system by entering the init-sys command if changes were made in *[Step 9](#page-77-0)* to any pca/pci/pcn parameter.

**Note:** The init-sys command must be entered twice within 30 seconds for the system to re-initialize. If the init-sys command is not executed twice within 30 seconds, the attempt to re-initialize the system is aborted.

When the init-sys command is first entered, this message should appear.

```
rlghncxa03w 01-10-07 00:57:31 GMT EAGLE 37.5.0
CAUTION: This command causes a complete system reload, and
will result in traffic loss.
Re-enter command within 30 seconds to confirm.
```
When the init-sys command is re-entered within the 30 second time limit, this message should appear.

rlghncxa03w 01-10-07 00:57:31 GMT EAGLE 35.0.0 Init System command issued at terminal #3

From the time that the init-sys command is accepted, you must wait approximately two minutes before you can perform *[Step 11](#page-78-0)* (logging into the system). If the terminal is in the VT-100/VT-320 mode, the terminal display will be refreshed with non-zero alarm counts. During this two-minute interval, an intermediate screen refresh occurs, which is caused by the MASP's role change from active to standby and from standby to active. This screen refresh is typically a partial refresh and the alarm indicators are set to zero.

<span id="page-78-0"></span>If you are logged into the system in the KSR mode, the only response you will receive of being able to log into the system is the message 'UAM 0009, MASP became active'. UAM 0009 could be issued twice due to a possible transient MASP role change (switching from active to standby). Following the execution of the init-sys command, the MASP that was active before the init-sys command was entered will be the active MASP again when the system has finished reinitializing.

**11.** Verify the SID changes using the rtrv-sid command. This is an example of the possible output:

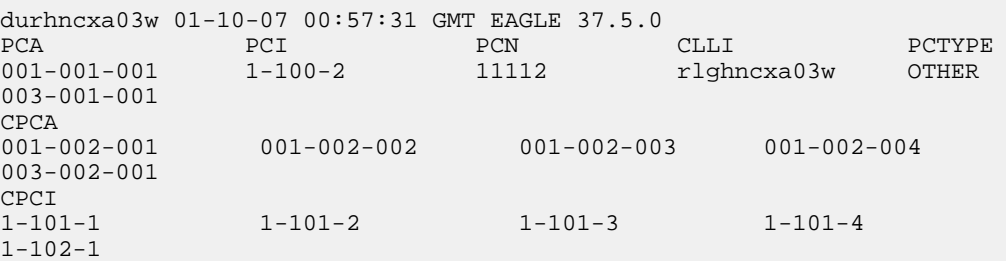

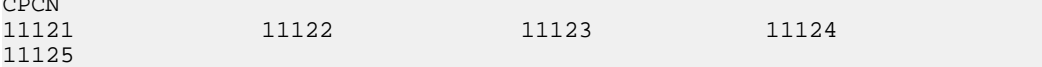

<span id="page-79-0"></span>**12.** Enter a destination point code for the HLR location in the Destination Point Code table by network type using the ent-dstn command.

For example, enter one of these commands:

```
ent-dstn:dpca=301-100-100
ent-dstn:dpci=2-100-2
ent-dstn:dpcn=21112
```
where:

 $\sim$   $\sim$   $\sim$ 

**:dpc/dpca/dpci/dpcn**

The destination point code being added to the database

The system returns this message:

```
rlghncxa03w 01-10-17 15:35:05 GMT EAGLE 37.5.0
Destination table is (40 of 4000) 1% full
ENT-DSTN: MASP A - COMPLTD
```
**13.** Verify the changes using the rtrv-dstn command and specifying the DPC that was entered in *[Step 12](#page-79-0)*.

For example, enter one of these commands:

```
rtrv-dstn:dpca=301-100-100
rtrv-dstn:dpci=2-100-2
rtrv-dstn:dpcn=21112
```
This is an example of the possible output **for DPCA** s.

```
rtrv-dstn:dpca=301-100-100
RLGHNCXA03W 01-10-30 21:16:37 GMT EAGLE 37.5.0
DPCA CLLI BEI ELEI ALIASI ALIASN DOMAIN
301-100-100 -------- no --- 2-100-2 21112 SS7
          SPC NCAI
            -<br>----------  no
Destination table is (20 of 2000) 1% full
```
This is an example of the possible output **for DPCI**s.

```
rtrv-dstn:dpci=2-100-2
RLGHNCXA03W 01-10-30 21:16:37 GMT EAGLE 37.5.0
       DPCI CLLI BEI ELEI ALIASA ALIASN DOMAIN
2-100-2 -------- no --- 301-100-100 21112 SS7
         SPC NCAI
 ----------- no
Destination table is (20 of 2000) 1% full
```
This is an example of the possible output **for DPCNs**.

rtrv-dstn:dpcn=21112 RLGHNCXA03W 01-10-30 21:16:37 GMT EAGLE 37.5.0 DPCN CLLI BEI ELEI ALIASA ALIASI DOMAIN 21112 -------- no --- 301-100-100 2-100-2 SS7 SPC NCAI ----------- no Destination table is (20 of 2000) 1% full

**14.** Enter a linkset with the ent-ls command, and assign it to the destination point code by network type.

For example, enter one of these commands:

```
ent-ls:lsn=ls300001:apca=240-020-001:lst=c
ent-ls:lsn=ls400001:apci=2-200-2:lst=c
ent-ls:lsn=ls500001:apcn=21122:lst=c
```
where:

**:lsn**

The name of the linkset

**:apc/apca/apci/apcn**

Adjacent point code – the point code identifying the node that is next to the system

**:lst**

The linkset type of the specified linkset

After successful completion of this command, the system returns the following message:

```
RLGHNCXA03W 01-10-17 16:23:21 GMT EAGLE 37.5.0
Link set table is ( 114 of 1024) 12% full
ENT-LS: MASP A - COMPLTD
```
**15.** Verify the changes using the rtrv-ls command and specifying the linkset name. For example, enter one of these commands:

rtrv-ls:lsn=ls300001 rtrv-ls:lsn=ls400001 rtrv-ls:lsn=ls500001

For lsn300001, the system returns output similar to the following:

```
 L3T SLT
LSN APCA (SS7) SCRN SET SET BEI LST LNKS GWSA GWSM GWSD SLSCI NIS
ls300001 240-020-001
 scr1 1 2 no a 0
on off off no on<br>CLLI TFATCABMLO MTF
          TFATCABMLO MTPRSE ASL8
RLGHNCXA03W 1 no no
                  L2T L1 PCR PCR
LOC PORT SLC TYPE SET BPS MODE TSET ECM N1 N2
Link set table is (114 of 1024) 12% full
```
For lsn400001, the system returns output similar to the following:

 L3T SLT LSN APCI (SS7) SCRN SET SET BEI LST LNKS GWSA GWSM GWSD SLSCI NIS **ls400001 2-200-2** scr1 1 2 no a **0** on off off no on CLLI TFATCABMLQ MTPRSE ASL8 RLGHNCXA03W 1 no no L2T L1 PCR PCR LOC PORT SLC TYPE SET BPS MODE TSET ECM N1 N2 Link set table is (114 of 1024) 12% full

For lsn500001, the system returns output similar to the following:

L3T SLT

LSN APCN (SS7) SCRN SET SET BEI LST LNKS GWSA GWSM GWSD SLSCI NIS **ls500001 21122** scr3 1 2 no a **0** on off off no on CLLI TFATCABMLQ MTPRSE ASL8  $\begin{tabular}{lllllllll} \bf RLGHNCXA03W & 1 & & no & no \\ & & & \rm L2T & & L1 \\ \end{tabular}$ L1 PCR PCR LOC PORT SLC TYPE SET BPS MODE TSET ECM N1 N2 Link set table is (114 of 1024) 12% full

<span id="page-81-1"></span>**16.** Add the LIM cards to the database using the ent-card command. For this example, enter these commands:

```
ent-card:loc=1105:type=lime1:appl=ccs7itu
ent-card:loc=1106:type=lime1:appl=ccs7itu
```
where:

**:loc**

Specifies the slot number for the card.

#### **:type**

Specifies that the card is a LIME1 card.

**:appl**

Specifies that the application is CCS7ITU.

After successful completion of this command, the system returns the following message:

RLGHNCXA03W 01-10-12 09:12:36 GMT EAGLE 37.5.0 ENT-CARD: MASP A - COMPLTD

**17.** Verify the changes using the rtrv-card command with the card location specified. For this example, enter these commands:

```
rtrv-card:loc=1105 rtrv-card:loc=1106
```
These are examples of the possible output:

<span id="page-81-0"></span>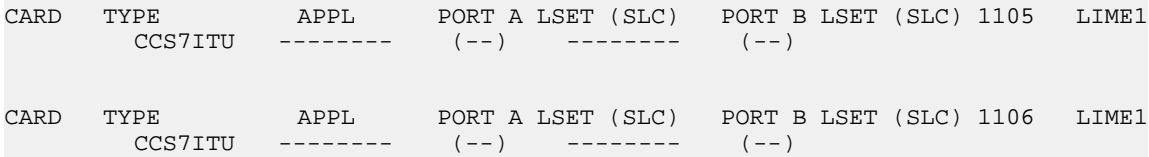

**18.** Assign signaling links to the LIM cards using the ent-slk command. For example, enter these commands:

```
ent-slk:loc=1105:port=a:lsn=ls400001:slc=0:l2tset=1
ent-slk:loc=1106:port=a:lsn=ls500001:slc=0:l2tset=1
```
where:

**:loc**

The card location of the LIM that the SS7 signaling link will be assigned to.

**:port**

The port on the card specified in the loc parameter.

**:lsn**

The name of the linkset that will contain the signaling link.

**:slc**

The signaling link code. The slc must be unique within the linkset. It must be the same at both the system location and the distant node.

**:l2tset**

The level 2 timer set table. A signaling link may be assigned to any of the twenty tables.

After successful completion of this command, the system returns the following message:

RLGHNCXA03W 01-10-07 08:29:03 GMT EAGLE 37.5.0 ENT-SLK: MASP A - COMPLTD

Signaling links are the only elements in the database directly supported by a hardware device. When a link is added to a linkset, the link remains in the state OOS-MT-DSBLD (out of service maintenance disabled) until it is activated; see *[Step 26](#page-84-0)*.

**19.** Verify the changes using the rtrv-slk command, specifying the card location and port of the signaling link entered in *[Step 18](#page-81-0)*.

rtrv-slk:loc=1105:port=a rtrv-slk:loc=1106:port=a

This is an example of the possible output.

```
RLGHNCXA03W 01-10-19 21:16:37 GMT EAGLE 37.5.0
Later the control of the control of the control \rm L2T . The control of the control \rm L2T is the control of the control of the control of the control of the control of the control of the control of the control of the co
LOC PORT LSN SLC TYPE SET BPS MODE TSET ECM N1 N2 1105 A<br>1s400001 0 LIME1 1 56000 --- --- BASIC --- ---
                        LIME1 1 56000 --- --- BASIC ---
RLGHNCXA03W 01-10-19 21:16:37 GMT EAGLE 37.5.0
Later the control of the control of the control \rm L2T . In the control of the control \rm L2T , we can be controlled by \rm L2T , and \rm L2T , and \rm L2T , and \rm L2T , and \rm L2T , and \rm L2T , and \rm L2T , and \LOC PORT LSN SLC TYPE SET BPS MODE TSET ECM N1 N2 1106 A 
    ls500001 0 LIME1 1 56000 --- --- BASIC --- ---
```
**20.** Add a route for the new DPC by network type using the ent-rte command. For example, enter one of these commands:

```
ent-rte:dpca=301-100-100:lsn=ls300001:rc=10
ent-rte:dpci=2-100-2:lsn=ls400001:rc=10
ent-rte:dpcn=21112:lsn=ls500001:rc=10
```
where:

#### **:dpc/dpca/dpci/dpcn**

Destination point code of the node that the traffic is bound for

**:lsn**

The name of the linkset that will carry the traffic bound for the node specified by the destination point code.

**:rc**

The relative cost (priority) for this route.

After successful completion of this command, the system returns the following message:

```
RLGHNCXA03W 01-10-07 08:28:30 GMT EAGLE 37.5.0
ENT-RTE: MASP A - COMPLTD
```
#### **Feature Manual - G-Flex C7 Relay G-Flex Feature Activation**

**21.** Verify the changes using the rtrv-rte command and specifying the destination point code of the route.

This is an example of the possible output:

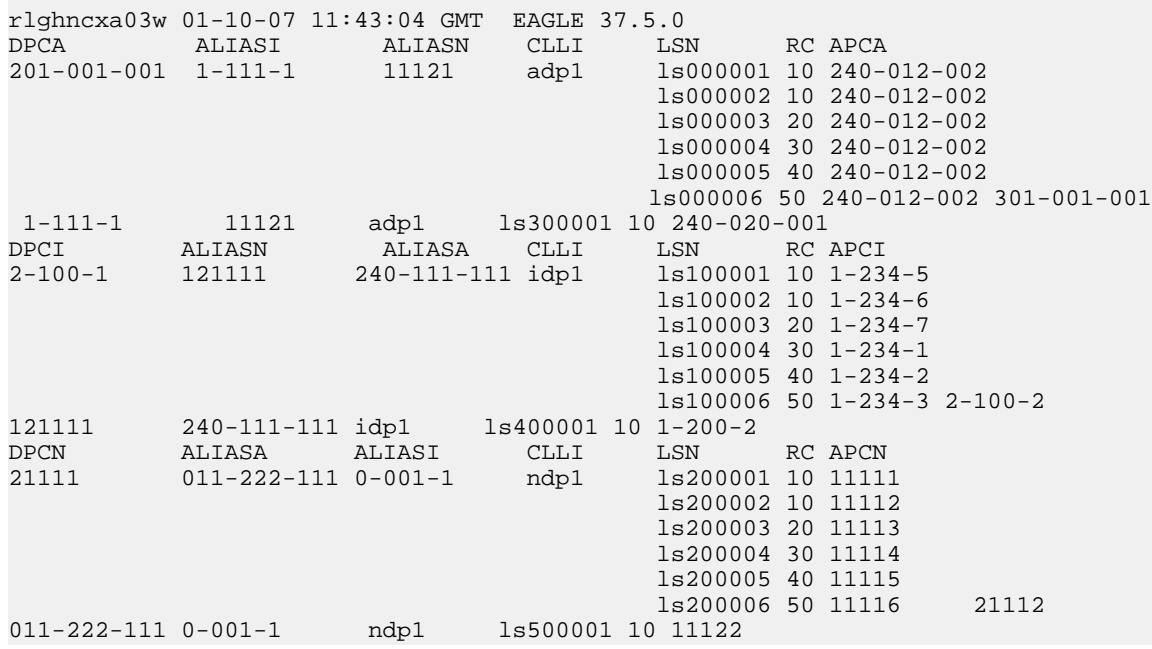

**22.** Add a mated application to the database by network type using the ent-map command. For this example, enter this command:

ent-map:pca=003-001-001:ssn=12:rc=0:mpca=004-004-004:mssn=250 :materc=99 :grp=grp10 ent-map:pci=2-100-1:ssn=12:rc=20:mpci=3-200-1:mssn=50 :materc=99:grp=grp03 ent-map:pcn=11112:ssn=12:rc=10:mpcn=11114:mssn=250:materc=99 :grp=grp07

#### where:

#### **:pc/pca/pci/pcn**

The point code of the primary signaling point that is to receive the message.

**:ssn**

Subsystem number – the subsystem address of the primary point code that is to receive the message.

**:rc**

The relative cost

#### **:mpc/mpca/mpci/mpcn**

The point code of the backup signaling point that is to receive the message.

**:mssn**

Mate subsystem number – the subsystem address of the backup point code that is to receive the message.

#### **:materc**

Mate relative cost.

#### **:grp**

The name of the concerned signaling point code group that contains the point codes that should be notified of the subsystem status. This parameter applies to both RPCs/SSNs.

When each of these commands have successfully completed, this message should appear.

RLGHNCXA03W 01-10-07 00:28:31 GMT EAGLE 37.5.0 ENT-MAP: MASP A - COMPLTD

23. Verify the changes using the rtrv-map command. These are examples of possible output.

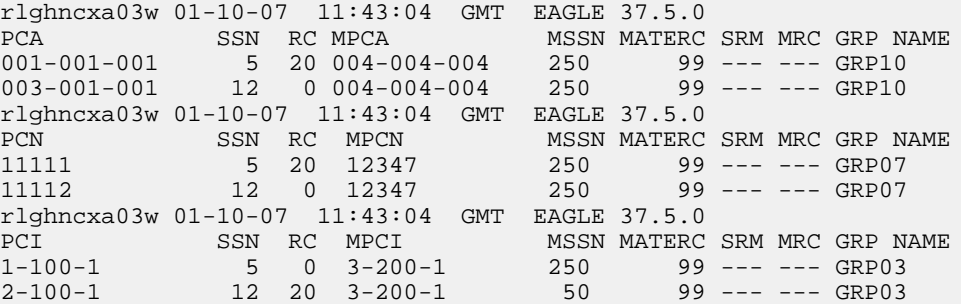

**24.** Allow the LIM cards that were entered in *[Step 16](#page-81-1)* by using the alw-card command. For example, enter these commands:

alw-card:loc=1105 alw-card:loc=1106

This message appears:

RLGHNCXA03W 01-10-30 21:20:37 GMT EAGLE 37.5.0 Card has been allowed.

**25.** Verify the in-service normal (IS-NR) status of the cards using the rept-stat-card command. This is an example of the possible output:

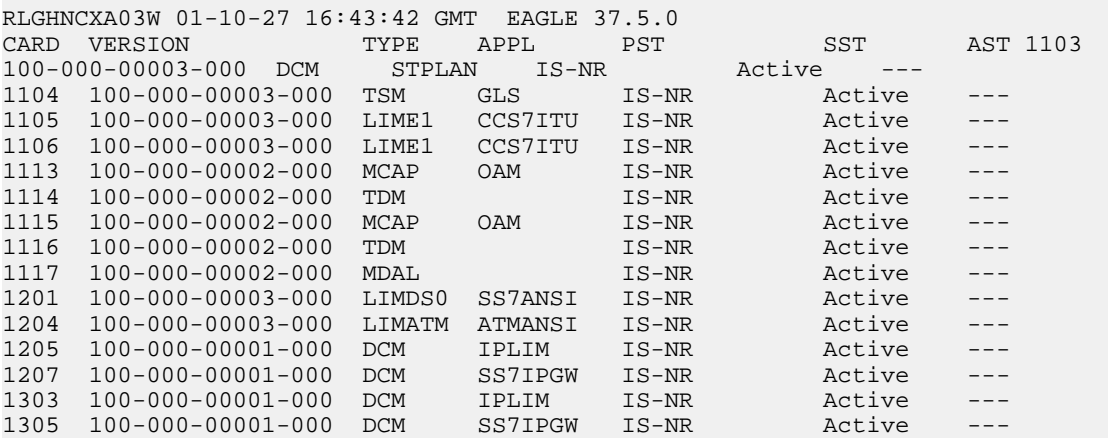

<span id="page-84-0"></span>**26.** Activate the signaling links entered in *[Step 18](#page-81-0)* using the act-slk command.

For example, enter these commands

act-slk:loc=1105:port=a act-slk:loc=1106:port=a

The link changes its state from OOS-MT*-*DSBLD (out-of-service maintenance-disabled) to IS-NR (in-service normal). The output confirms the activation.

RLGHNCXA03W 01-10-07 11:11:28 GMT EAGLE 37.5.0 Activate Link message sent to card

**27.** Verify the in-service normal (IS-NR) status of the signaling link using the rept-stat-slk command.

For example, enter these commands:

rept-stat-slk:loc=1105 rept-stat-slk:loc=1106

This message should appear.

RLGHNCXA03W 01-10-30 21:16:37 GMT EAGLE 37.5.0 SLK LSN CLLI PST SST AST 1105,A ls400001 ---------- IS-NR Avail ---- Command Completed. RLGHNCXA03W 01-10-30 21:16:37 GMT EAGLE 37.5.0<br>SLK LSN CLLI PST SST AST<br>1106.A le500001 SLK LSN CLLI PST SST AST 1106,A ls500001 ---------- IS-NR Avail ---- Command Completed.

<span id="page-85-0"></span>**28.** Display the new LIM cards in the database using the rtrv-card command. This is an example of the possible output:

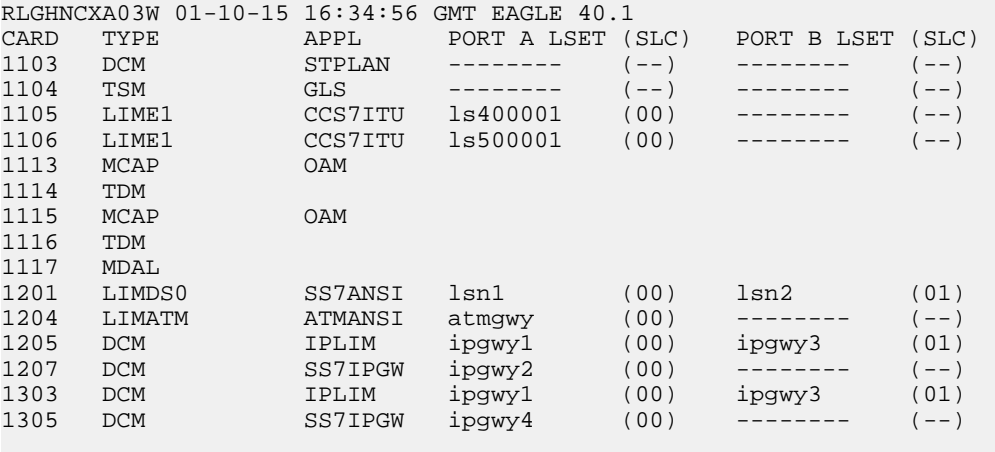

Determine a location where the double-slot Service Module card can be inserted. The output shows slots 1107 and 1108 are not occupied. Also determine adjacent (odd-even slots) for later TSM card replacements.

### <span id="page-86-0"></span>**Adding a Service Module Card**

This procedure uses the ent-card command to add Service Module cards to the database, to support GTT-related features and EPAP-related features.

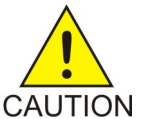

**CAUTION:** Refer to the *Dimensioning Guide for EPAP Advanced DB Features Technical Reference* for important information on the dimensioning rules and the DSM database capacity requirements.

A Service Module card can be inserted only in an odd/even numbered pair of empty card slots of an EAGLE 5 ISS shelf. Slots 09 and 10 of each shelf contain an HMUX card, a HIPR card, or a HIPR2 card. A Service Module card cannot be inserted in slots 09 and 10. A Service Module card occupies two card slots, so the even-numbered card slot to the right of the odd-numbered slot where the Service Module card has been inserted must be empty. The Service Module card is connected to the network through the odd-numbered card slot connector.

**Note:** Service Module cards can be inserted in the control shelf, but only in slots 01, 03, 05, 07, and 11.

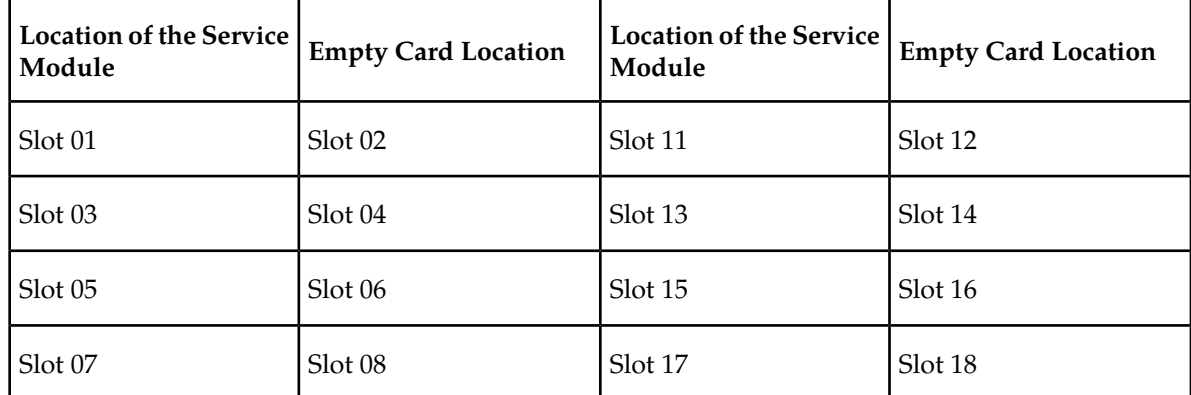

#### **Table 18: Service Module Card Locations**

The shelf to which the card is to be added must already be provisioned in the database. This can be verified with the rtrv-shlf command. If the shelf is not in the database, refer to the procedure for adding a shelf in the *Database Administration Manual – System Management*.

The card cannot be added to the database if the specified card location already has a card assigned to it.

The system can contain a maximum of 25 Service Module cards for EPAP-based features.

**Note:** This manual contains brief descriptions of the commands that are used in these procedures to configure EPAP-based features. Refer to the *Commands Manual* for complete descriptions of the commands that are used in this procedure. The complete descriptions include all valid parameter values and output examples.

**1.** Verify that the GTT feature is on. Enter the rtrv-feat command.

If the GTT feature is on, the GTT = on field appears in the command output.

**Note:** The rtrv-feat command output contains other fields that are not used by this procedure. To see all the fields displayed by the rtrv-feat command, refer to the rtrv-feat command description in the *Commands Manual*.

- If the GTT feature is on, shown by the entry GTT = on in the rtrv-feat command output, continue with *[Step 2](#page-87-0)*.
- If the GTT feature is off, shown by the entry GTT = off in the rtrv-feat command output, use the procedures in the *Database Administration Manual - GTT* to turn on the GTT feature. Then continue with *[Step 2](#page-87-0)*.
- <span id="page-87-0"></span>**2.** Display the cards in the system, by entering the rtrv-card command. Odd-even pairs of card locations that do not contain cards (are not listed in the output or are not HMUX or HIPR card locations) could be used for Service Module cards.

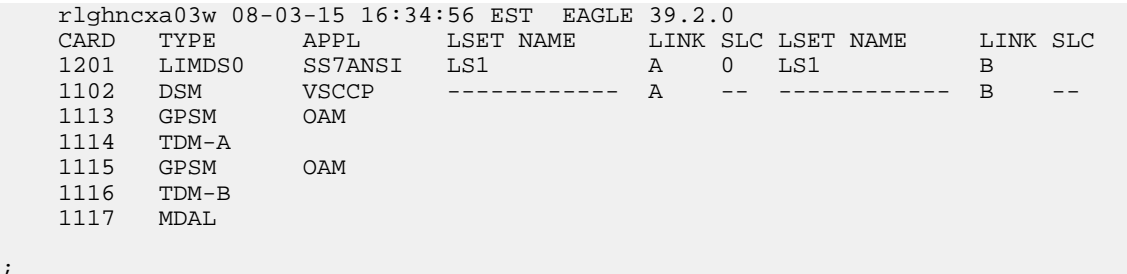

**3.** If an E5-SM4G card is being added, verify that card locations 09 and 10 contain HIPR cards or HIPR2 cards in the shelf where the E5-SM4G card will be installed.

Enter the rept-stat-gpl:gpl=hipr command and the rept-stat-gpl:gpl=hipr2 command to list the installed HIPR cards and HIPR2 cards in the system.

- If the shelf contains HIPR cards or HIPR2 cards, continue with *[Step 4](#page-87-1)*.
- <span id="page-87-1"></span>• If the shelf does not contain HIPR cards or HIPR2 cards, refer to the *Installation Manual - EAGLE 5 ISS* to install HIPR cards or HIPR2 cards in the shelf. Continue with *[Step 4](#page-87-1)*.

**Note:** Cards should be distributed throughout the system for proper power distribution. Refer to the *Installation Manual - EAGLE 5 ISS* for the shelf power distribution.

**4.** Verify that the Service Module card has been physically installed into the proper location.

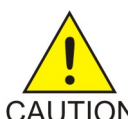

;

**CAUTION:** If the version of the BPDCM GPL on the Service Module card does not match the BPDCM GPL version in the database when the Service Module card is inserted into the card slot, UAM 0002 is generated indicating that these GPL versions CAUTION do not match. If UAM 0002 has been generated, perform the alarm clearing procedure for UAM 0002 in the *Unsolicited Alarm and Information Messages* manual before proceeding with this procedure.

- **5.** Add the Service Module card to the database, using the ent-card command. ent-card:loc=1301:type=dsm:appl=vsccp
- **6.** Verify the temperature threshold settings for an E5-SM4G card by performing the "Changing the High-Capacity Card Temperature Alarm Thresholds" procedure in the *Database Administration Manual - SS7*.
- **7.** Verify the changes by entering the rtrv-card command with the card location specified.

```
rtrv-card:loc=1102
    rlghncxa03w 08-03-15 16:34:56 EST EAGLE 39.2.0
 CARD TYPE APPL LSET NAME LINK SLC LSET NAME LINK SLC
 1301 DSM VSCCP ------------ A -- ------------ B 
;
```
**8.** Back up the database changes, by entering the following command.

chg-db:action=backup:dest=fixed

The following messages should appear; the active Maintenance and Administration Subsystem Processor (MASP) appears first.

BACKUP (FIXED) : MASP A - Backup starts on active MASP. BACKUP (FIXED) : MASP A - Backup on active MASP to fixed disk complete. BACKUP (FIXED) : MASP A - Backup starts on standby MASP. BACKUP (FIXED) : MASP A - Backup on standby MASP to fixed disk complete.

<span id="page-88-0"></span>**9.** Repeat this procedure for each Service Module card that needs to be added to the system.

#### **Enable and Turn on the G-Flex Feature**

- **1.** Enable the G-Flex feature using the following command: enable-ctrl-feat:partnum=893021901:fak=<fak>
- **2.** Turn on the G-Flex feature using the following command: chg-ctrl-feat:partnum=893021901:status=on

The system returns the following output:

rlghncxa03w 01-10-11 11:34:04 GMT EAGLE 37.5.0 chg-ctrl-feat: MASP A - COMPLD

- **3.** Enable the G-Flex MAP Layer Routing feature using the following command: enable-ctrl-feat:partnum=893021701:fak=<fak>
- **4.** Turn the G-Flex MAP Layer Routing Feature ON by entering the following command: chg-ctrl-feat:partnum=893021701:status=on
- **5.** Turn the G-Flex MAP Layer Routing option ON by entering the following command: chg-gsmopts:gflexmaplayerrtg=on
- **6.** Enter the default country code (CC) and default network destination code (NDC) to convert the nature of address indicator (NAI) of MSISDNs to the international format (nai=intl) with the chg-stpopts command.

Enter the command by network type. For an ANSI network, for example, enter the following command:

chg-stpopts:defcc=1:defndc=972

For an ITU-I or ITU-N network, for example, enter the following command:

chg-stpopts:defcc=1:defndc=38:dsmaud=on:npcfmti=2-9-2-1

where:

**:defcc**

The default country code.

#### **:defndc**

The default network destination code.

#### **:dsmaud**

The Service Module card audit running state (*on* or *off*).

#### **:npcfmt1**

The ITU National Point Code Format Identifier, which identifies how the ITU-N point code is entered into the database and how it is displayed in all EAGLE 5 ISS outputs. This code is a 14-bit integer.

After successful completion of this command, the system returns the following output:

rlghncxa03w 01-10-07 00:57:31 GMT EAGLE 37.5.0 CHG-STPOPTS: MASP A - COMPLTD

7. Verify the new country code and network destination code using the rtrv-stpopts command. This is an example of the possible output in an ANSI network:

```
rlghncxa03w 01-10-07 00:57:31 GMT EAGLE 37.5.0
STP OPTIONS 
-----------------------
DEFCC 1 
DEFNDC 972
```
This is an example of the possible output in an ITU-I or ITU-N network:

```
rlghncxa03w 01-10-07 00:57:31 GMT EAGLE 37.5.0
STP OPTIONS 
       -----------------------
NPCFMTI 2-9-2-1
DEFCC 1<br>
DEFNDC 38
DEFNDC 38 
DSMAUD on
```
**8.** Change the default mobile country code (MCC) and default mobile network destination code (MNDC) to convert the nature of address indicator (NAI) of IMSIs to the international format (nai=intl).

Enter the chg-gsmopts command by network type. For an ANSI network, for example, enter the following command:

chg-gsmopts:ccnc=1972:defmcc=919:defmnc=6666:mccmnc=9196666

For an ITU/N network, for example, enter the following command:

chg-gsmopts:defmcc=214:defmnc=34:ccnc=334:mccmnc=22435

where:

**:ccnc**

Defines the E214 country code and network code.

**:defmcc**

Defines the default GSM mobile country code.

#### **:defmnc**

Defines the default GSM mobile network code.

#### **:mccmnc**

Defines the E212 mobile country code and mobile network code.

The system returns the following message:

rlghncxa03w 00-08-20 09:04:14 GMT EAGLE 37.5.0 CHG-GSMOPTS: MASP A - COMPLTD

**9.** Verify the changes using the rtrv-gsmopts command.

This command displays all GSM (Global System for Mobile Telecommunication) system options from the database.

This is an example of the possible output in an ANSI network:

```
rlghncxa03w 00-08-20 09:04:14 GMT EAGLE 37.5.0
GSMOPT OPTIONS 
-----------------------
DEFMCC=919 
DEFMNC=6666 
CCNC=1977MCCMNC=9196666
```
This is an example of the possible output in an ITU-I or ITU-N network:

```
rlghncxa03w 00-08-20 09:04:14 GMT EAGLE 37.5.0
GSMOPT OPTIONS 
-----------------------
DEFMCC=214 
DEFMNC=34 
CCNC=334MCCMNC=22435
```
**10.** Use the ent-srvsel command to enter the G-Flex service selectors by network type.

This command assigns applicable service selectors required to specify the service entry for Service Module services.

For an ANSI network, for example, the following commands show how to set up service selector combinations for G-Flex services:

```
ent-srvsel:gtia=2:tt=10:snp=e164:snai=intl:serv:gflex
ent-srvsel:gtia=2:tt=11:snp=e164:snai=natl:serv:gflex
ent-srvsel:gtia=2:tt=12:snp=e164:snai=sub:serv:gflex
```
For an ITU-I network, for example, enter the following command:

```
ent-srvsel:gtii=4:tt=1:snp=e164:snai=intl:serv:gflex:nai=intl 
:np=e164
```
where:

**:gti/gtia/gtii/gtin**

Specifies the global title translation indicator  $(2 = ANSI, ITU; 4 = ITU)$ .: tt - specifies the translation type.

**:snp**

Defines the service numbering plan (e164, e212, or e214).

**:snai**

Specifies the international Service Nature of Address Indicator.

**:serv**

Specifies the service feature.

**:nai**

Specifies the nature of address indicator.

**:np**

Specifies the numbering plan.

The system returns the following message:

```
rlghncxa03w 01-10-07 00:28:31 GMT EAGLE 37.5.0
Service Selector table is (114 of 1024) 11% full 
ENT-SRVSEL: MASP A - COMPLTD
```
**11.** Verify the changes using the rtrv-srvsel command.

This command retrieves a list of administered service selector combinations. Avoid lengthy output by filtering the list using various parameter combinations. (The selector table can have over 1,000 entries.)

For example, enter this command:

rtrv-srvsel:gtia=2 rtrv-srvsel:gtii=2 rtrv-srvsel:gtii=4

After successful completion of this command, the system returns output similar to the following:

```
rlghncxa03w 01-10-28 00:29:31 GMT EAGLE 37.5.0
GTIA TT NP NAI NPV NAIV SNP SNAI SERV 
2 10 --- --- --- --- e164 intl gflex 
2 11 --- --- --- --- e164 natl gflex 
2 12 --- --- --- --- e164 sub gflex 
rlghncxa03w 01-10-28 00:29:31 GMT EAGLE 37.5.0
GTII TT NP NAI NPV NAIV SNP SNAI SERV 
2 0 e164 intl --- --- e164 intl gflex<br>2 1 e164 intl --- --- e164 intl gflex
     2 1 e164 intl --- --- e164 intl gflex 
rlghncxa03w 01-10-28 00:29:31 GMT EAGLE 37.5.0
GTII TT NP NAI NPV NAIV SNP SNAI SERV 
4 1 e164 intl --- --- e164 intl gflex 
     4 2 e164 intl --- --- e164 intl gflex
```
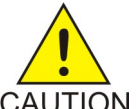

**CAUTION:** When you have an in-service environment and you are replacing TSM cards with Service Module cards, initialize one Service Module card at a time. Verify its return to IS-NR state before initializing another Service Module card. This precaution CAUTION keeps cards in service and precludes an interruption of SCCP services.

<span id="page-91-0"></span>**Note:** GTT, EGTT, and VGTT traffic are routed based on the global titles in the OAM database while G-Flex, G-Port, and INP traffic is routed based on the global title in the RTDB. Rebooting a Service Module card running the VSCCP application causes both the OAM and RTDB databases on the Service Module card to reload.

**12.** Reload a Service Module card using the init-card command.

For example, enter this command:

init-card:loc=1101

The system returns the following message:

```
rlghncxa03w 01-10-07 00:28:31 GMT EAGLE 37.5.0
Command entered at terminal #3. 
Init Card command issued to card 1101
```
<span id="page-92-1"></span>**13.** Verify its return to IS-NR state with the rept-stat-card command.

(Wait until in-service state is restored.)

This is an example of the possible output:

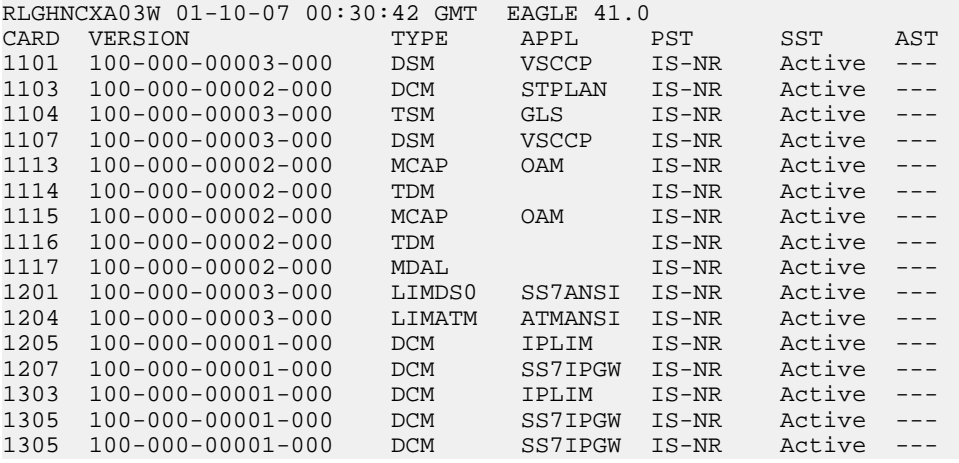

- **14.** After the init-card and the rept-stat-card commands show that service is successfully restored, repeat *[Step 12](#page-91-0)* and *[Step 13](#page-92-1)* for each Service Module card in your system.
- **15.** Enter the chg-sccp-serv:serv=gflex:state=online command to set the G-Flex service state online.
- **16.** Confirm that essential activation procedures are successful.
	- a) Use rept-stat-sccp to verify all your Service Module cards are loaded and are IS-NR (in-service normal) status.
	- b) Use rept-stat-mps to verify all your Service Module cards and the EPAP are connected and operational.
	- c) Use rept-stat-db:display=all to verify database levels are identical for the EPAP PDB and RTDB and the RTDBs on the Service Module cards.

<span id="page-92-0"></span>The G-Flex feature is now installed, activated, and ready for operations.

# **The 1100 TPS/Service Module Card for ITU NP Feature**

This procedure is used to enable and turn on the 1100 TPS/Service Module card for ITU NP feature. This feature provides up to 26,400 transactions per second when the maximum number of Service Module cards are installed in the EAGLE 5 ISS and one or more EPAP-related features (such as G-Port, G-Flex, A-Port, INP, EIR, Migration) are enabled and turned on.

This feature can be enabled only for Service Module cards that are rated at 850 transactions per second (TPS).

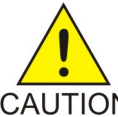

**CAUTION:** The increase of the Service Module card capacity, 1100 TPS per Service Module card, assumes incoming traffic consists of at least 30% of GTT routed traffic that does not require EPAP based lookup. If more than 70% of incoming traffic requires EPAP based CAUTION lookup, Group Ticket Voucher (TVG) may shutdown and overall TVG capacity of 1100 for the card may not be met.

The feature access key is based on the feature's part number and the serial number of the EAGLE 5 ISS, making the feature access key site-specific.

The enable-ctrl-feat command enables the 1100 TPS/Service Module card for ITU NP feature by inputting the feature's access key and the feature's part number with these parameters:

#### **:fak**

The feature access key provided by Tekelec. The feature access key contains 13 alphanumeric characters and is not case sensitive.

#### **:partnum**

The Tekelec-issued part number of the 1100 TPS/Service Module card for ITU NP feature, 893018001.

After the 1100 TPS/Service Module card for ITU NP feature has been enabled, the feature must be turned on with the chg-ctrl-feat command. The chg-ctrl-feat command uses these parameters: **:partnum**

> The Tekelec-issued part number of the 1100 TPS/Service Module card for ITU NP feature, 893018001.

#### <span id="page-93-0"></span>**:status=on**

Used to turn the 1100 TPS/Service Module card for ITU NP feature on.

# **Activating the E5-SM4G Throughput Capacity Feature**

<span id="page-93-1"></span>The E5-SM4G Throughput Capacity feature quantities are used to increase the processing capacity of the E5-SM4G card and of system SCCP traffic for an EAGLE 5 ISS that contains E5-SM4G cards only (no DSM cards). The achievable TPS maximums are shown in *[Table 19: Maximum E5-SM4G Card and](#page-93-1) [System TPS Capacity](#page-93-1)* .

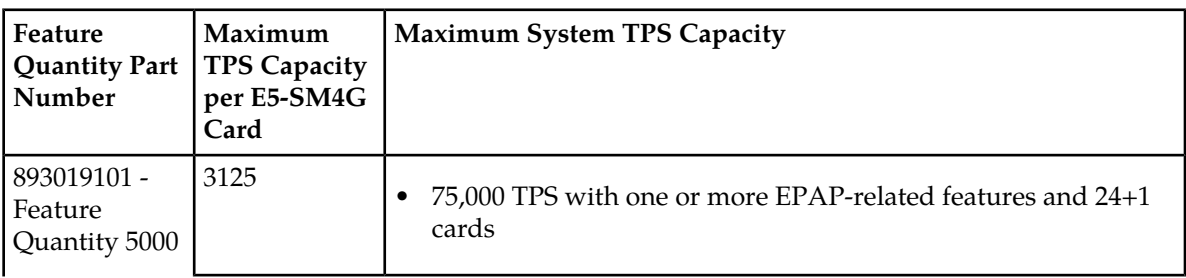

#### **Table 19: Maximum E5-SM4G Card and System TPS Capacity**

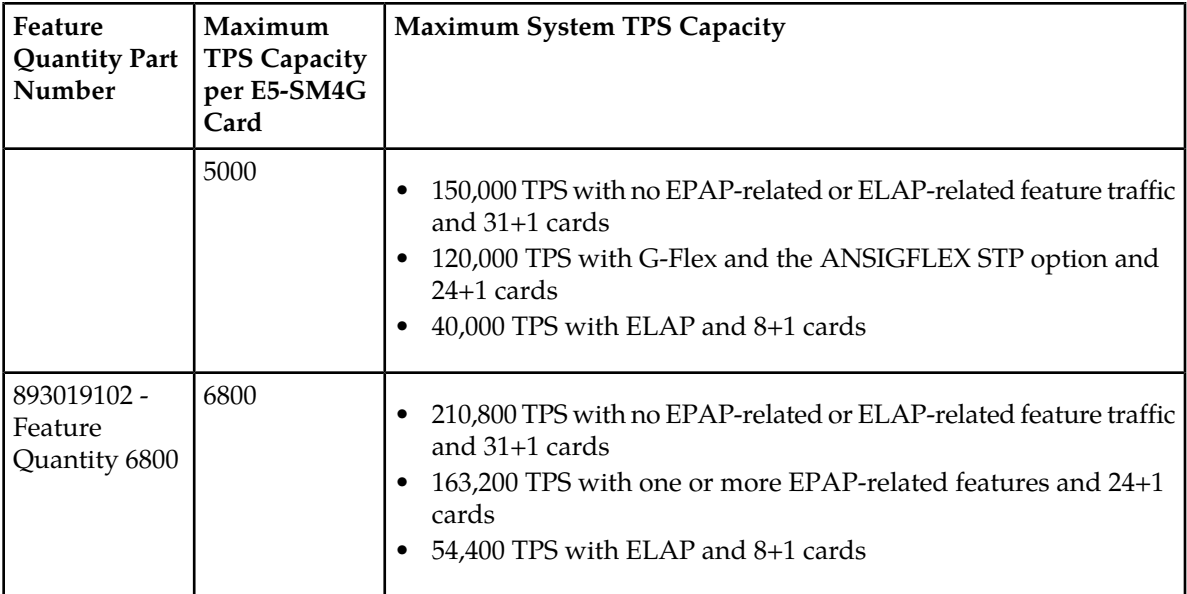

An E5-SM4G Throughput Capacity quantity feature must be enabled using an E5-SM4G Throughput Capacity feature part number (893019101 or 893019102) and a feature access key.

The feature access key is based on the feature part number and the serial number of the EAGLE 5 ISS, making the feature access key site-specific.

**Note:** The E5-SM4G Throughput Capacity quantity feature must be purchased to receive the feature access key used to enable the feature. Contact your Tekelec Sales Representative or Account Representative before beginning this procedure if you have purchased the E5-SM4G Throughput Capacity quantity feature, but do not have the feature access key. A temporary feature access key is not available for this feature.

After an E5-SM4G Throughput Capacity feature is enabled and turned on, the E5-SM4G Throughput Capacity feature cannot be turned off. When the E5-SM4G Throughput Capacity feature is enabled, it is permanently enabled. The E5-SM4G Throughput Capacity feature cannot be temporarily enabled.

#### <span id="page-94-0"></span>**System Prerequisites**

Before any feature that is described in this manual can be enabled, the prerequisites listed in *[Table 20:](#page-94-0) [System Prerequisites](#page-94-0)* are required in the system.

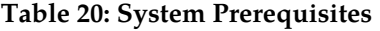

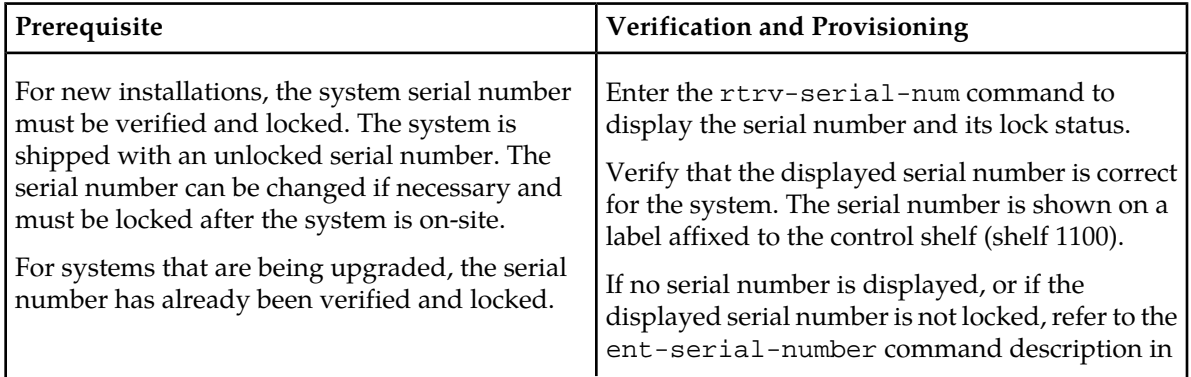

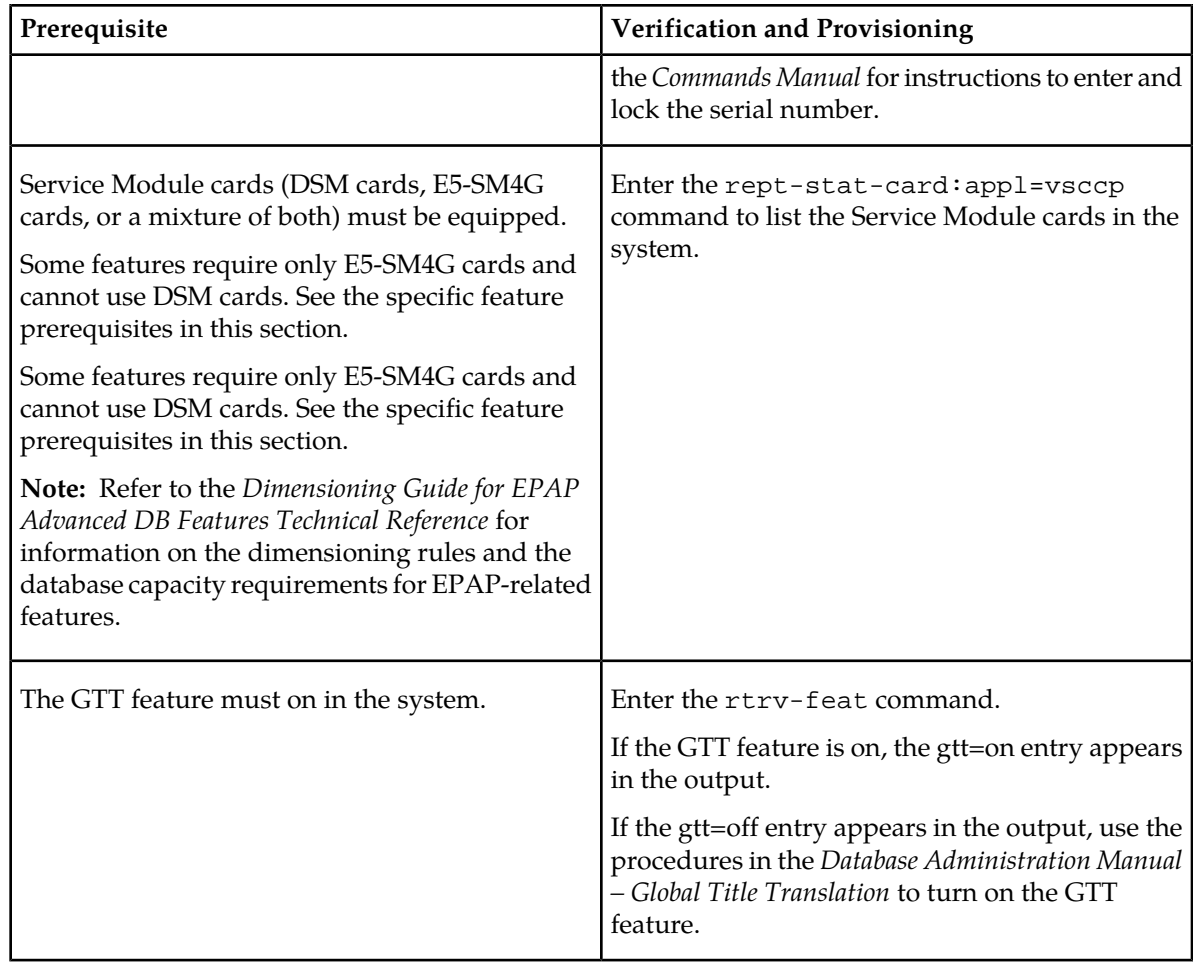

#### <span id="page-95-0"></span>**E5-SM4G Throughput Capacity Feature Prerequisite**

Before the E5-SM4G Throughput Capacity feature can be enabled, the prerequisite shown in *[Table 21:](#page-95-0) [E5-SM4G Throughput Capacity Feature Prerequisite](#page-95-0)* is required in the system.

#### **Table 21: E5-SM4G Throughput Capacity Feature Prerequisite**

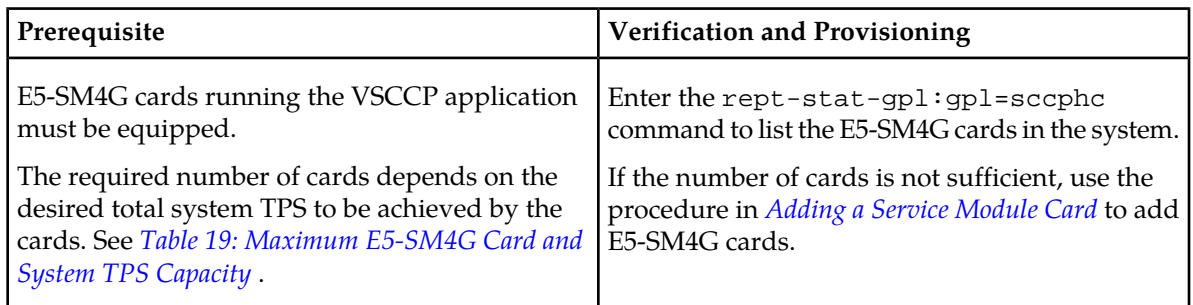

The following procedure explains how to enable an E5-SM4G Throughput Capacity quantity feature.

**Note:** After a quantity feature has been enabled, a feature for a higher quantity can be enabled; a feature for a lower quantity cannot be enabled. Quantity features are automatically turned on when they are enabled.

;

;

**1.** Display the status of the features that are controlled by feature access keys. Enter the rtrv-ctrl-feat command.

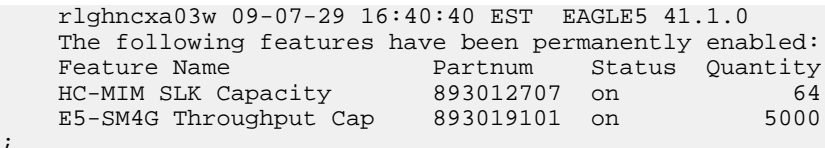

- If the rtrv-ctrl-feat output shows that the correct E5-SM4G Throughput Capacity quantity feature is enabled and its status is on, no further action is necessary.
- If no E5-SM4G Throughput Capacity feature quantity is enabled or a higher quantity needs to be enabled, continue with step *[Step 2](#page-96-0)*.
- <span id="page-96-0"></span>**2.** Enable the E5-SM4G Throughput Capacity quantity feature by entering the enable-ctrl-feat command with the correct part number and FAK for the desired quantity.
- **3.** Verify the status of the E5-SM4G Throughput Capacity quantity feature by entering the rtrv-ctrl-feat command with the feature part number that was just enabled (893033501 or 893019102).

```
rtrv-ctrl-feat:partnum=893019102
```
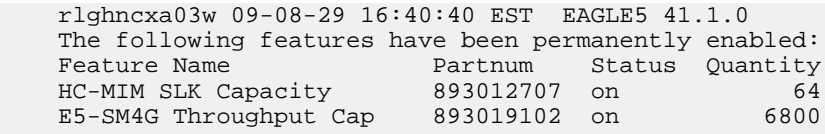

# **Chapter 5**

# **Maintenance and Measurements**

#### **Topics:**

- 
- 
- [G-Flex System Status Reports](#page-100-0).....101
- *[Code and Application Data Loading.....102](#page-101-0)*
- *[G-Flex Related Alarms.....107](#page-106-0)*
- *[G-Flex Related UIMs.....110](#page-109-0)*
- *[G-Flex Measurements.....112](#page-111-0)*

This chapter describes maintenance and measurements in detail, including EPAP status and • *[Hardware Requirements.....99](#page-98-0)* alarms, hardware verification messages, EIR system<br>• *EPAP Status and Alarms.....99* status reports and commands, code and application • *[EPAP Status and Alarms.....99](#page-98-1)* status reports and commands, code and application<br>• *G-Flex Sustem Status Reports.....101* data loading, and alarms.

### <span id="page-98-0"></span>**Hardware Requirements**

The EPAP-related features require Service Module cards that run the VSCCP application. The EAGLE 5 ISS can equipped with from 1 to 25 Service Module cards to support the EPAP-related features.

# <span id="page-98-1"></span>**EPAP Status and Alarms**

<span id="page-98-2"></span>Because EPAP has no direct means of accepting user input or displaying output messages on EAGLE 5 ISS terminals, maintenance, measurements, and status information are routed through a Service Module card. EPAP sends two types of messages to the Service Module card: *[EPAP Maintenance Blocks](#page-98-2)* and *[DSM Status Requests](#page-98-3)*. Each message type is discussed in the following sections.

#### **EPAP Maintenance Blocks**

The active EPAP generates and sends maintenance blocks to the primary Service Module card. One maintenance block is sent as soon as the IP link is established between the active EPAP and the primary Service Module card. Additional maintenance blocks are sent whenever the EPAP needs to report any change in status or error conditions. The information returned in maintenance blocks is included in the output of the rept-stat-mps and rept-stat-sccp commands.

The EPAP sends maintenance blocks that contain at least the following information:

- Status of EPAP 'A' actual states are active, standby, and down (inoperative). Maintenance blocks include a field for this information so that it can be forwarded to the EPAP A Device Control Block (DCB), where it is available for the output of the rept-stat-mps command.
- Status of EPAP 'B' actual states are active, standby, and down (inoperative). Maintenance blocks include a field for this information so that it can be forwarded to the EPAP B DCB, where it is available for the output of the rept-stat-mps command.
- Identification of Active EPAP a field to identify the active EPAP.
- Congestion Indicator an indicator showing provisioning link congestion. The link between the EPAPs and the external source of provisioning data can become congested in high-provisioning traffic situations. When this occurs and subsequently as the congestion clears, the EPAP sends maintenance blocks to the Service Module card. The EPAP must ensure that no more than one maintenance block per second is sent to the primary Service Module card if the only reason is to report a change in congestion status.
- <span id="page-98-3"></span>• Alarm Conditions - an error code field. If the EPAP needs to report an alarm condition, it puts an appropriate UAM identifier in this field.
- Current MPS Database Size a field indicating the current RTDB size. The Service Module card uses this information to calculate the percentage of memory utilized by the RTDB.

#### **DSM Status Requests**

When the EPAP needs to know the status of a Service Module card, it sends a DSM status request to that Service Module card. Because status messages are sent over UDP, the EPAP broadcasts the DSM status request (to all Service Module cards) and each Service Module card returns its status to the EPAP.

#### **DSM Status Reporting to the EPAP**

The sections that follow describe the DSM status reporting for the EPAP.

#### **DSM Status Messages – When Sent**

Service Module cards send a DSM status message to the EPAP when any the following events occur in the Service Module card:

- The Service Module card is booted.
- The Service Module card receives a DSM Status Request message from the EPAP
- The Service Module card determines that it needs to download the entire database, for example, if the Service Module card determines that the RTDB needs to be downloaded (for instance, if the database is totally corrupted), or if a craftsperson requests that the database be reloaded.
- <span id="page-99-0"></span>• The Service Module card starts receiving database downloads or database updates. When a Service Module card starts downloading the RTDB or accepting database updates, it sends a DSM Status Message informing the EPAP of the first record received. This helps the EPAP keep track of downloads in progress.

#### **DSM Status Messages Fields**

The DSM Status Message provides the following information to the EPAP:

• **DSM Memory Size**. When the Service Module card is initialized, it determines the amount of memory present. The EPAP uses the value to determine if the Service Module card has enough memory to hold the RTDB.

Refer to the *Dimensioning Guide for EPAP Advanced DB Features Technical Reference* for important information on the dimensioning rules and the Service Module card database capacity requirements.

• **Load Mode Status**. This indicator indicates whether or not 80% of the IS-NR (In-Service Normal) LIMs have access to SCCP services.

#### **Hourly Maintenance Report**

The Hourly Maintenance Report, generated automatically, includes the alarm totals of the G-Flex subsystem and Service Module card /EPAP IP links. A sample follows.

```
 eagle10506 99-10-10 16:00:01 EST EAGLE 37.5.0
     5072.0000 REPT COND GSM SS
     "GSM SS :0440,MTCEINT-0,SA,99-10-10,16:00:01,,,,*C"
;
    eagle10506 99-10-10 16:00:01 EST EAGLE 37.5.0
     5073.0000 REPT COND INP SS
     "INP SS :0440,MTCEINT-0,SA,99-10-10,16:20:01,,,,*C"
;
    eagle10506 99-10-10 16:00:01 EST EAGLE 37.5.0
     5077.0000 REPT COND EPAPDSM
     "EPAPDSM :0084,MTCEINT-0,SA,99-10-10,16:00:01,,,,**"
;
     eagle10506 99-10-10 16:00:01 EST EAGLE 37.5.0
    5007.0000 REPT COND CARD
```

```
 "CARD 1102:0422,SCMMA,SA,99-10-10,16:00:01,,,,**"
;
    eagle10506 99-09-13 16:00:01 EST EAGLE 37.5.0
    3561.0000 REPT COND ALARM STATUS
 "ALARMS:PERM. INHIBITED,0,0,0"
 "ALARMS:TEMP. INHIBITED,0,0,0"
    "ALARMS:ACTIVE,10,14,3"
    "ALARMS:TOTAL,10,14,3"
```

```
;
```
# <span id="page-100-0"></span>**G-Flex System Status Reports**

Status reporting described here includes the following:

- System status
- G-Flex status
- Service Module card memory capacity status
- Loading mode support status

#### **System Status Reporting**

The rept-stat-sys command supports the Service Module cards running the VSCCP application.

The rept-stat-sccp command supports the Service Module cards running the VSCCP application and reports G-Flex statistics.

#### **G-Flex Status Reporting**

The rept-stat-mps command supports G-Flex system reporting. rept-stat-mps concentrates on reporting the status of the provisioning system. See "Maintenance and Measurements User Interface Commands", for more details. G-Flex statistics are placed in the rept-stat-sccp command.

#### **Service Module card Memory Capacity Status Reporting**

As described in the *[DSM Status Messages Fields](#page-99-0)*, the Service Module card sends a message to the EPAP containing the amount of memory on the Service Module card. The EPAP determines whether the Service Module card has enough memory to store the RTDB and sends an ack or nak back to the Service Module card indicating whether or not the Service Module card has an adequate amount of memory. Refer to the *Dimensioning Guide for* EPAP *Advanced* DB *Features Technical Reference* for important information on the dimensioning rules and the Service Module card database capacity requirements**.**

When the EPAP sends database updates to the Service Module cards, the update messages include a field that contains the new database memory requirements. Each Service Module card monitors the DB size requirements, and issues a minor alarm if the size of the DB exceeds 80% of its memory. If a database increases to the point that there is insufficient Service Module card memory, a major alarm is issued.

The rept-stat-mps:loc=xxxx command shows the amount of memory used by the RTDB as a percent of available Service Module card memory.

#### **Loading Mode Support Status Reporting**

The OAM application determines whether or not the system is in an unstable loading mode since it knows the state of all LIM, SCCP, and Service Module cards in the system. When the loading mode is unstable, the rept-stat-sys command reports the existence of the unstable loading mode and the specific conditions that caused it. Refer to *[Loading Mode Support](#page-101-1)*, for more details.

# <span id="page-101-0"></span>**Code and Application Data Loading**

#### **Service Module Code Loading**

The EAGLE 5 ISS OAM code loads the Service Module card.

# **EPAP Application Data Loading**

The G-Flex feature requires that new TDM-resident data tables be loaded in addition to those currently supported by EAGLE 5 ISS. The GPL and data loading support this additional table loading while maintaining support for loading the existing EAGLE 5 ISS tables.

In order to support both RTDB and EAGLE 5 ISS data loading, the Service Module card GPL verifies its hardware configuration during initialization to determine if it has the capacity to support the RTDB.

The Service Module card GPL application data loader registers all tables for loading, independent of the G-Flex feature provisioning and main board / applique hardware configuration. As a result, load requests are always identical. During loading, multiple Service Module card load requests are combined into a single download, reducing the overall download time. The Service Module card stores or discards RTDB table data based on whether or not it has RTDB-capable hardware for features like G-Port, G-Flex, INP, and EIR.

The OAM, on the other hand, downloads or sets memory boundaries for the G-Flex options, HOMERN, and service selector tables only if the G-Flex feature is provisioned. When the G-Flex feature is not provisioned, the OAM does not attempt to read these tables from disk. Instead, empty tables (i.e., tables without entries) are downloaded. All other tables requested for loading are read from disk and downloaded routinely.

#### **Non G-Flex Data Initialization**

If the Service Module card's hardware configuration cannot support the RTDB, the G-Flex tables are marked as absent during Service Management System initialization. Memory is not reserved for the G-Flex table data. G-Flex tables are registered with the application data loader (ADL), specifying a data discard function. G-Flex table data is discarded during loading by the ADL discard function, rather than storing it in memory.

#### <span id="page-101-1"></span>**EPAP-Service Module Card Loading Interface**

The Service Module card must convey to the EPAP that it needs to download the RTDB. This occurs when the Service Module card sends a Full Download Request message to the EPAP.

#### **Loading Mode Support**

No more than 16 LIMs can be serviced by each Service Module card.

#### **80% Threshold of Support**

Loading mode is based on the ability of the system to provide SCCP service to at least 80% of the LIMs.

#### **Service Module Card Capacity**

An insufficient number of Service Module cards that are in the is-nr (In Service - Normal) or oos-mt-dsbld (Out of Service - Maintenance Disabled) relative to 80% of the number of provisioned LIMs is called a "failure to provide adequate SCCP capacity."

#### **Insufficient SCCP Service**

It is also possible for LIMs or Service Module cards to be inhibited or to have problems that prevent them from operating normally. If enough Service Module cards are out of service, it may not be possible for the remaining is-nr Service Module cards to service at least 80% of the number of is-nr LIMs. This is called "insufficient SCCP service." When this occurs, some of the LIMs are denied SCCP service. It is possible to inhibit LIMs to bring the ratio back to 16:1 (or better).

#### **Conditions That Create an Unstable Loading Mode**

The current system implementation interrupts and aborts card loading upon execution of an STP database chg command. Loading mode support denies the execution of EAGLE 5 ISS database chg commands when the system is in an unstable loading mode. An unstable loading mode exists when any of the following conditions are true:

- The system's maintenance baseline has not been established.
- Less than 80% of the number of LIMs provisioned are is-nr or oos-mt-dsbld.
- The number of is-nr and oos-mt-dsbld Service Module cards running the VSCCP application is insufficient to service at least 80% of all provisioned LIMs.
- Insufficient SCCP service occurs when an insufficient number of is-nr Service Module cards are available to service at least 80% of the number of is-nr LIMs.
- LIM cards are being denied SCCP service and any Service Module cards are in an abnormal state (oos-mt or is-anr).

#### **Effects of System in an Unstable Loading Mode**

• No affect on RTDB downloads or updates.

Unstable loading mode has no impact on RTDB downloads or the stream of RTDB updates.

• rept-stat-sys reports unstable loading mode.

When the loading mode is unstable, the rept-stat-sys command response reports the existence of the unstable loading mode and the specific trigger that caused it.

<span id="page-102-0"></span>• No STP database updates allowed.

Once an STP database has been loaded, that database can be updated (as long as the system is not in an unstable loading mode). However, if an STP update arrives during STP database loading, the Service Module card aborts the current loading, issues a class 01D7 obit, and reboots. *[Figure](#page-102-0) [14: Obit Message for Abort of Card Loading](#page-102-0)* shows an example.

#### **Figure 14: Obit Message for Abort of Card Loading**

```
tekelecstp 97-04-08 12:29:04 EAGLE 35.0.0
    Card 1317 Module RADB MGR.C Line 337 Class 01d7
       Card 1317
                 Module RADB_MGR.C Line 337 Class 01d7
       Register Dump :
           EFL=00000246 CS =0058
                                        EIP=0000808d SS =0060
           EAX=000a6ff3 ECX=000a0005
                                       EDX=00000000 EBX=000a6fa0
           ESP=00108828 EBP=0010882c ESI=001f1e10 EDI=00000000
           DS = 0060ES = 0060FS = 0060GS = 0060Stack Dump :
       [SP+1E] = 001f[SP+16] = 0000 [SP+0E] = 000a [SP+06] = 0010[SP+1C] = 1e10[SP+14] = 0004 [SP+OC] = 6fa0 [SP+04] = 8850[S\!\,P+1\!\,A] = 0\,0\,1\,0 \qquad [SP+1\,2] = 0\,0\,1\,f \qquad [SP+0\,A] = 0\,0\,0\,4 \qquad [SP+0\,2] = 0\,0\,0\,1[SP+18] = 886c [SP+10] = 4928 [SP+08] = 7ec3 [SP+00] = 504bUser Data Dump :
       14 02 fa ed 01 01 1d 01 5a 01 00
                                                         . . . . . . . . Z . .
   Report Date: 97-04-08 Time: 12:29:04
```
#### **Using the force Option**

Use the force option to force the execution of commands that would put the system in unstable loading mode. If executing the ent-card or inh-card commands would cause the system to enter an unstable loading mode, use the force option on the command.

#### **State Transitions During Start-Up**

*[Figure 15: EPAP-related Feature Enabled, Normal Operating Sequence](#page-103-0)* through *[Figure 21: EPAP-related](#page-106-1) [Feature Activation Unsuccessful due to Insufficient Database](#page-106-1)* show the transitions that a Service Module card goes through as it boots, loads code and data, and runs various VSCCP services. These figures do not illustrate every possible situation, but they do include the most common scenarios involving EPAP-related features.

<span id="page-103-0"></span>In *[Figure 15: EPAP-related Feature Enabled, Normal Operating Sequence](#page-103-0)*, the EPAP-related feature is enabled, and the Service Module card memory is at least 1 GB and is connected to the EPAP. A normal Service Module card operating sequence occurs, providing EPAP-related feature service.

#### **Figure 15: EPAP-related Feature Enabled, Normal Operating Sequence**

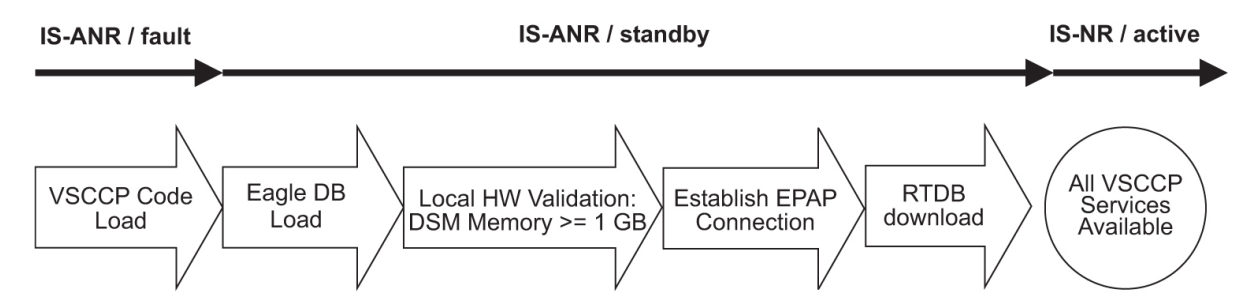

In *[Figure 16: EPAP-related Feature Enabled, but Service Module card Memory Less Than 1 GB](#page-104-0)*, the EPAP-related feature is enabled, but the Service Module card memory is less than 1 GB. The EPAP-related feature cannot begin operation. Refer to *Dimensioning Guide for EPAP Advanced DB Features Technical Reference* for important information about the dimensioning rules and the Service Module card database capacity requirements.

<span id="page-104-0"></span>**Figure 16: EPAP-related Feature Enabled, but Service Module card Memory Less Than 1 GB**

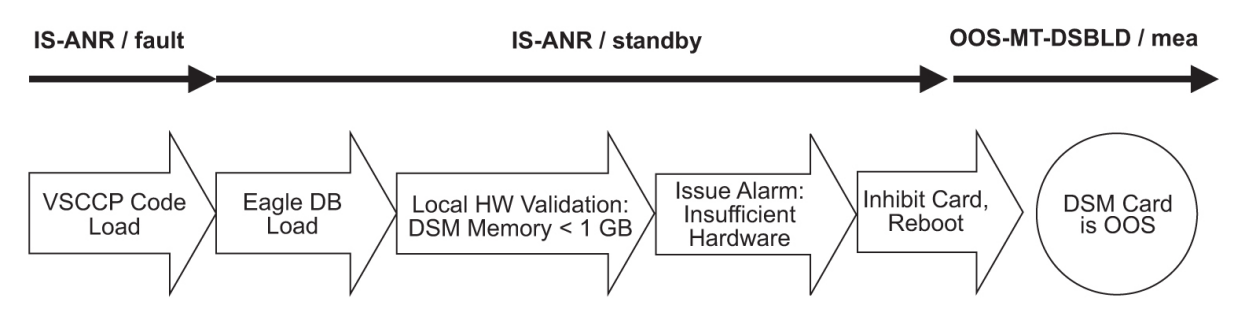

<span id="page-104-1"></span>In *[Figure 17: EPAP-related Feature Enabled, but Service Module card Not Connected to EPAP](#page-104-1)*, the EPAP-related feature is enabled, the Service Module card memory has at least 1 GB, but the Service Module card is unable to connect EPAP; the EPAP-related feature cannot begin operation.

#### **Figure 17: EPAP-related Feature Enabled, but Service Module card Not Connected to EPAP**

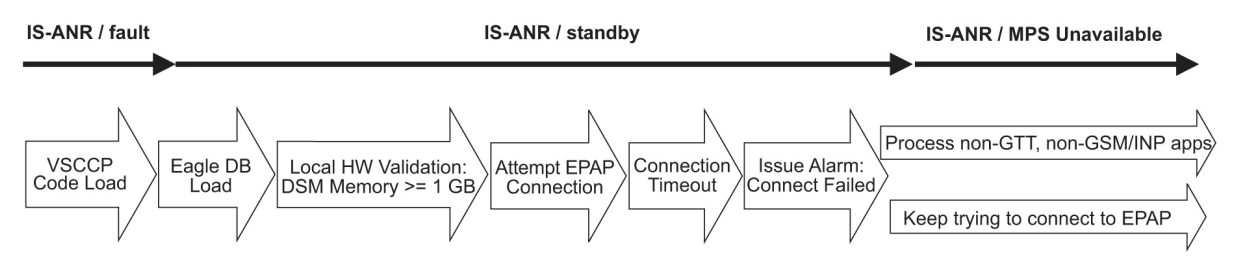

<span id="page-104-2"></span>In *[Figure 18: EPAP-related Feature Enabled, but Service Module card Memory Insufficient for Database](#page-104-2)* , the EPAP-related feature is enabled, the Service Module card has the required 1 GB memory and is connected to the EPAP, but the Service Module card is too small for the required database; the EPAP-related feature cannot begin operation. Refer to *Dimensioning Guide for EPAP Advanced DB Features Technical Reference* for important information about the dimensioning rules and the Service Module card database capacity requirements.

**Figure 18: EPAP-related Feature Enabled, but Service Module card Memory Insufficient for Database**

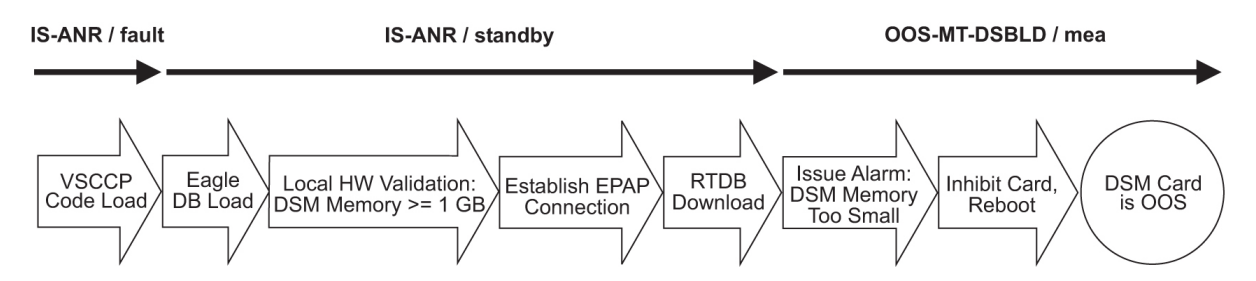

In *[Figure 19: EPAP-related Feature Enabled, but Database Exceeds Service Module card Memory](#page-105-0)*, the EPAP-related feature is enabled, the Service Module card is connected to the EPAP, but the RTDB grows eventually to exceed the capacity of the Service Module card memory, despite its memory size of at least 1 GB (an alarm is issued when the Service Module card memory becomes full from the RTDB update). The EPAP-related feature cannot begin operation. Refer to *Dimensioning Guide for EPAP Advanced DB Features Technical Reference* for important information about the dimensioning rules and the Service Module card database capacity requirements.

<span id="page-105-0"></span>**Figure 19: EPAP-related Feature Enabled, but Database Exceeds Service Module card Memory**

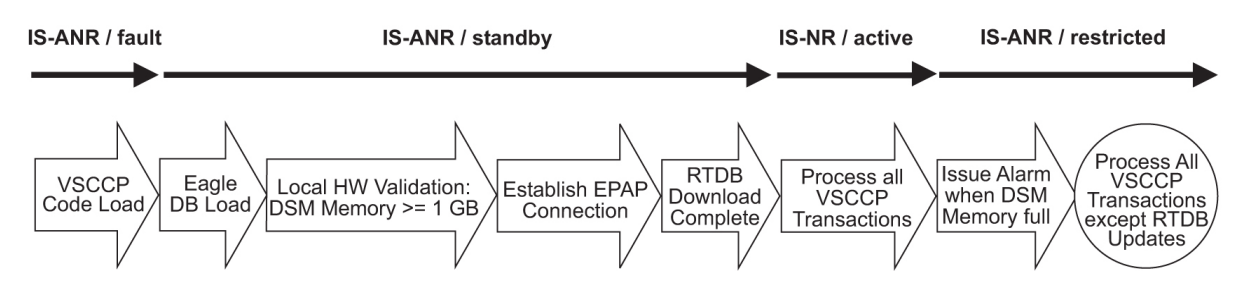

<span id="page-105-1"></span>In *[Figure 20: EPAP-related Feature Not Enabled at First, but then Activated on Service Module card](#page-105-1)*, the EPAP-related feature is not initially enabled; the Service Module card memory has at least 1 GB but no EPAP connection; the Service Module card is running other applications when the EPAP-related feature is turned on; the Service Module card has sufficient memory to provide EPAP-related feature service.

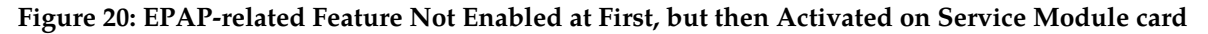

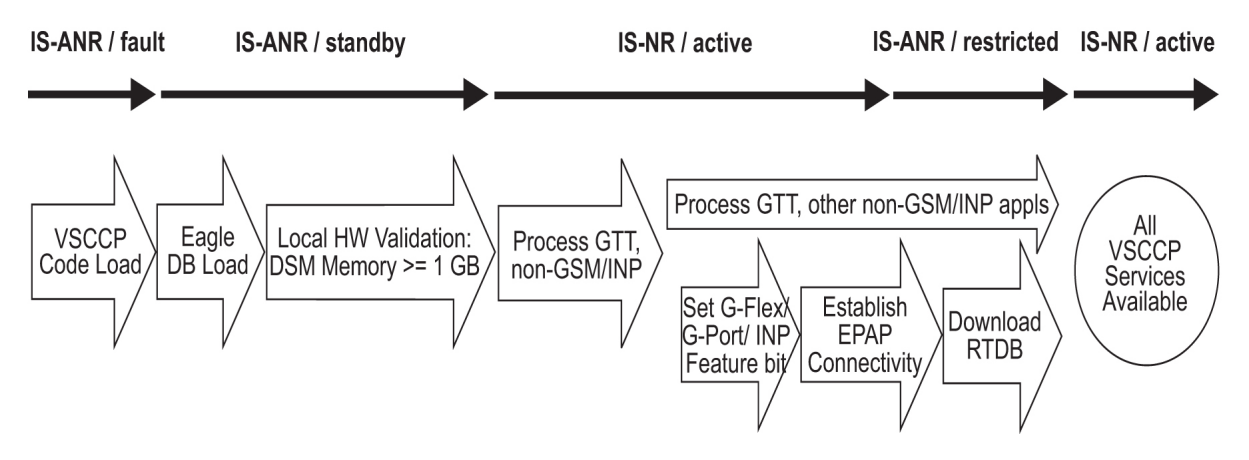

In *[Figure 21: EPAP-related Feature Activation Unsuccessful due to Insufficient Database](#page-106-1)*, the EPAP-related feature is not initially enabled; the Service Module card memory has at least 1 GB but no EPAP connection, and is running other applications when the EPAP-related feature is turned on. However, the Service Module card memory is insufficient for the needed database, and the cannot provide

EPAP-related feature operation. Refer to the *Dimensioning Guide for EPAP Advanced DB Features Technical Reference* for important information about the dimensioning rules and the Service Module card database capacity requirements.

<span id="page-106-1"></span>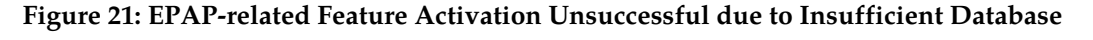

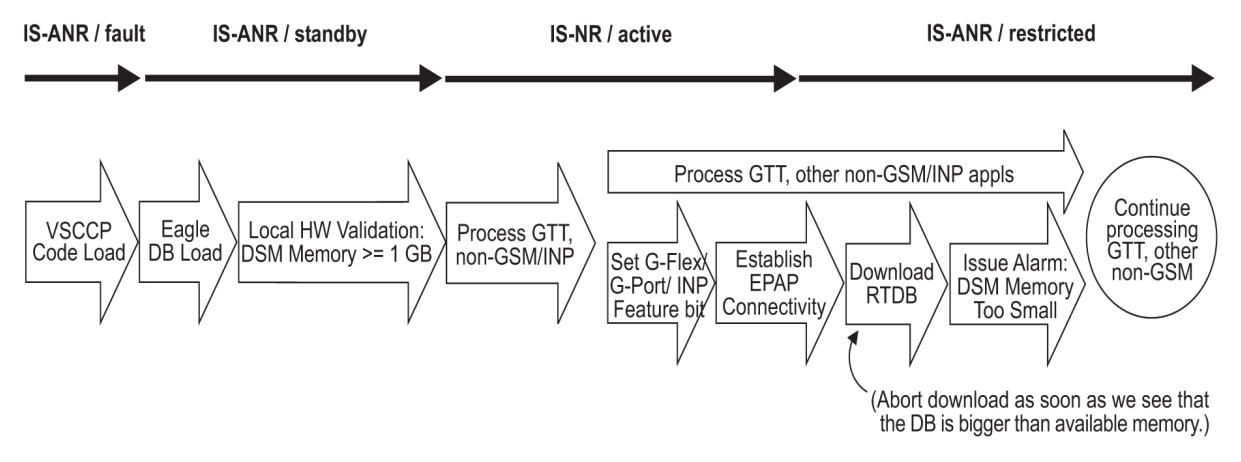

# <span id="page-106-0"></span>**G-Flex Related Alarms**

Refer to the *Unsolicited Alarm and Information Messages Manual* for a complete description and the associated corrective procedure for all G-Flex related UAMs.

#### **EPAP - Service Module Card Connection Status**

The EPAP and the Service Module card are connected over a 100-Mbit Ethernet link and use TCP/IP. If this connection is inoperative, the Service Module card generates an appropriate UAM. Loss of connectivity or inability of the EPAP to communicate (for example, hardware or software failure) is detected and reported within 10 seconds.

#### **EPAP UAMs**

The maintenance blocks from the EPAP have a field used to identify error message requests. The Service Module card processes the incoming maintenance blocks and generates the requested UAM. The actual EPAP UAMs are defined in the *Unsolicited Alarm and Information Messages Manual* ; the Service Module card only acts as a delivery agent.

#### **Service Module Card Failure**

No new alarms have been created to report Service Module card failure. The existing card alarm UAM 013, Card *is isolated from the system*, indicates a Service Module card failure. The Service Module card failure alarm is output to the Card Output Group.

#### **Service Module Card-EPAP Link**

Two alarms are used to indicate the Service Module card-to-EPAP link status:

• 0084, IP *Connection Unavailable* (Major)

• 0085, IP *Connection Available* (Normal/Clearing)

The Service Module card-EPAP Link alarms are output to the Link Maintenance Output Group. See the *Unsolicited Alarm and Information Messages Manual* for details on these UAM formats.

Example:

```
 1 2 3 4 5 6 7 8
12345678901234567890123456789012345678901234567890123456789012345678901234567890
station1234 00-04-30 16:28:08 EST EAGLE 37.5.0<br>** 3582.0084 ** VSCCP PORT B 1217 1P Connection Unavailable
** 3582.0084 ** VSCCP PORT B 1217
```
#### **Service Module Card Hardware-Related Alarms**

A major alarm appears when a Service Module card does not have the hardware configuration required for the G-Flex application. Loading the Service Module card is automatically inhibited. Card alarms can be inhibited and uninhibited with the inh-alm and unhb-alm commands. The Service Module card Hardware-Related alarms are output to the Card Output Group.

Example:

```
 1 2 3 4 5 6 7 8
12345678901234567890123456789012345678901234567890123456789012345678901234567890
   station1234 00-04-30 16:28:08 EST EAGLE 37.5.0
** 0012.0441 ** CARD 1108 VSCCP Incorrect main board - CPU
```
A major alarm is displayed when a Service Module card detects that its applique memory is at least 80% full. The actual memory usage can be displayed by entering the rept-stat-mps:loc=xxxx command.

Example:

```
 1 2 3 4 5 6 7 8
12345678901234567890123456789012345678901234567890123456789012345678901234567890
    station1234 00-04-30 16:28:08 EST EAGLE 37.5.0
                               RTDB database capacity is 80% full
```
A critical alarm is generated when a Service Module card detects that its applique memory is 95% full. Loading of the Service Module card is automatically inhibited when it reaches 100% of capacity. The actual memory usage can be displayed by entering the rept-stat-mps:loc=xxxx command.

Example:

```
 1 2 3 4 5 6 7 8
12345678901234567890123456789012345678901234567890123456789012345678901234567890
    station1234 00-04-30 16:28:08 EST EAGLE 37.5.0
*C 0012.0442 *C CARD 1108 VSCCP RTDB database capacity is 95% full
```
A major alarm is displayed when a Service Module card does not have an applique with at least 1 GB of memory or does not have enough capacity for the RTDB. This alarm is generated whenever the Service Module card detects that its memory cannot contain the RTDB.

Example:

```
 1 2 3 4 5 6 7 8
12345678901234567890123456789012345678901234567890123456789012345678901234567890
```
station1234 00-04-30 16:28:08 EST EAGLE 37.5.0<br>0012.0422 \*\* CARD 1108 VSCCP Insufficient extended me Insufficient extended memory

When the alw-card command is executed, loading of the Service Module card is attempted. The following message appears, indicating that card loading is no longer inhibited.

Example:

```
 1 2 3 4 5 6 7 8
12345678901234567890123456789012345678901234567890123456789012345678901234567890
    station1234 00-04-30 16:28:08 EST EAGLE 37.5.0
    0012.0423 CARD 1108 VSCCP Card reload attempted
```
#### **Service Module Card Database Audit Alarm**

During an audit of the Service Module cards, the status of the RTDB is examined and an alarm is raised when a corrupted database is found.

When any RTDB database becomes corrupted, a major alarm is raised. The Service Module card Database Audit alarm is output to the Card Output Group.

Example:

```
 1 2 3 4 5 6 7 8
12345678901234567890123456789012345678901234567890123456789012345678901234567890
   station1234 00-04-30 16:28:08 EST EAGLE 37.5.0<br>012.0443 ** CARD 1108 VSCCP RTDB Database is corrupted
  0012.0443 ** CARD 1108 VSCCP
```
#### **Service Module Card Database Alarms**

During the operation of Service Module cards, the status of databases is examined and alarms can be raised. When a Service Module card's RTDB is inconsistent (that is, Service Module card's birthdate and level do not match the active EPAP RTDB birthdate and level), a minor alarm is raised. The Service Module Database alarms are output to the Card Output Group.

Example:

```
 1 2 3 4 5 6 7 8
12345678901234567890123456789012345678901234567890123456789012345678901234567890
   station1234 00-04-30 16:28:08 EST EAGLE 37.5.0
                             RTDB Database is inconsistent
```
While the EPAP RTDB database is being downloaded to a Service Module card, it is in an incoherent state. An alarm is raised.

Example:

```
 1 2 3 4 5 6 7 8
12345678901234567890123456789012345678901234567890123456789012345678901234567890
   station1234 99-09-30 16:28:08 EST EAGLE 37.5.0<br>0012.0448 * CARD 1108 VSCCP RTDB Database is incoherent
   0012.0448 * CARD 1108 VSCCP
```
When an inconsistent, incoherent, or corrupted Service Module card RTDB has been fixed (that is, repaired) when the Service Module card is in an is-nr condition, an alarm is raised.

Example:

 1 2 3 4 5 6 7 8 12345678901234567890123456789012345678901234567890123456789012345678901234567890

```
 station1234 00-04-30 16:28:08 EST EAGLE 37.5.0
 0012.0445 CARD 1108 VSCCP RTDB Database has been corrected
```
### **G-Flex Subsystem Alarms**

<span id="page-109-0"></span>The same alarms that are output for an SCCP subsystem are output for the G-Flex subsystem (including G-Flex traffic). See *[Table 22: G-Flex Subsystem Alarms](#page-109-0)*.

| UAM# | Severity | <b>Message Text</b>                    | <b>Output Group</b><br>(UI Output Direction) |
|------|----------|----------------------------------------|----------------------------------------------|
| 0328 | None     | <b>SCCP</b> is available               | qtt                                          |
| 0329 | None     | SCCP capacity normal, card(s) abnormal | gtt                                          |
| 0330 | Major    | <b>SCCP TPS Threshold exceeded</b>     | qtt                                          |
| 0331 | Critical | SCCP is not available                  | gtt                                          |
| 0335 | None     | SCCP is removed                        | gtt                                          |
| 0336 | Major    | LIM(s) have been denied SCCP service   | qtt                                          |
| 0526 | None     | Service is available                   | sys_maint                                    |
| 0527 | Minor    | Service abnormal                       | sys_maint                                    |
| 0528 | Critical | Service is not available               | sys_maint                                    |
| 0529 | Critical | Service is disabled                    | sys_maint                                    |
| 0530 | None     | Service is removed                     | sys_maint                                    |

**Table 22: G-Flex Subsystem Alarms**

# **G-Flex Related UIMs**

UIM formats for the EGTT feature support the new GTT requirements. The *Unsolicited Alarm and Information Messages Manual* contains a complete description of all UIM text and formats. See *[Table 23:](#page-110-0) [G-Flex UIMs](#page-110-0)* for the G-Flex UIMs. All of the the G-Flex related UIMs are output to the Application Subsystem Output Group.

# <span id="page-110-0"></span>**Table 23: G-Flex UIMs**

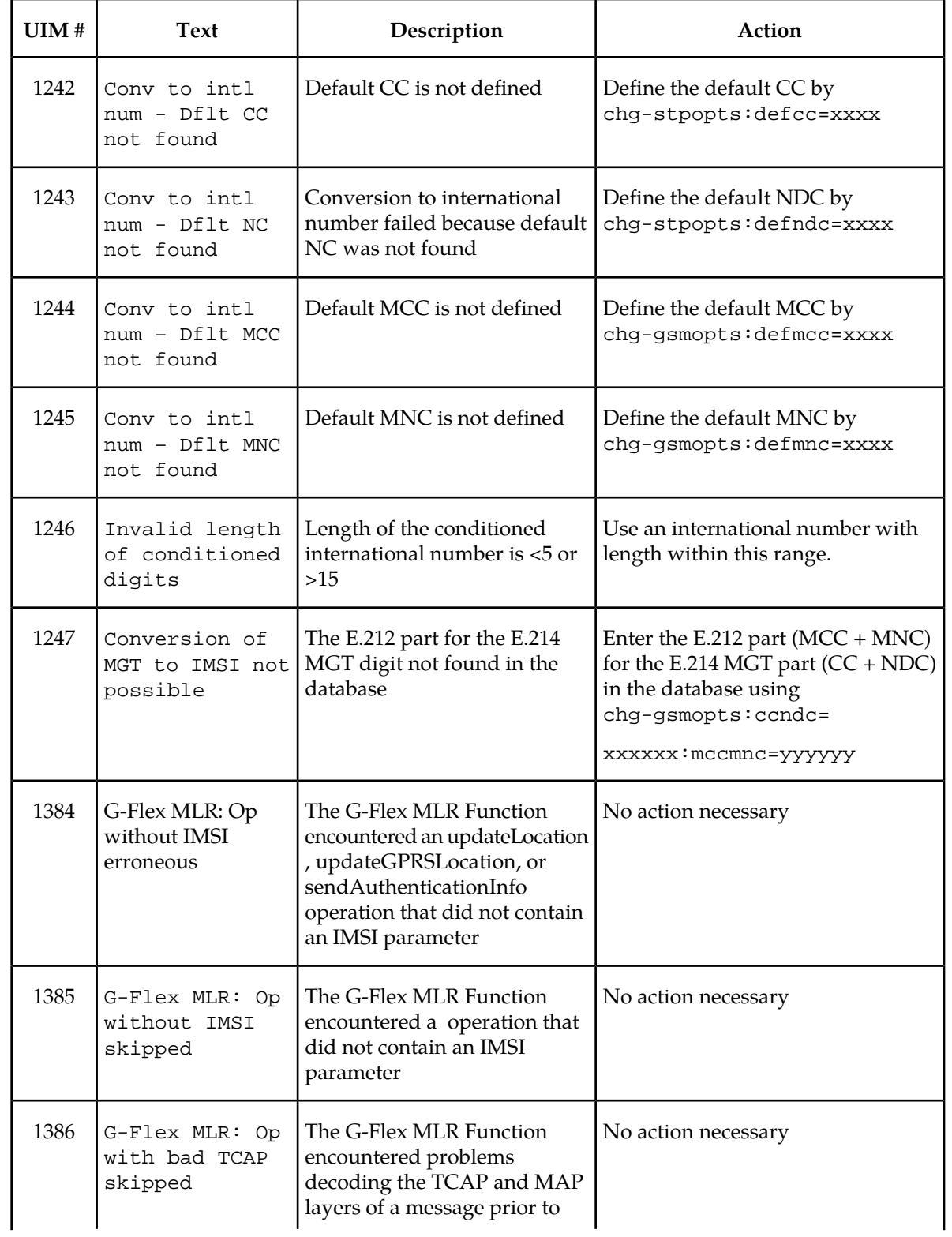

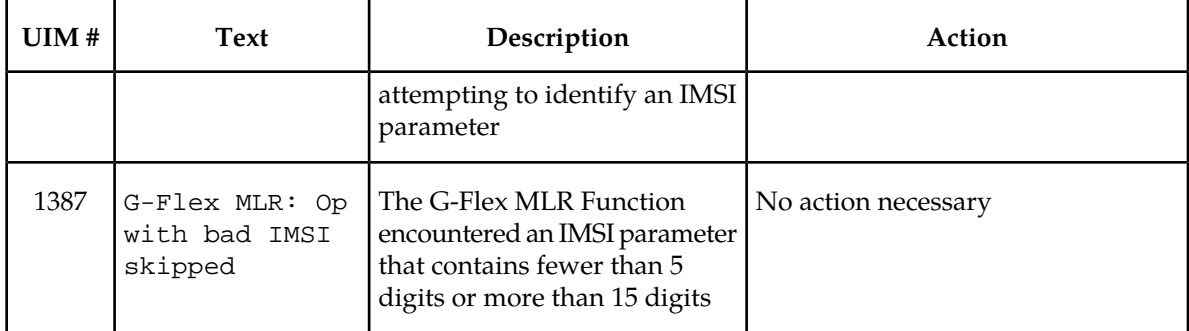

# **G-Flex Measurements**

Refer to the *Measurements Manual* for for detailed measurement usage information.

# **OAM Based Measurements**

The collection of measurements is a separate task from reporting. Measurements collection is activated automatically upon system power-up, or through administrative commands. Collection is organized by ENTTYPE and reporting period. Collection occurs per link every 5 minutes, and separately every 30 minutes. Measurements are generated on the application cards and periodically collected by the OAM and stored for later retrieval on the TDMs. The command related to measurements collection is *chg-meas*.

Reports can be scheduled or printed on-demand. Scheduled and on-demand reports are accessible by the following administrative commands:

- *chg-meas* -Turns collection on/off and schedules automatic report generation.
- *rtrv-meas-sched* -Verifies collection state and automatic report schedules.
- *rept-meas* Generates individual measurement reports for schedule-enttype-entid combinations.

Before a report is printed, measurement collection must be activated. Refer to the *Commands Manual* for more information on how to use measurement commands.

# **Measurements Platform**

The Measurements Platform (MP) is required for an EAGLE 5 ISS with more than 700 links. It provides a dedicated processor for collecting and reporting STP, LNP, INP, G-FLEX, and G-PORT measurements data. The interface to the customer's network supports the FTP transfer of Measurements reports to an FTP server. Following collection, scheduled reports are automatically generated and transferred to the customer's FTP server via the FTP interface.

**Note:** Existing FTP file server reports are overwritten by subsequent requests that produce the identical file name.

Reports can be scheduled or printed on-demand. Scheduled and on-demand reports are accessible by the following administrative commands:

• *chg-measopts* - Used to enable or disable the automatic generation and FTP transfer of scheduled measurement reports to the FTP server.

- *rept-stat-meas* Reports the status of the measurements subsystem including card location and state, Alarm level, and Subsystem State.
- *rept-ftp-meas* Manually initiates generation and FTP transfer of a measurements report from the MCPM to the FTP server.
- *rtrv-measopts* Generates a user interface display showing the enabled/disabled status of all FTP scheduled reports.

The following G-Flex MSU measurements are supported for the G-Flex feature.

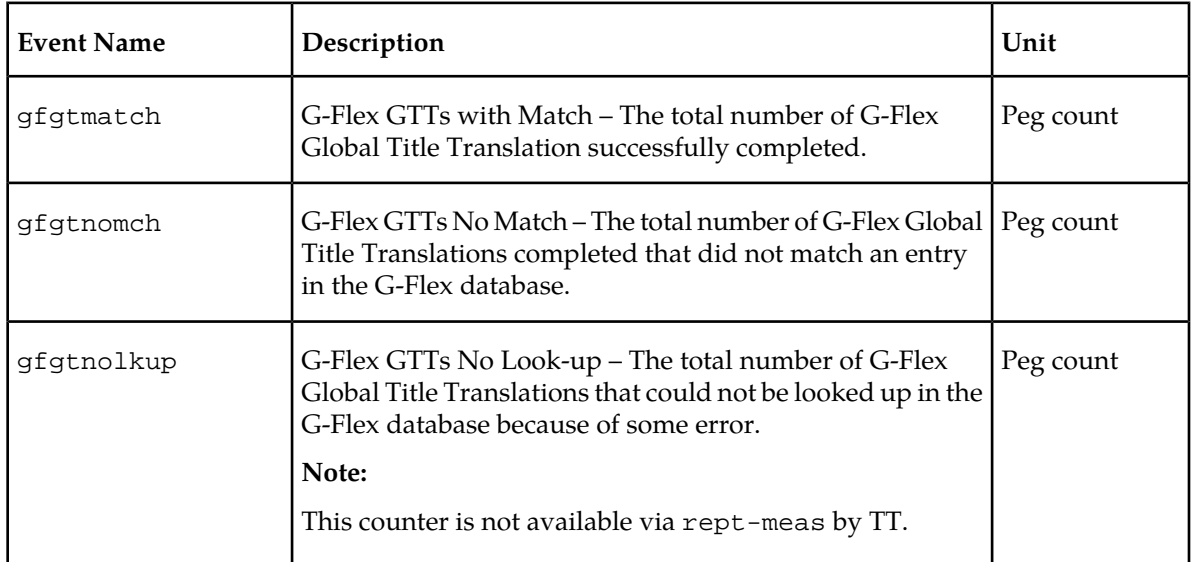

# **Table 24: Pegs for G-Flex**

The following measurement events are included on the STP Daily Maintenance (MTCD) and STP Day-to-Hour (MTCDTH) measurement reports and include peg counts for G-FLEX MSUs. These reports are similar to those used for GTT. The existing GTT/SCCP measurements are used for both GTT and G-Flex and appear in the same reports.

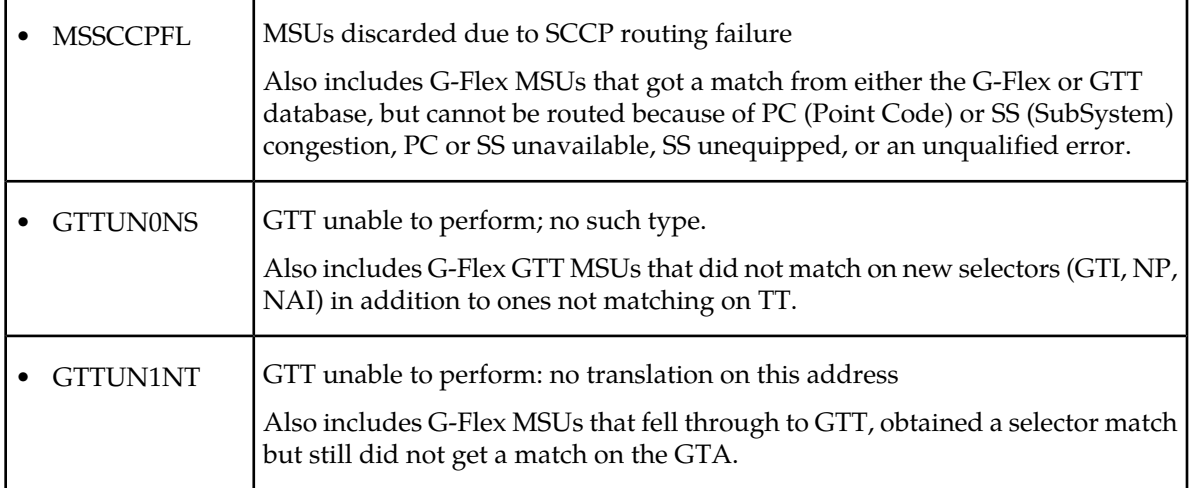

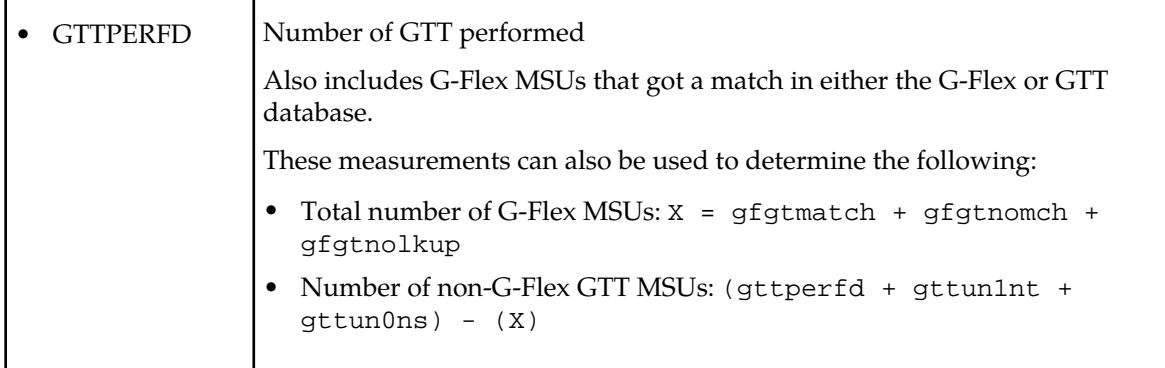

This implementation does not discriminate between the MSSCCPFL, GTTUN0NS, GTTUN1NT, or GTTPERFD pegs for G-Flex or GTT applications. For example, a search failure could result from a problem in either the G-Flex or GTT database.

# **Measurement Reports**

Measurements are available with these report commands. Refer to the *Commands Manual* for detailed usage information.

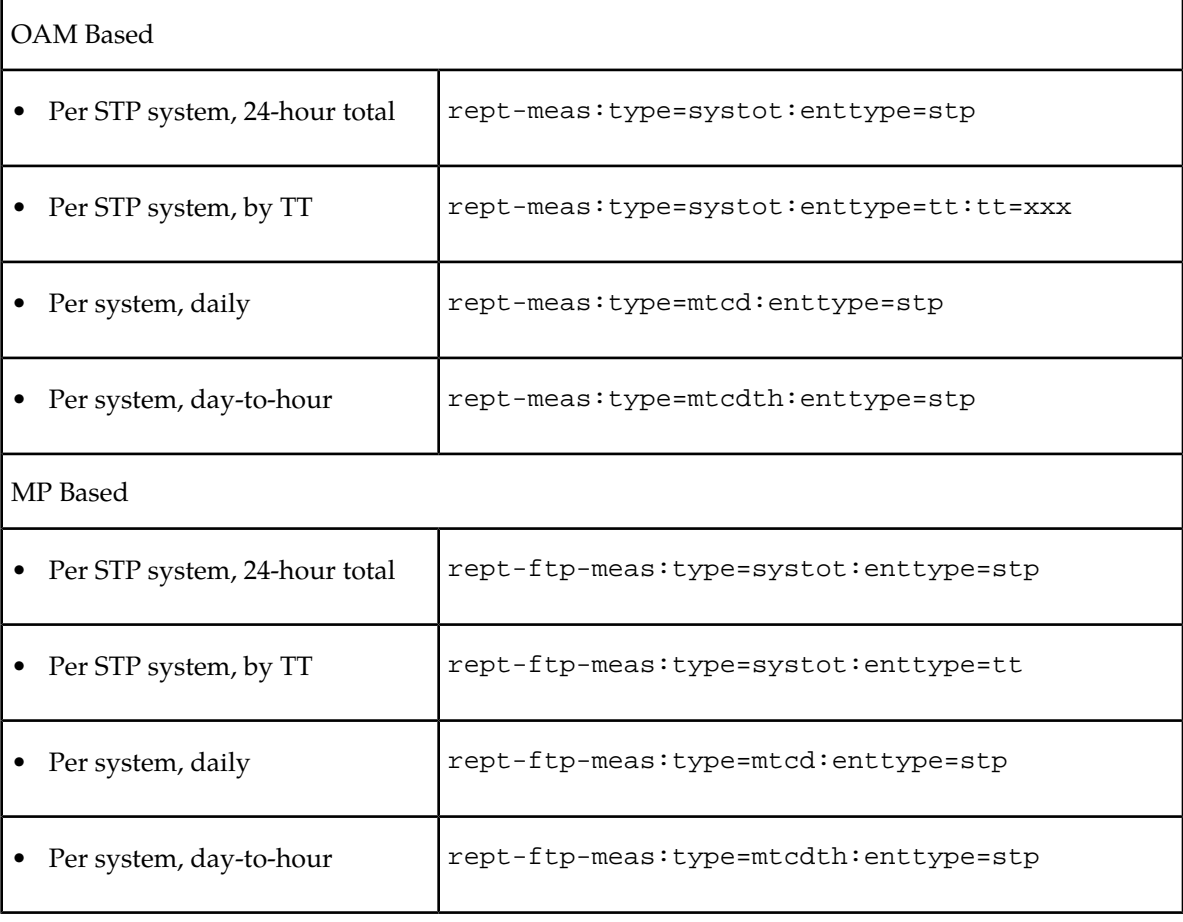

# **Glossary**

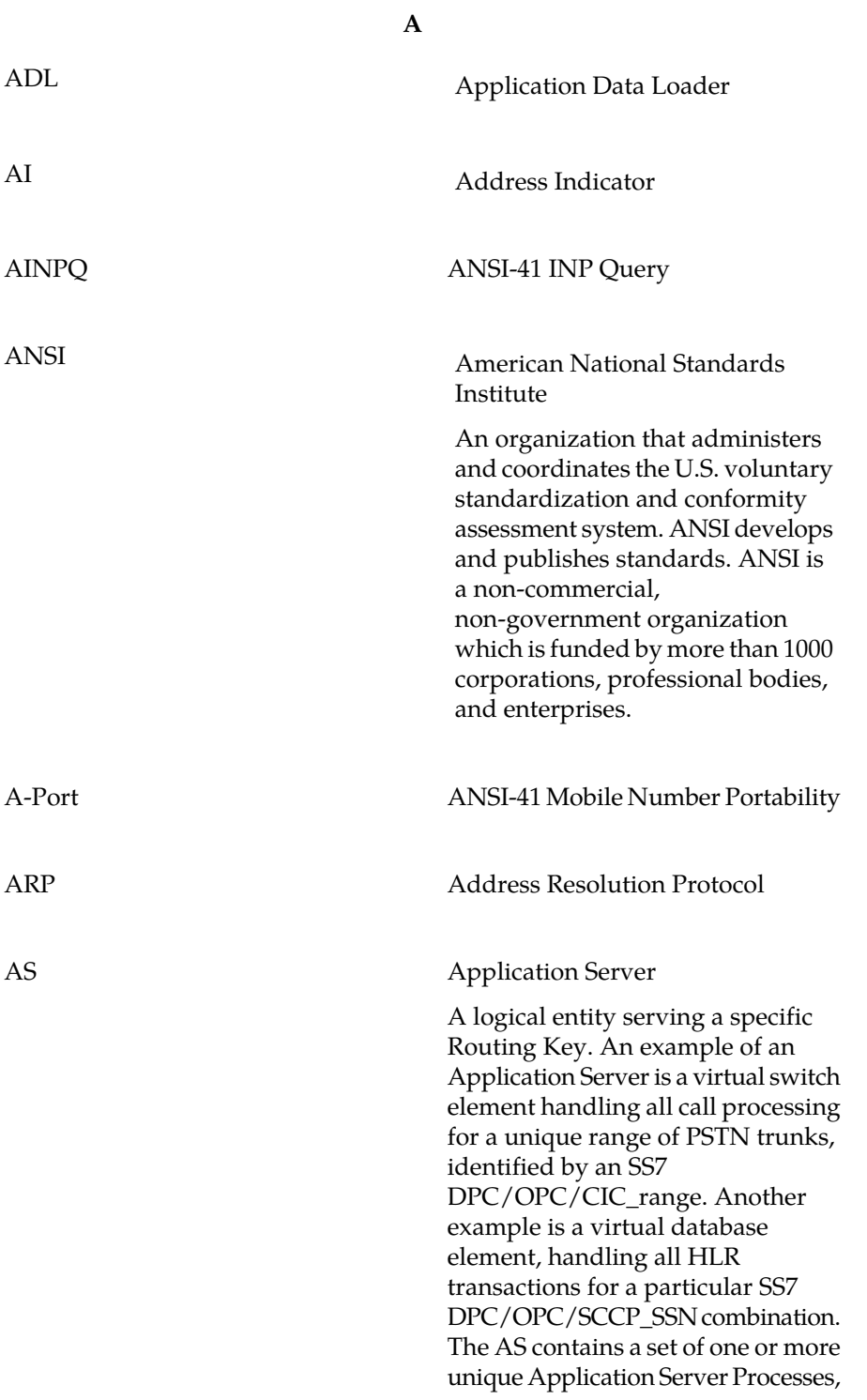

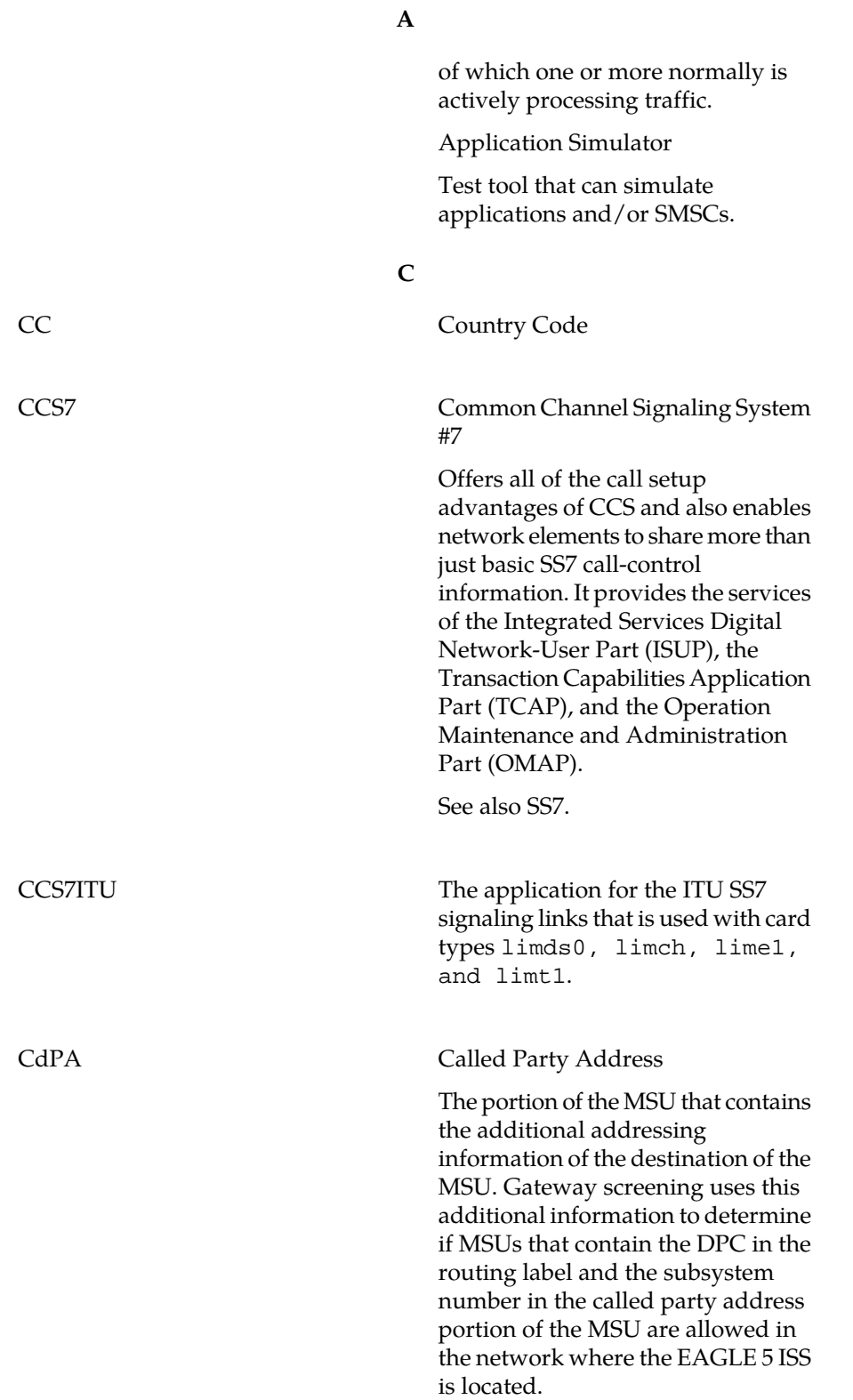

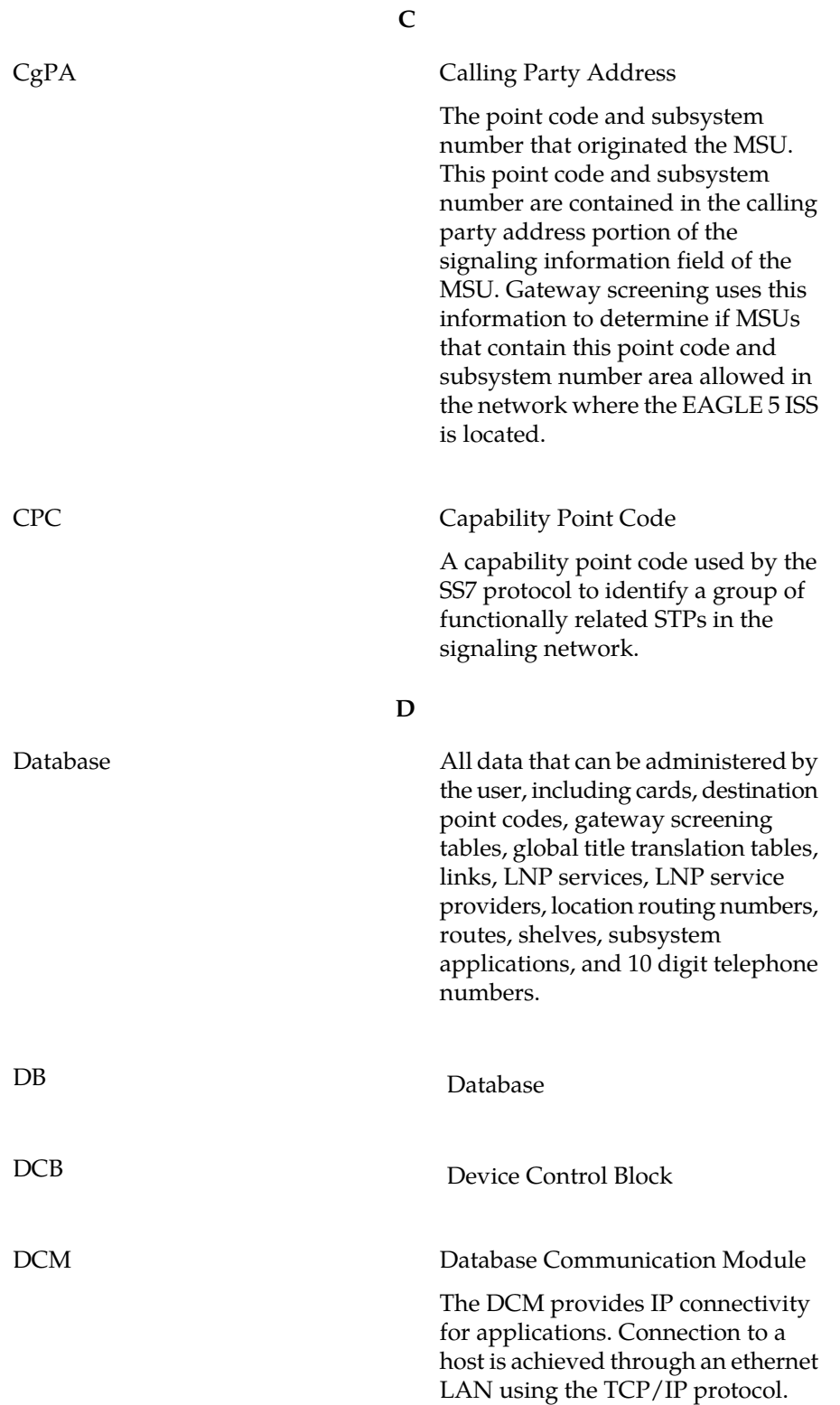

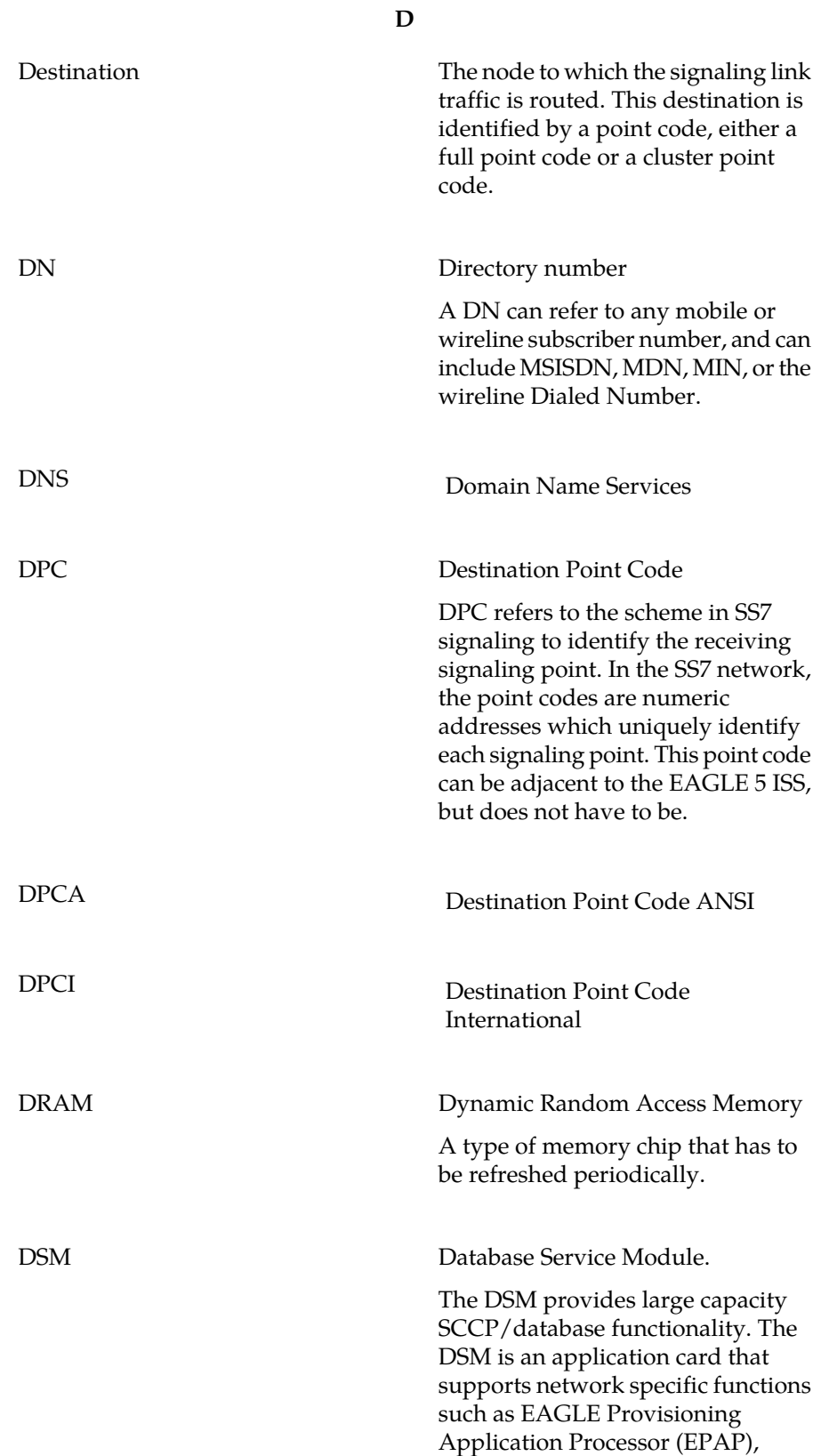

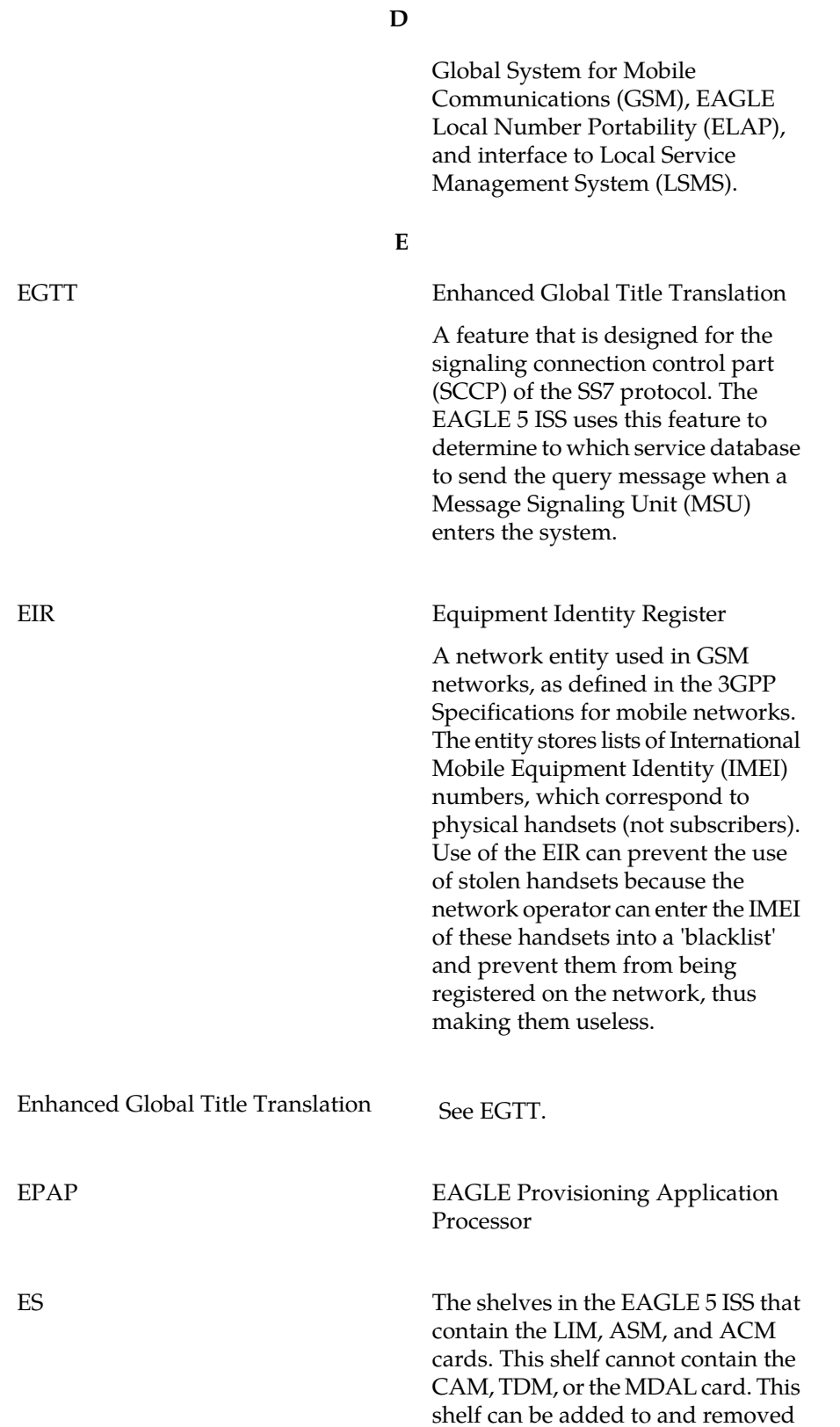

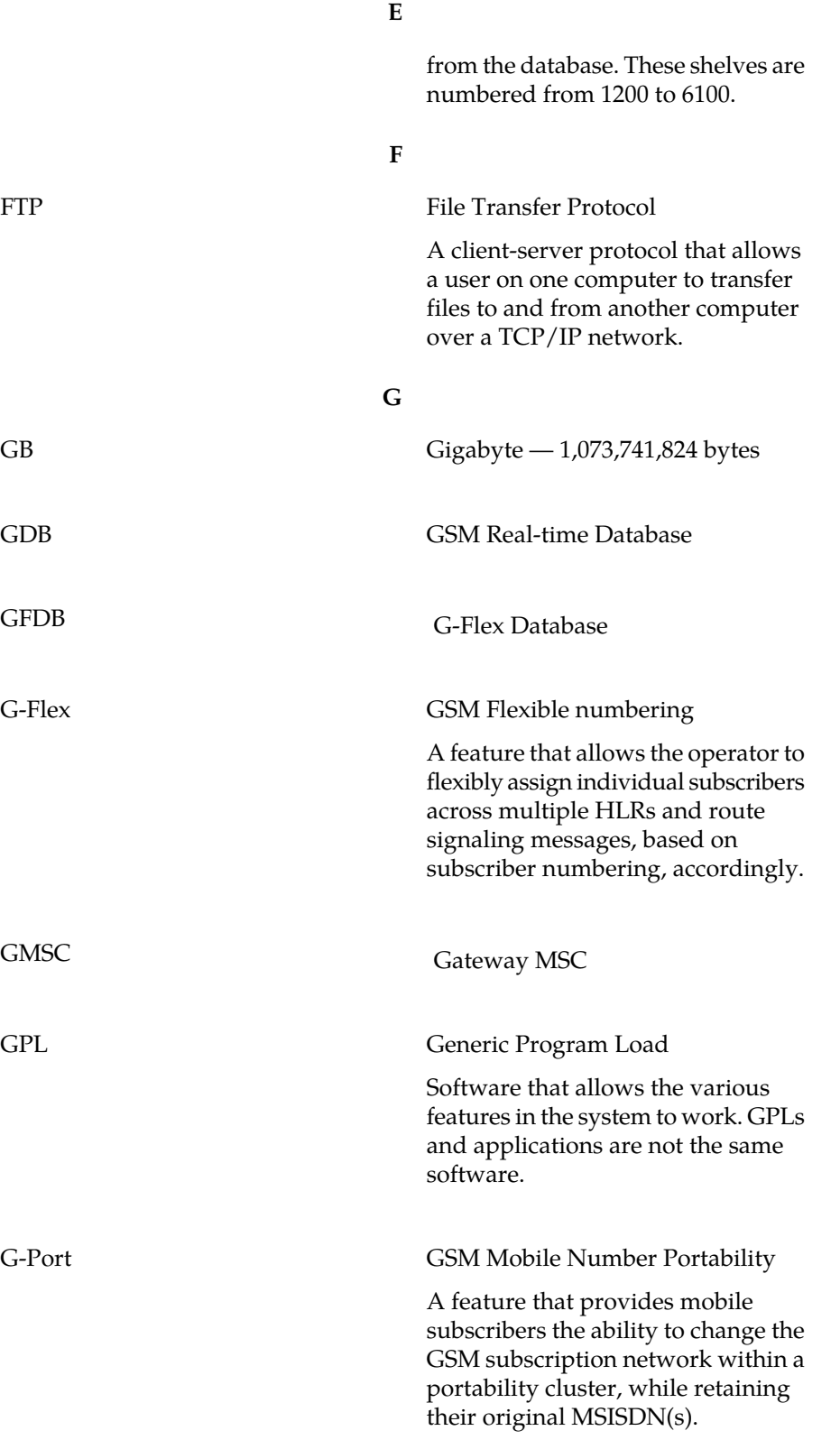

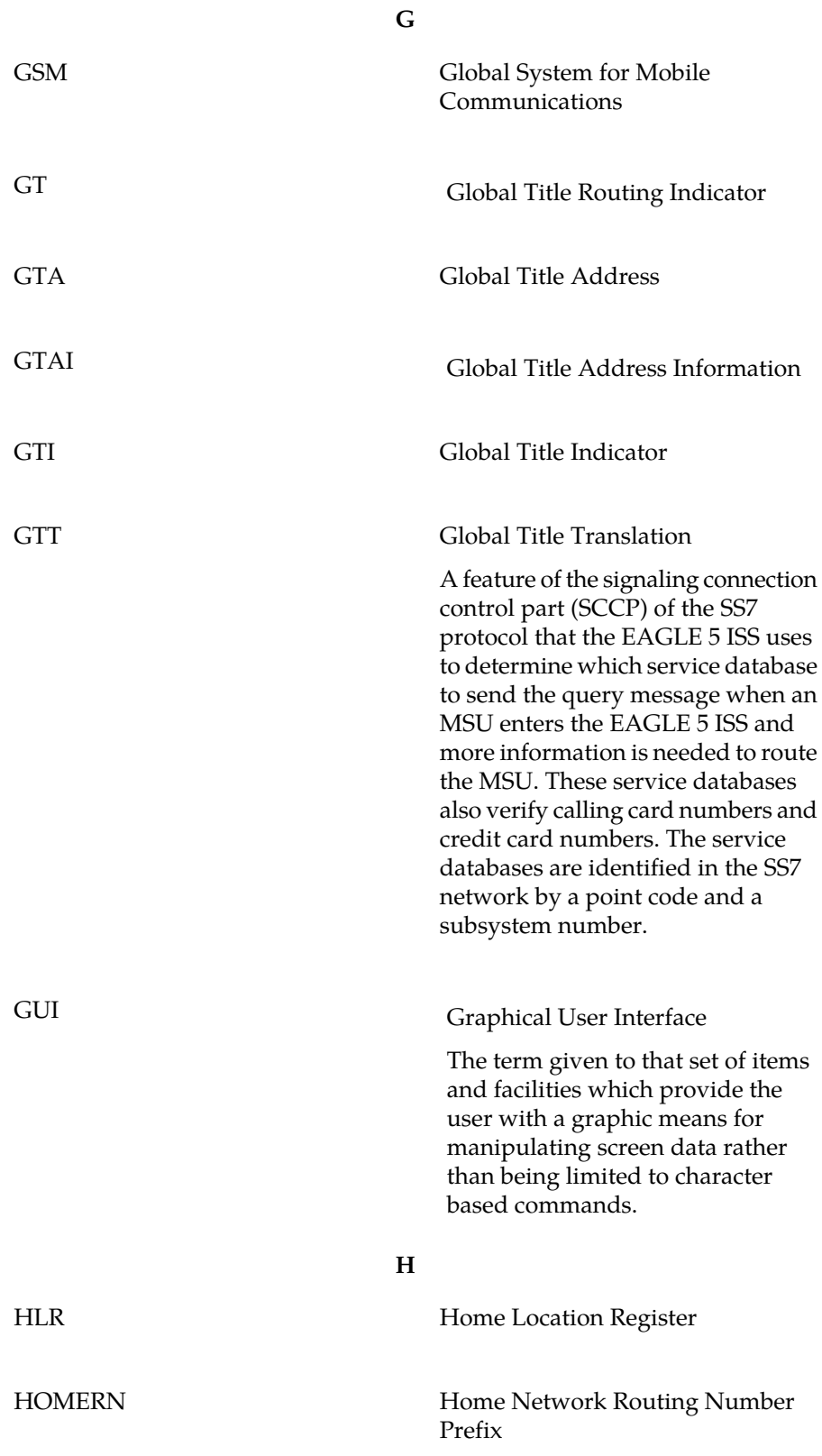

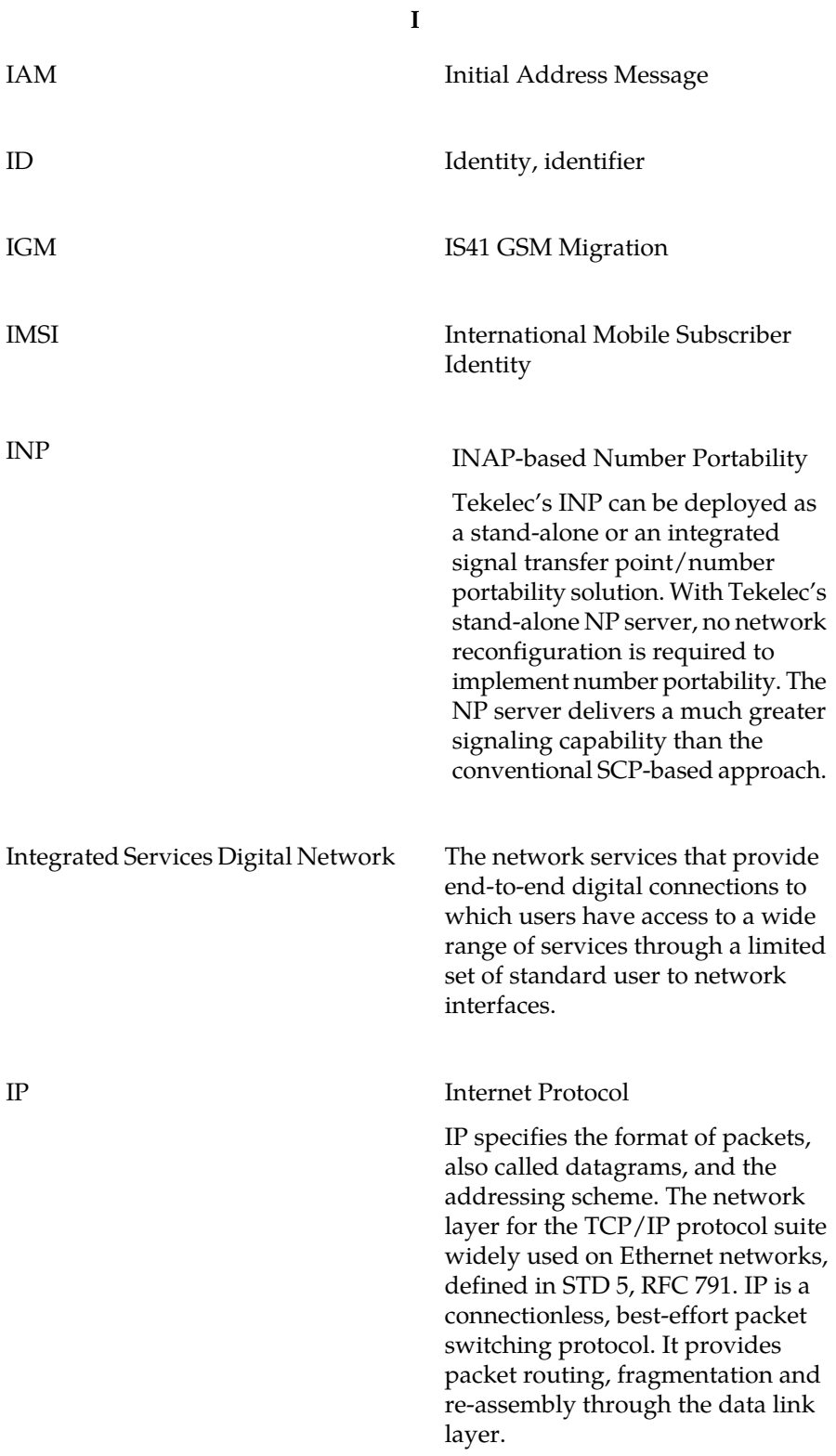

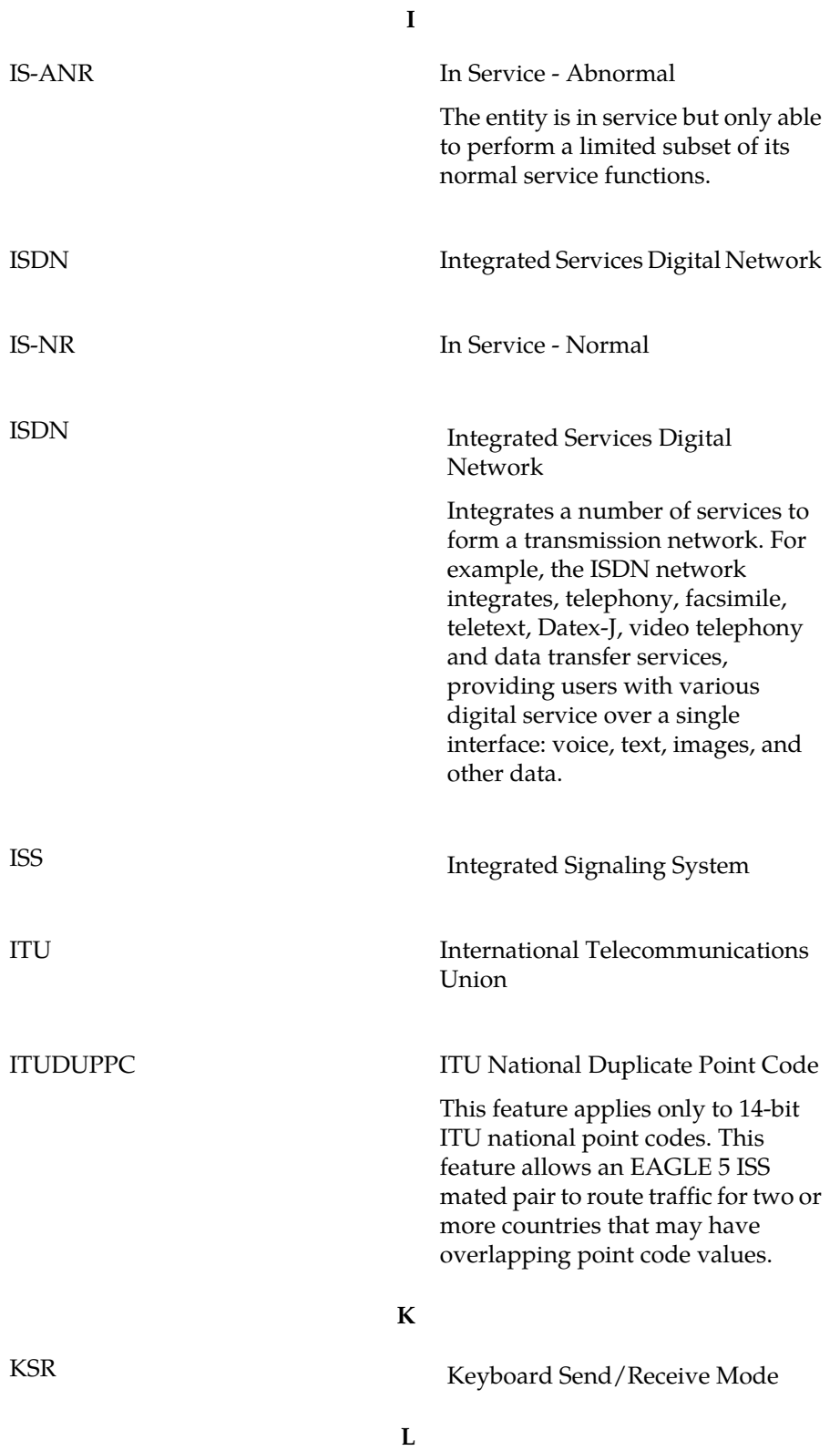

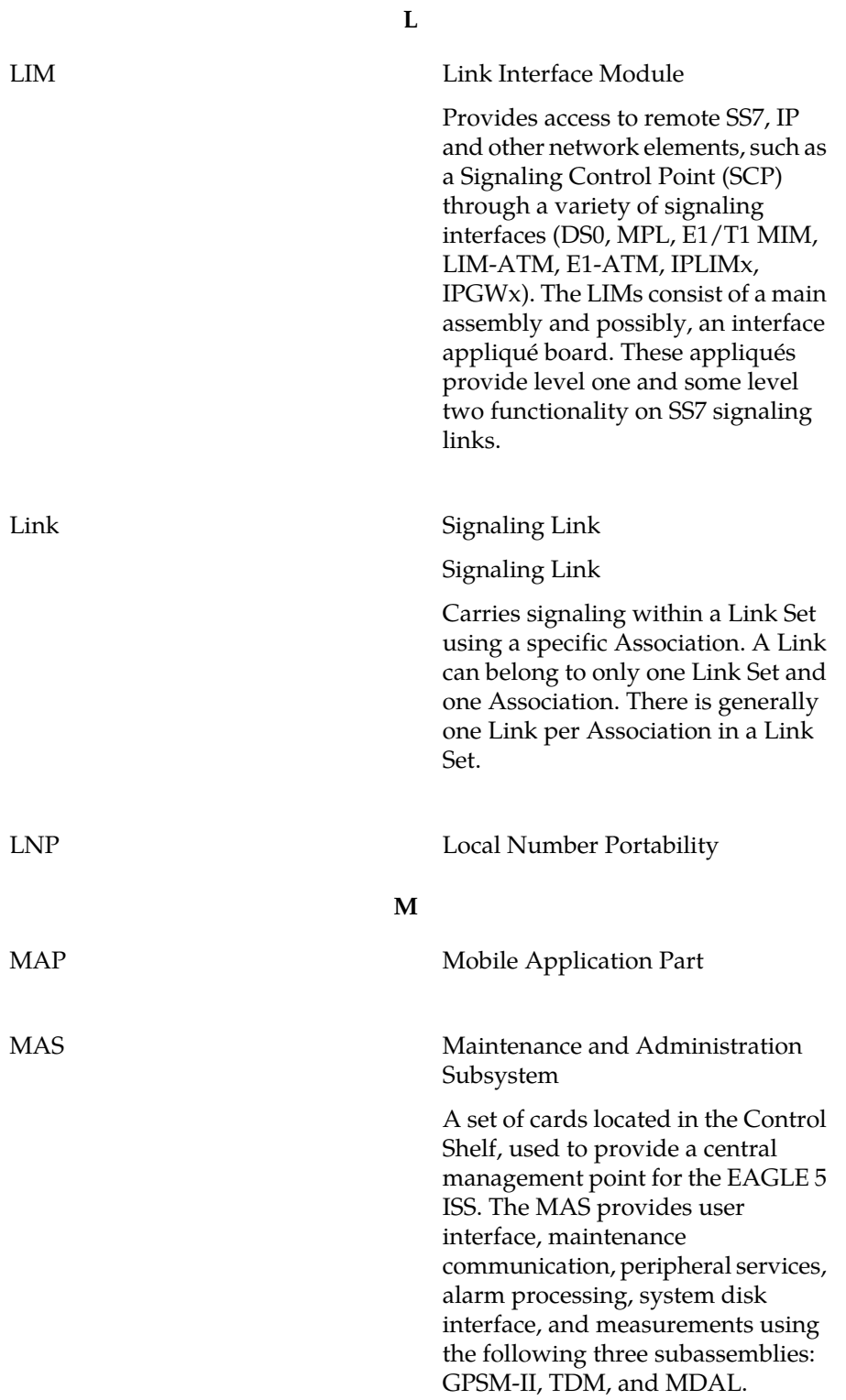

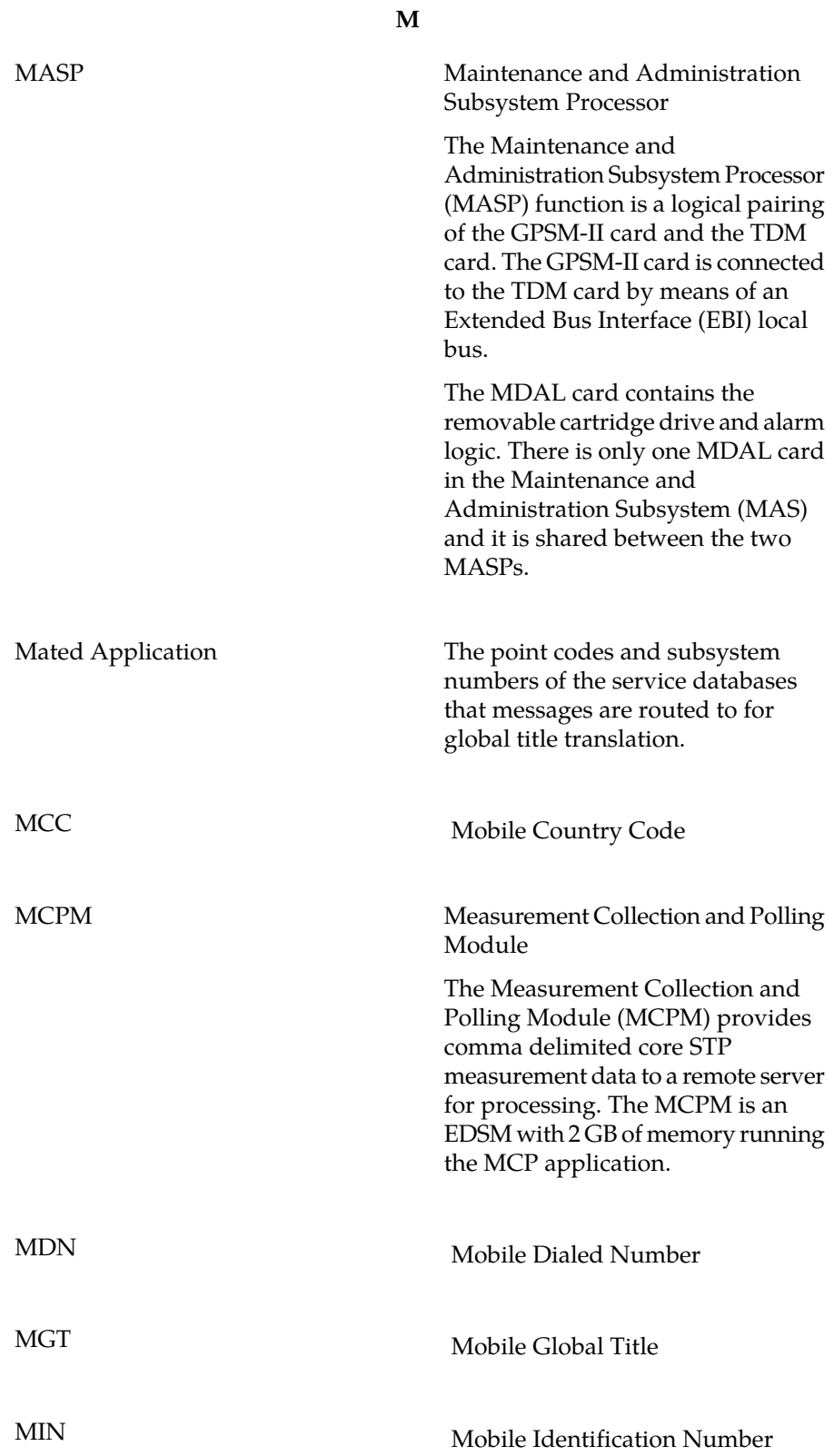

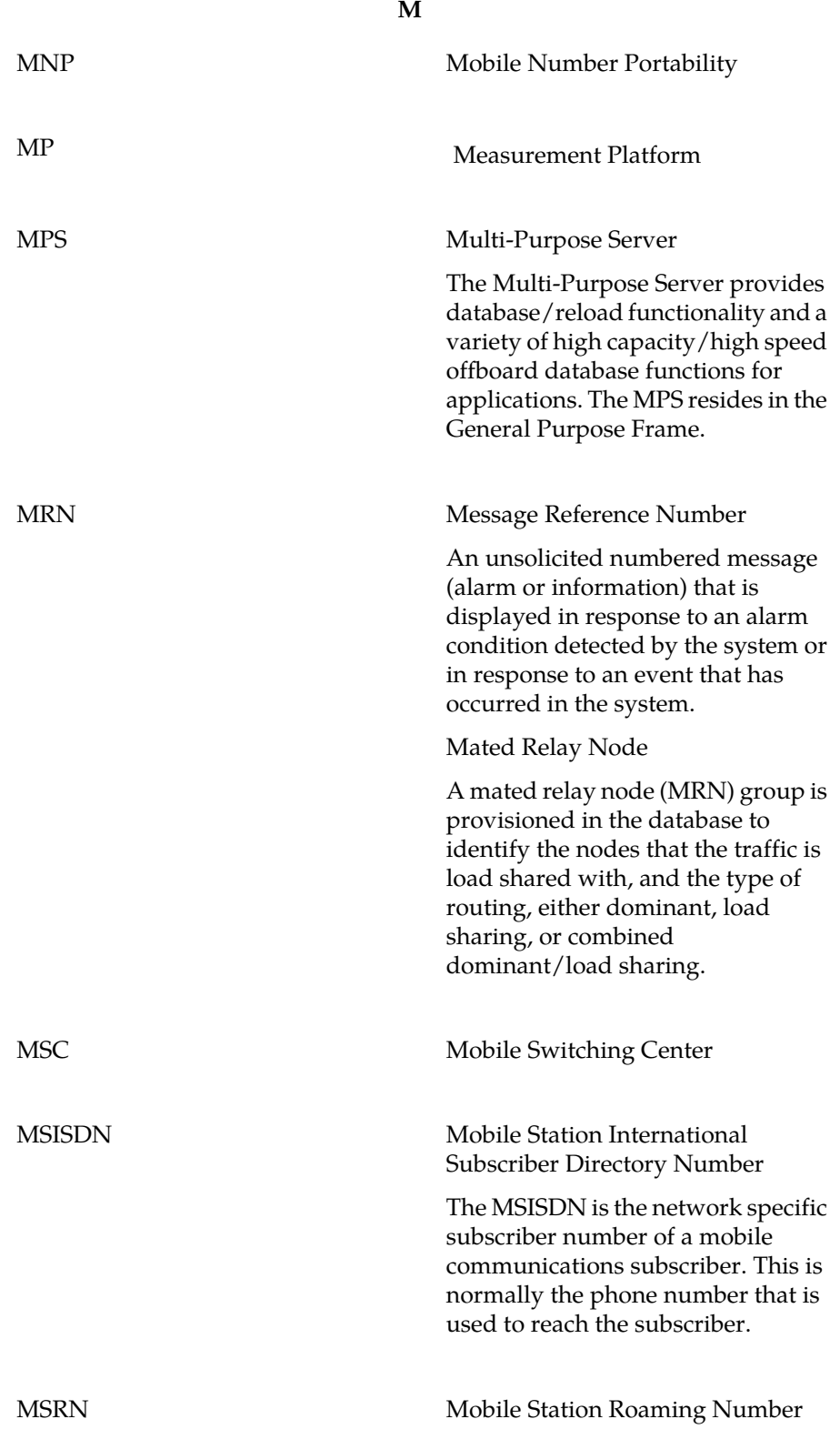

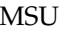

#### **M**

Message Signaling Unit

The SS7 message that is sent between signaling points in the SS7 network with the necessary information to get the message to its destination and allow the signaling points in the network to set up either a voice or data connection between themselves. The message contains the following information:

- The forward and backward sequence numbers assigned to the message which indicate the position of the message in the traffic stream in relation to the other messages.
- The length indicator which indicates the number of bytes the message contains.
- The type of message and the priority of the message in the signaling information octet of the message.
- The routing information for the message, shown in the routing label of the message, with the identification of the node that sent message (originating point code), the identification of the node receiving the message (destination point code), and the signaling link selector which the EAGLE 5 ISS uses to pick which link set and signaling link to use to route the message.

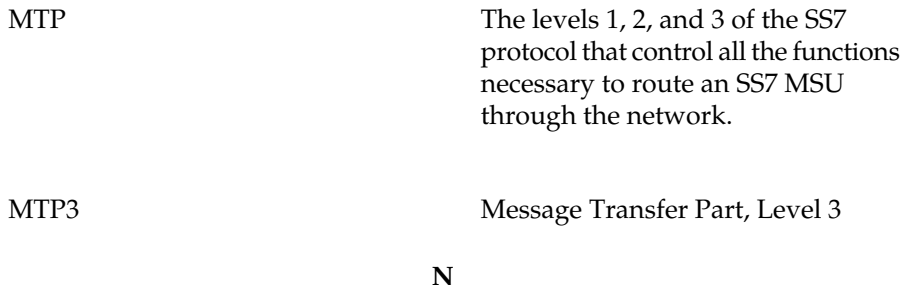

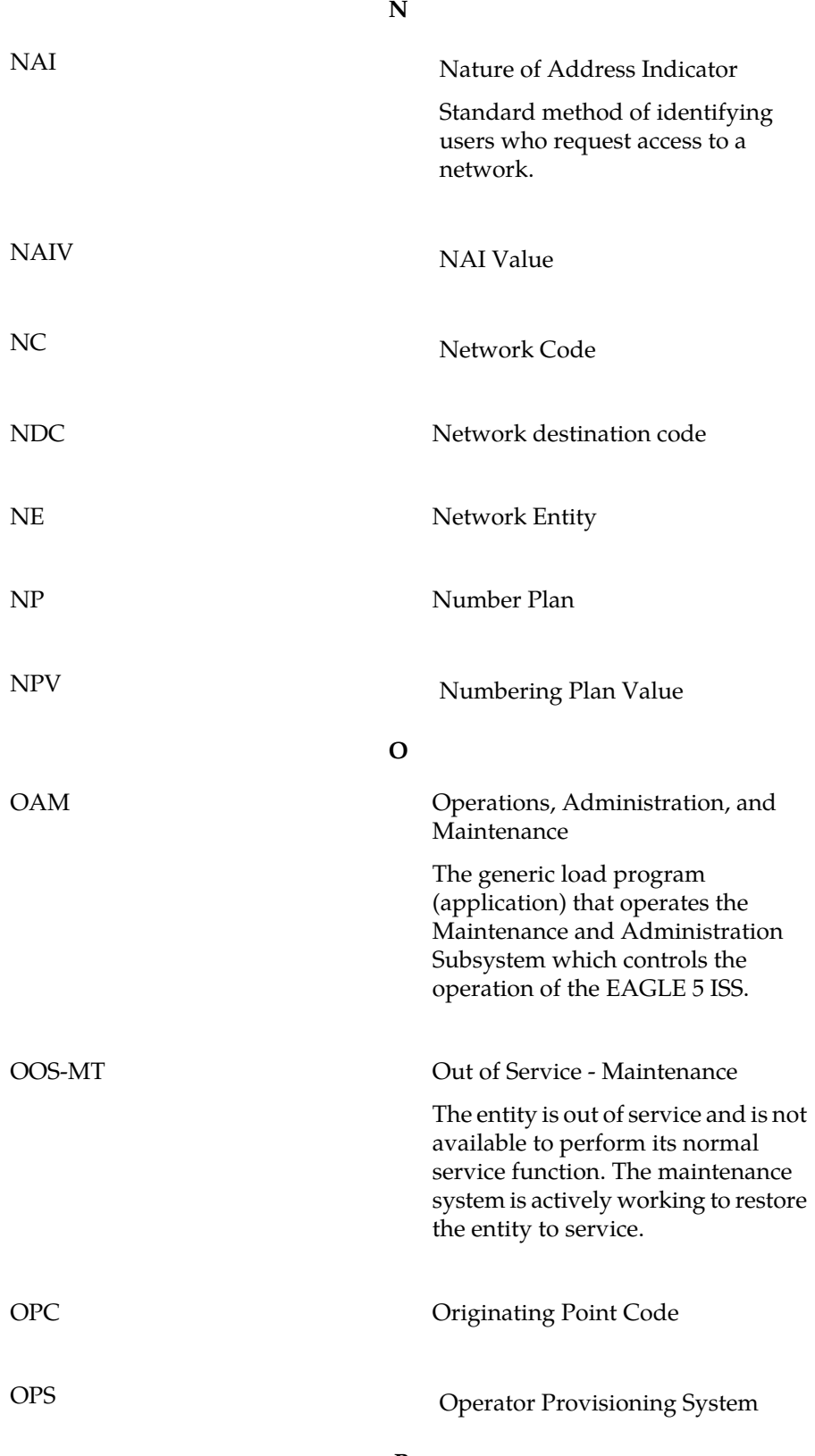

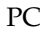

# **P**

Point Code

The identifier of a signaling point or service control point in a network. The format of the point code can be one of the following types:

- ANSI point codes in the format network indicator-network cluster-network cluster member (**ni-nc-ncm**).
- Non-ANSI domestic point codes in the format network indicator-network cluster-network cluster member (**ni-nc-ncm**).
- Cluster point codes in the format network indicator-network cluster-\* or network indicator-\*-\*.
- ITU international point codes in the format **zone-area-id**.
- ITU national point codes in the format of a 5-digit number (**nnnnn**), or 2, 3, or 4 numbers (members) separated by dashes (**m1-m2-m3-m4**) as defined by the Flexible Point Code system option. A group code is required (**m1-m2-m3-m4-gc**) when the ITUDUPPC feature is turned on.
- 24-bit ITU national point codes in the format main signaling area-subsignaling area-service point (**msa-ssa-sp**).

The EAGLE 5 ISS LNP uses only the ANSI point codes and Non-ANSI domestic point codes.

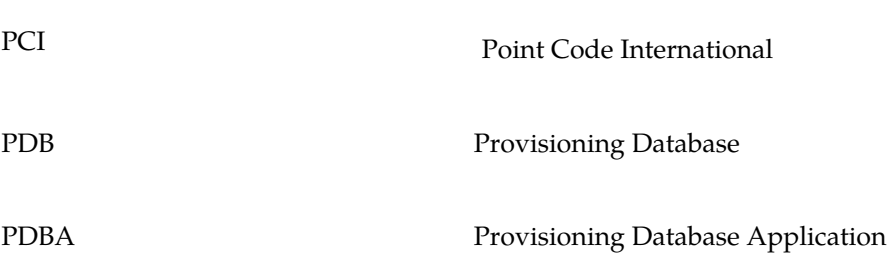

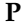

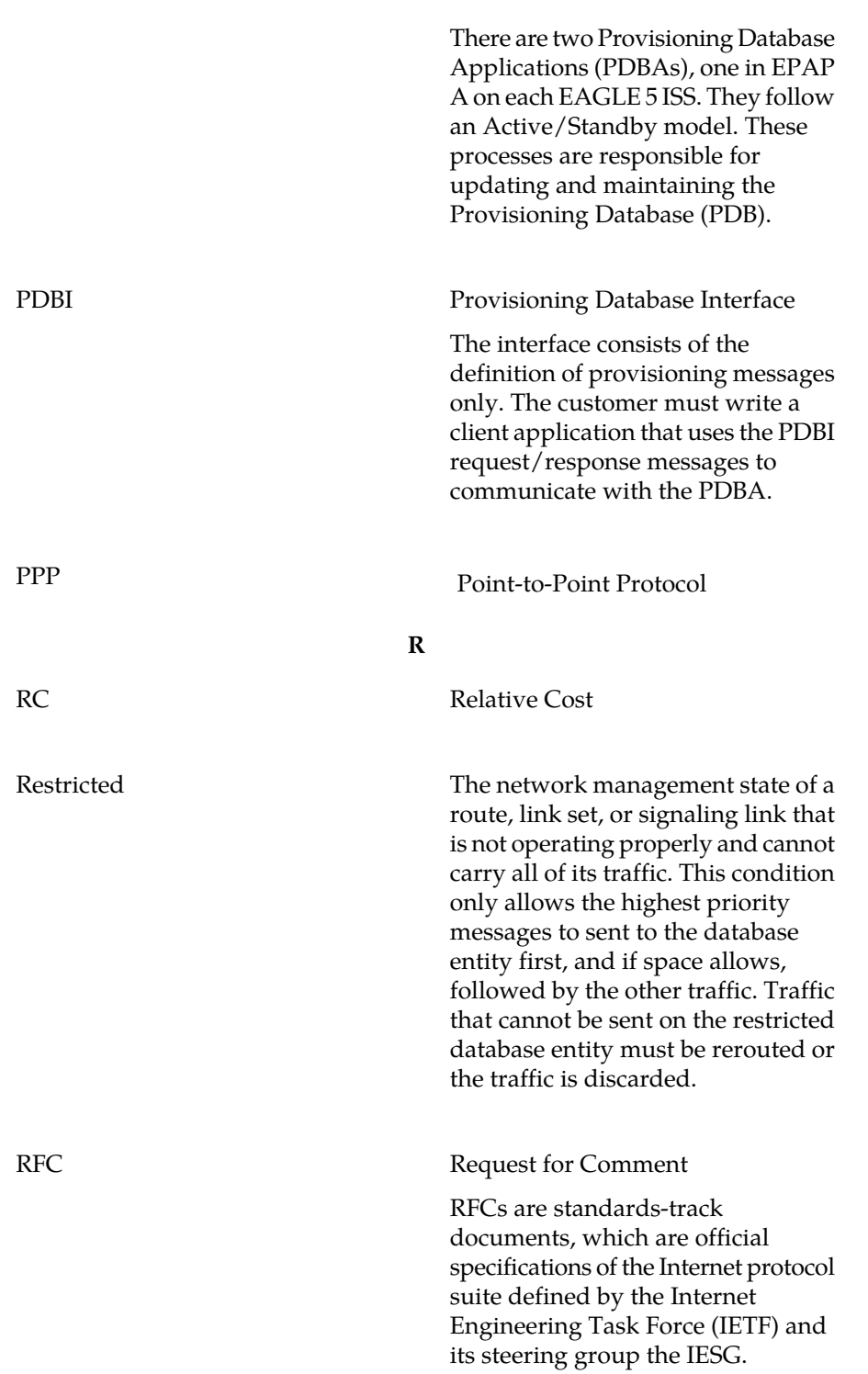

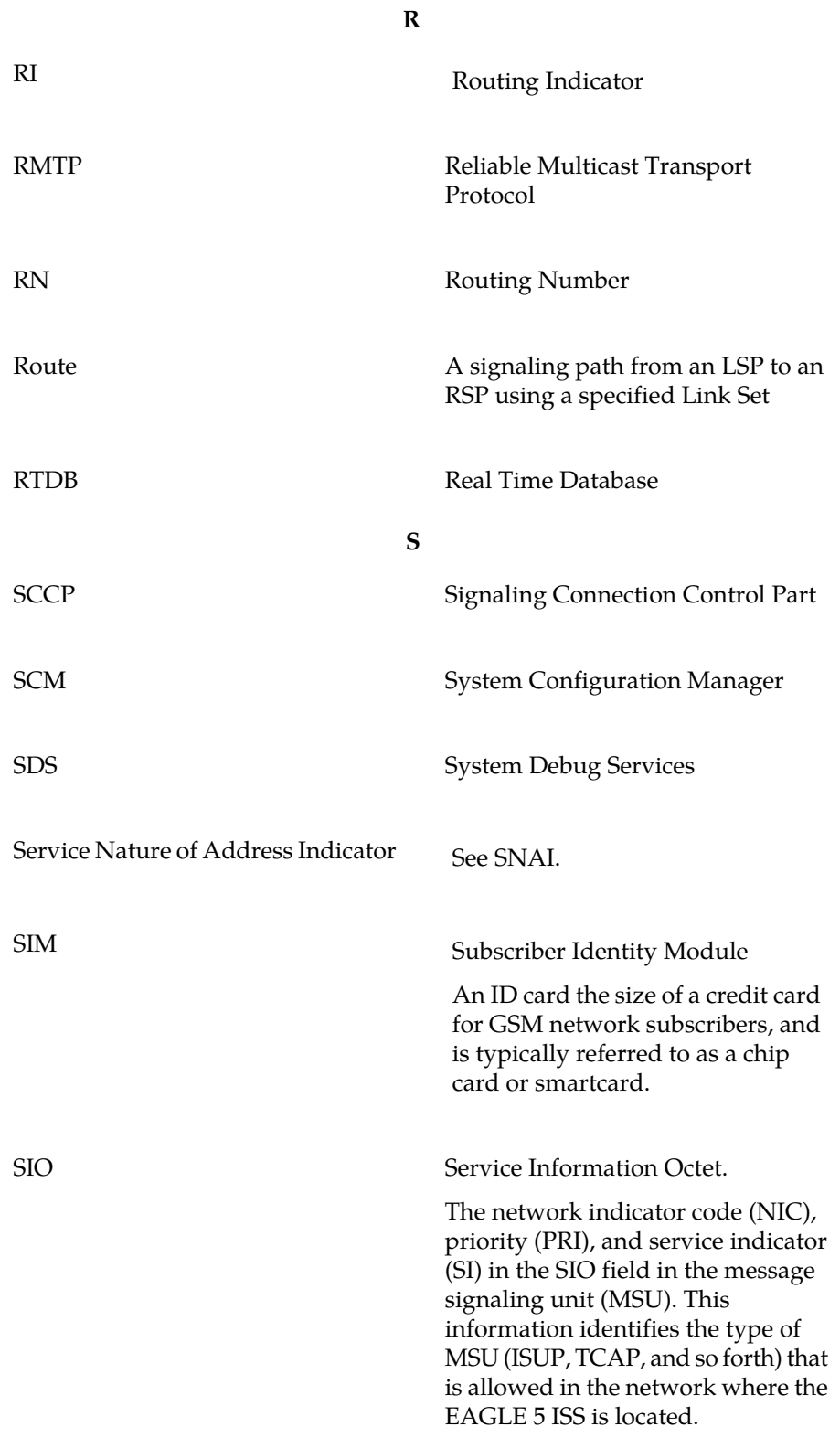

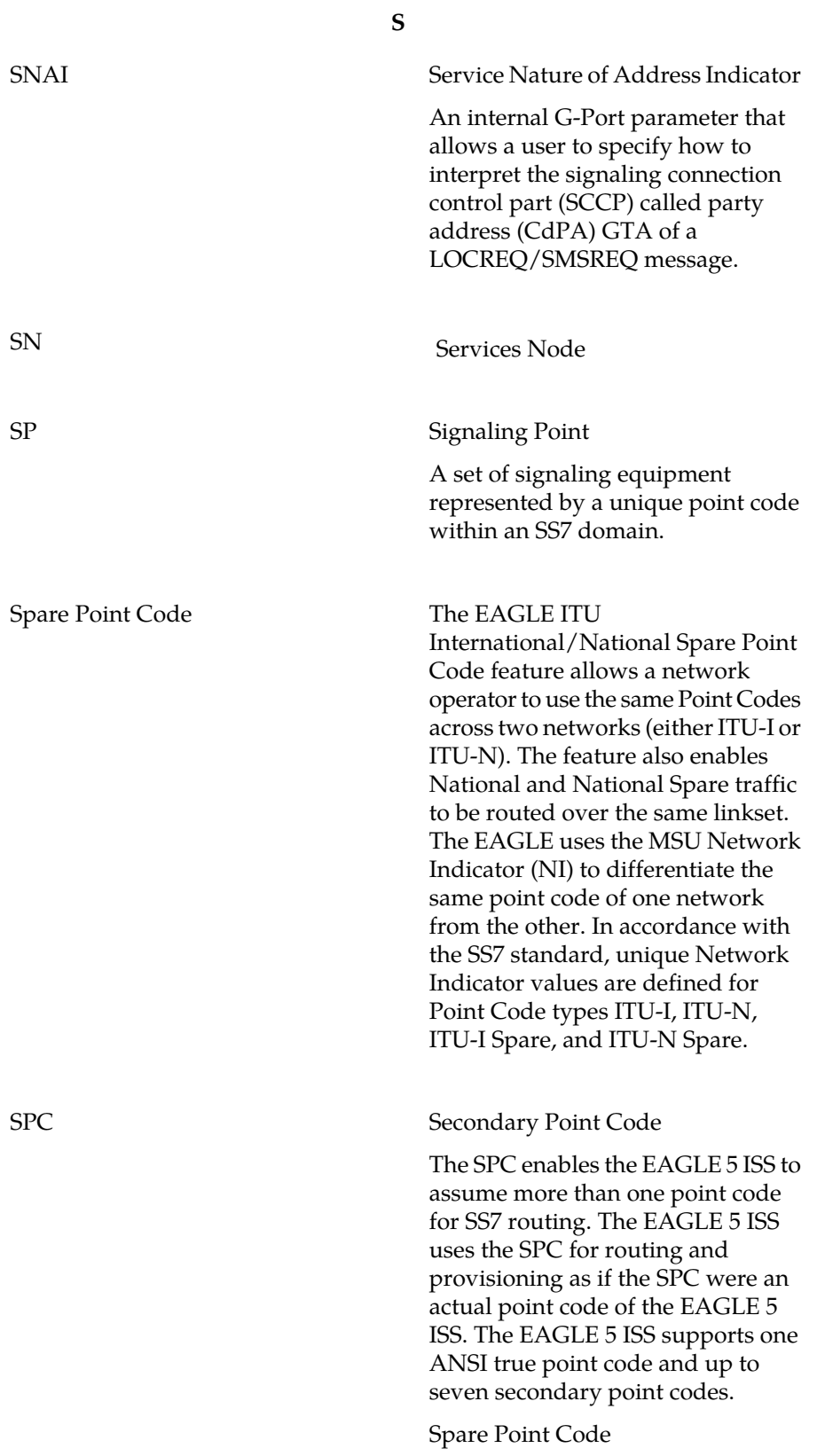

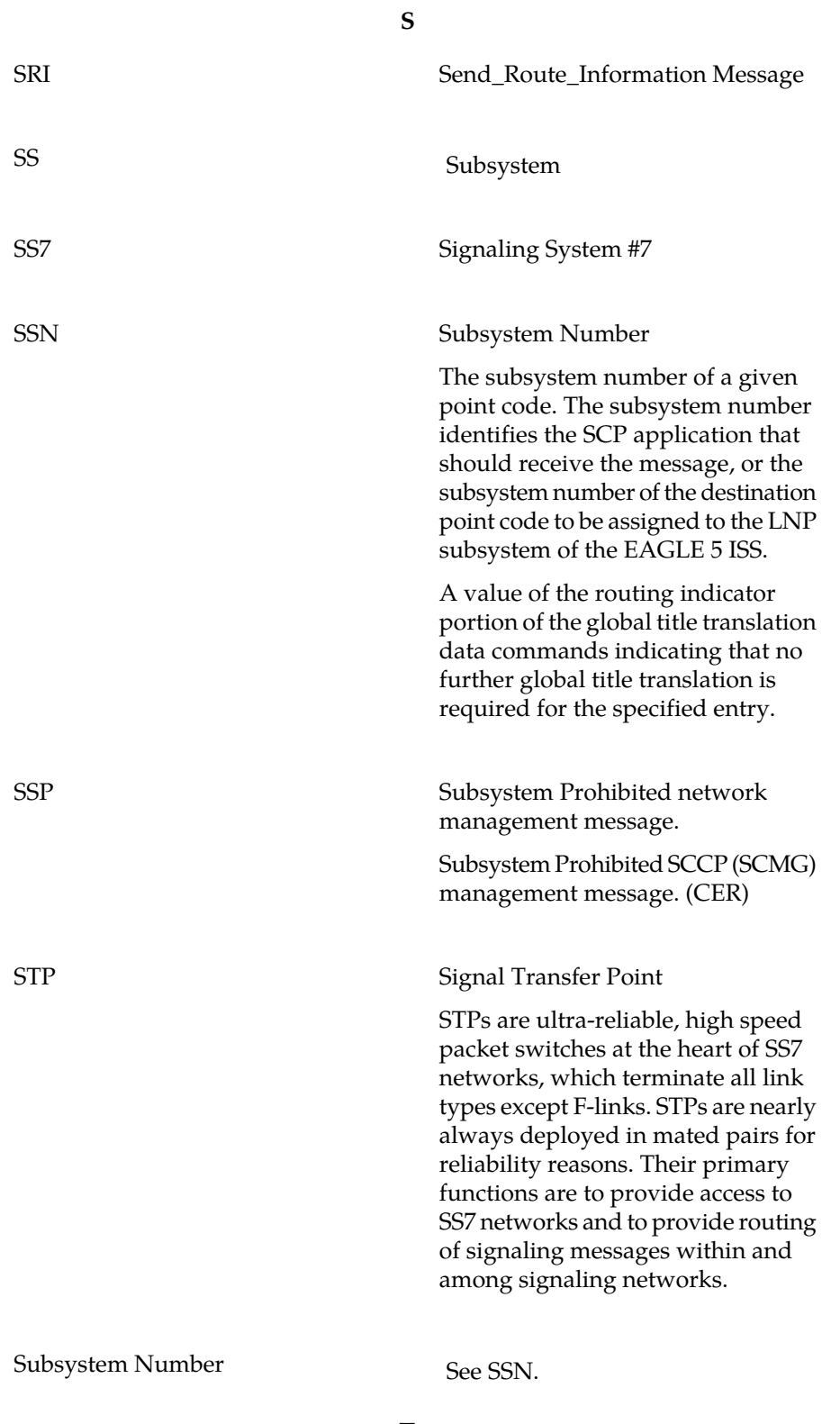

**T**

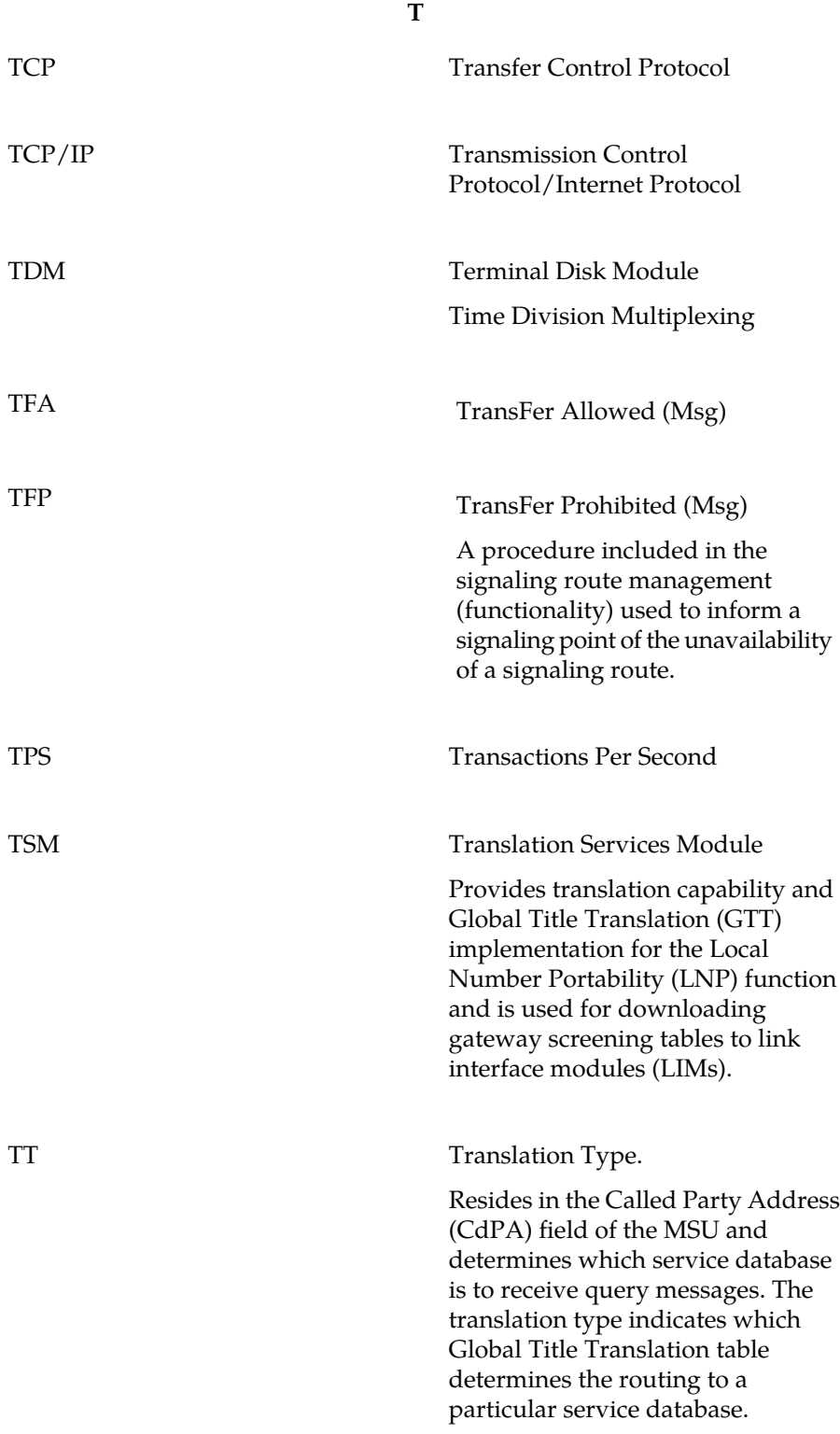

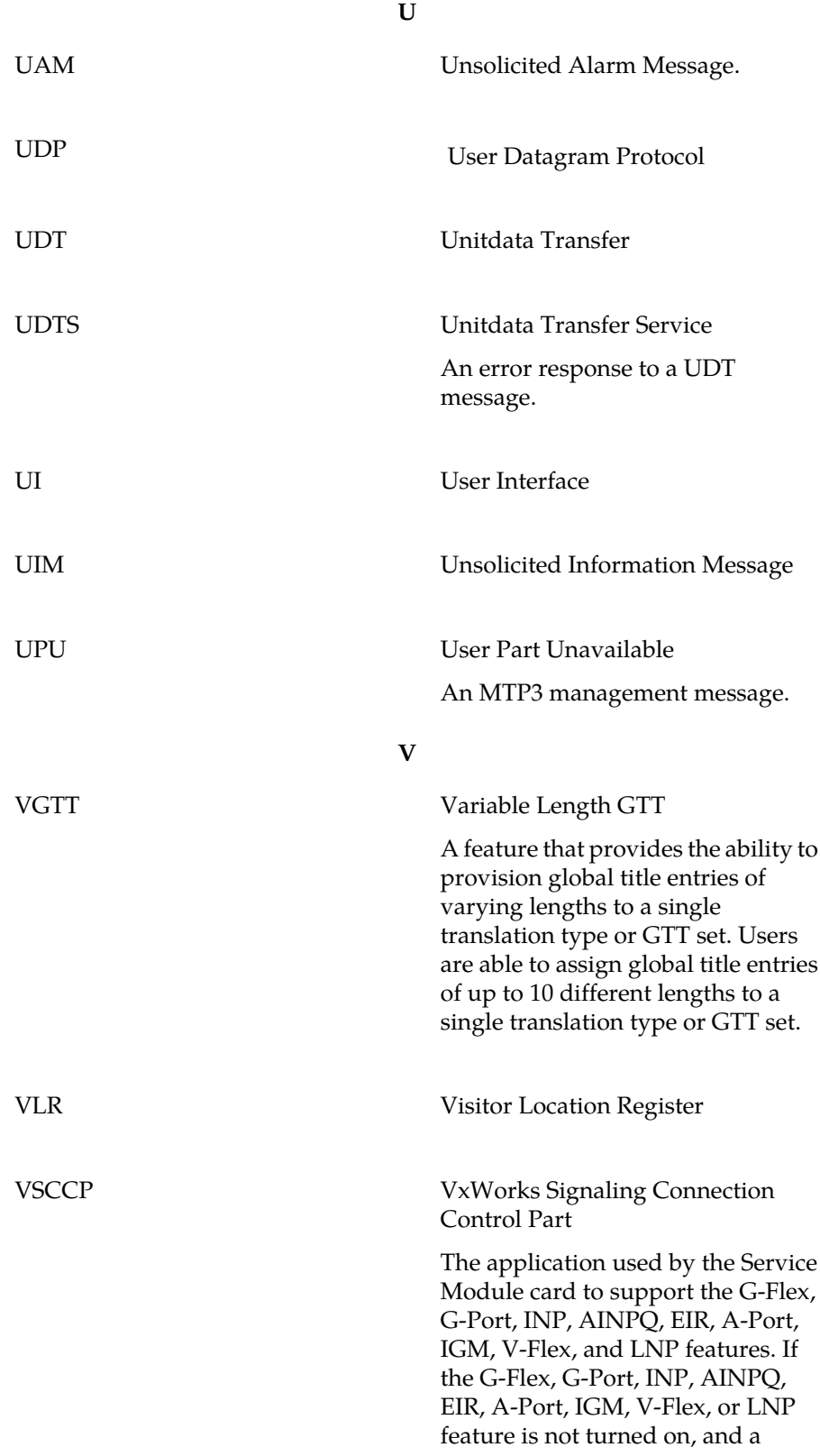

**V**

Service Module card is present, the VSCCP GPL processes normal GTT traffic.